# Universidad de las Ciencias informáticas

"Facultad #3 Turismo y Negocios"

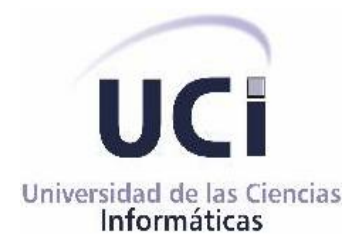

**Título: "Análisis de los módulos de Presentación y Contratación del** 

**Proyecto Convenio Integral de Cooperación Cuba-Venezuela"**

# *Trabajo de Diploma para optar por el título de*

# *Ingeniero en Ciencias Informáticas.*

Autores: Amado Edilberto Carmenates Morales.

Carlos Manuel Pupo Volpara.

# Tutores:

Ing. Raykenler Yzquierdo Herrera. Ing. Diana Valdés Gonzalez.

> Ciudad de La Habana, Cuba Junio, 2008

DECLARACIÓN DE AUTORÍA

Declaramos ser autores de la presente tesis y reconocemos a la Universidad de las Ciencias Informáticas los derechos patrimoniales de la misma, con carácter exclusivo.

Para que así conste firmo la presente a los \_\_\_\_ días del mes de \_\_\_\_\_\_\_ del año \_\_\_\_\_\_\_.

Amado E. Carmenates Morales **Carlos Manuel Pupo Volpara** 

(Autor) (Autor)

Raykenler Yzquierdo Herrera **Diana Valdés González** 

(Tutor) (Tutor)

\_\_\_\_\_\_\_\_\_\_\_\_\_\_\_\_\_\_\_\_\_\_\_\_\_ \_\_\_\_\_\_\_\_\_\_\_\_\_\_\_\_\_\_\_\_\_\_\_\_\_\_

 $\frac{1}{\sqrt{2}}$  ,  $\frac{1}{\sqrt{2}}$  ,  $\frac{1}{\sqrt{2}}$  ,  $\frac{1}{\sqrt{2}}$  ,  $\frac{1}{\sqrt{2}}$  ,  $\frac{1}{\sqrt{2}}$  ,  $\frac{1}{\sqrt{2}}$  ,  $\frac{1}{\sqrt{2}}$  ,  $\frac{1}{\sqrt{2}}$  ,  $\frac{1}{\sqrt{2}}$  ,  $\frac{1}{\sqrt{2}}$  ,  $\frac{1}{\sqrt{2}}$  ,  $\frac{1}{\sqrt{2}}$  ,  $\frac{1}{\sqrt{2}}$  ,  $\frac{1}{\sqrt{2}}$ 

#### Agradecimientos de Carlos Manuel:

A mis padres por haberme dado el apoyo necesario para poder graduarme.

A todas aquellas personas que me tendieron su mano para ayudarme cuando lo necesité.

A los que compartieron mis mejores momentos en esta escuela.

A los ingenieros Raykenler Yzquierdo Herrera y Diana Valdés González por ayudarme en el desarrollo del presente trabajo.

A todos mis compañeros del aula por haber compartido tantos buenos momentos y en especial a Baby y a Hugo.

A todos mis profesores que durante 5 años me brindaron los conocimientos necesarios para convertirme en la persona que soy.

A todos Gracias...

#### Agradecimientos de Amado Carmenates:

A Dios por darme los padres que tengo que siempre me han dado todo el apoyo del mundo.

A mi hermana y abuela por ser las personas más noble y llenarme con su cariño.

A todos mis amigos que me han soportado durante 5 años, cosa que no es fácil.

A mis tutores Raykenler Yzquierdo Herrera y Diana Valdés González por ayudarme en el desarrollo del presente trabajo.

A los profesores Carlos Yasmanys Hidalgo, Pascual Verdecia y Yussel Castrizano que me enseñaron cualidades que los hombres deben tener.

A todos Gracias.

#### Dedicatoria De Carlos Manuel

*Primero que todo a mis queridos padres por el apoyo que me brindaron, a mi hermana, a mis abuelos en especial a mamá Eumelia por brindarme las cosas esenciales para convertirme en el hombre que hoy soy, A María y a Manuel por estar siempre para mí cuando lo necesité. A todos mis tíos y primos que me brindaron su apoyo. A mis tías Iliana, Inés y Irsa por ser las madres que no he tenido este ultimo año y preocuparse por mi. A mi primita Beatriz. A todos gracias porque es por ustedes que he podido llegar a donde estoy, a ustedes les dedico este trabajo.* 

#### Dedicatoria De Amado Carmenates:

- *Al mejor de todos por ser padre, amigo y un ejemplo de persona para regirme.*
- *A mi madre que como esa no existe otra, que con su amor me ha convertido en mejor persona.*
- *A mi hermana que yo se que me quiere mucho y se siente orgullosa de mi.*
- *A mi abuela que siempre ha estado ahí para mí, mimándome y cuidando como un hijo.*
- *A mis tíos y mis primos que me han apoyado y se que están contento con mi logro.*
- *A mis amigos y vecinos por acogerme como parte de sus familias.*
- *A Dios por haber regalados todas estas personas en mi vida.*

#### Resumen

La República de Cuba y la República de Venezuela por el deseo de darle seguimiento al fortalecimiento de los tradicionales lazos de amistad entre ambos países, han creado el Proyecto de Informatización del Convenio Integral Cuba-Venezuela, para llevar el control de todos los proyectos y acuerdos tomados por los gobiernos de ambos países. Debido al incremento paulatino de las relaciones entre los dos gobiernos ha surgido la necesidad de desarrollar un sistema que permita gestionar los trámites y actividades que se llevan a cabo durante la ejecución de los procesos que intervienen desde que surge la idea de crear un nuevo proyecto hasta su aprobación y contratación, garantizando el control de cada uno de ellos. La UCI se encuentra inmersa en el desarrollo de este sistema, el cual cuenta con 7 módulos, y dentro de ellos los módulos de Presentación y Contratación, en los cuales se centra este trabajo, el módulo Presentación permite la concepción de los proyectos mediante la interacción de las dos entidades interesadas, y en el caso del módulo Contratación, tiene como principal objetivo elaborar el contrato de aquellos proyectos que tienen financiamiento. Para el desarrollo de estos módulos se ha hecho necesario el estudio y análisis de los procesos que se ejecutan, además del estudio minucioso de la metodología, lenguaje y herramienta utilizados, así como un estudio del estado del arte de los sistemas de gestión y el análisis. Posteriormente se realiza el modelado de procesos, la captura de requerimientos, tanto funcionales como no funcionales, el modelado del sistema y finalmente se validan los requerimientos mediante el uso de métricas.

# **INDICE**

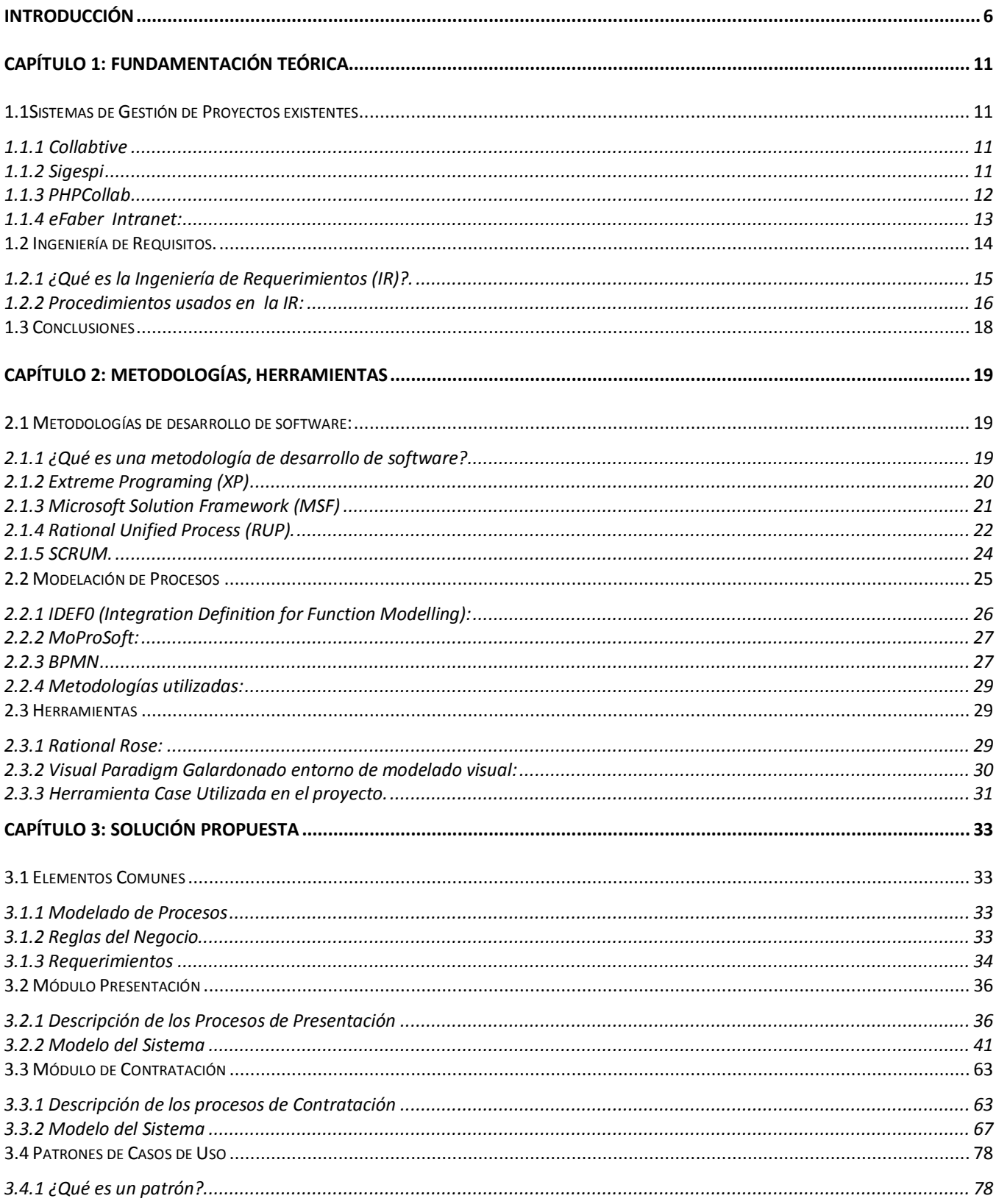

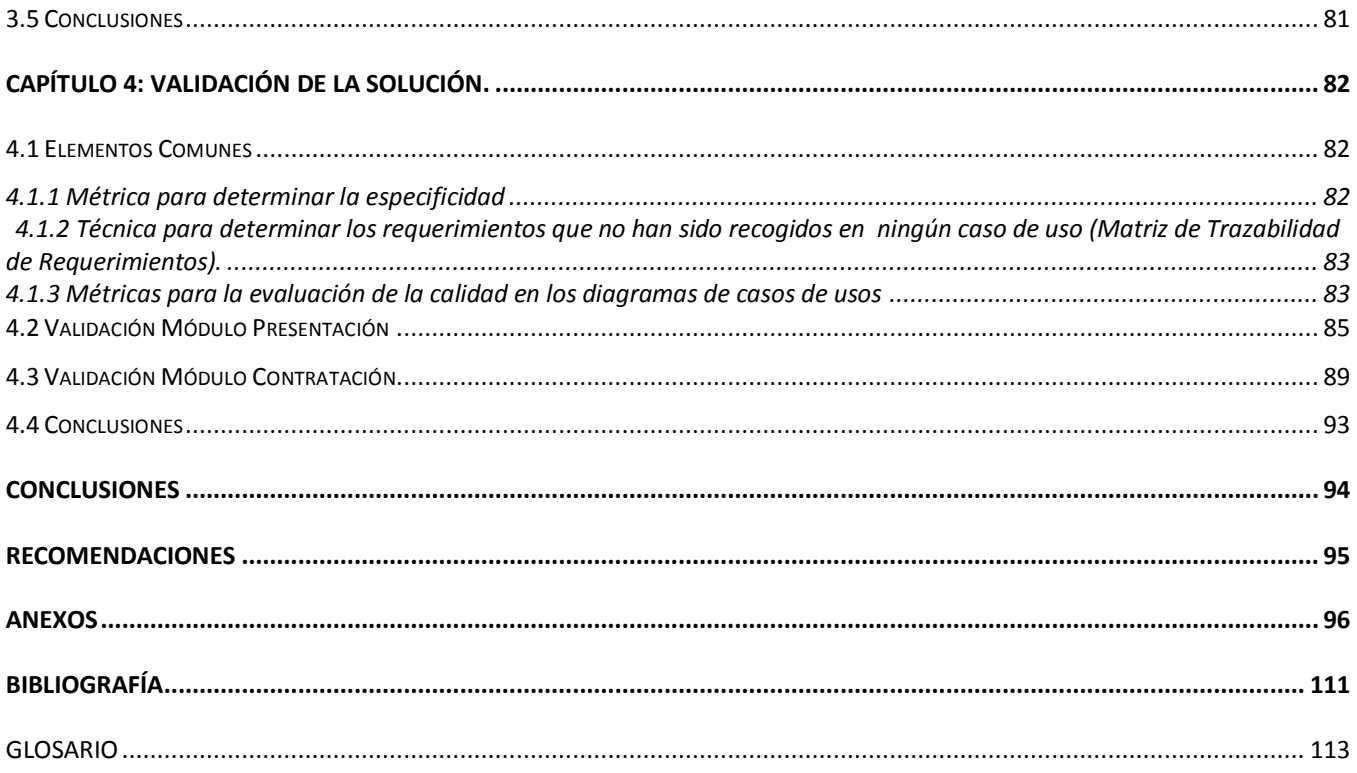

#### INTRODUCCIÓN

<span id="page-7-0"></span>A raíz del surgimiento de las relaciones bilaterales entre los gobiernos de Cuba y Venezuela en el marco de la Alternativa Bolivariana para las Américas, han sido firmados una serie de acuerdos para la realización de múltiples proyectos con el objetivo de afianzar el desarrollo conjunto de las diferentes esferas productivas de ambos países.

Anteriormente estos proyectos que eran signados por ambas naciones presentaban una serie de dificultades que en ocasiones iban en contra del propio desarrollo de los mismos, ya que no contaban con las prestaciones necesarias para poder llevar un control adecuado de la toma de acuerdos y desarrollo de estos, algunas de estas dificultades que se presentaban con más frecuencia son:

1. No existe un sistema automatizado que permita la concepción de proyectos por parte de ambos países.

2. Carencia de un control eficiente que permitiera la actualización del estado de los mismos, así como el reajuste diario por parte de las entidades involucradas.

3. Dificultades en el seguimiento, revisión, obtención de reportes y aprobación de los aspectos relacionados con los proyectos por parte de las Secretarias Técnicas (ST), ministerios responsables y entidades ejecutoras.

4. Dificultades en la ejecución financiera de los proyectos.

En este sentido surge la idea de implementación de un sistema informático con altas prestaciones, que consiste principalmente en la informatización de la actividad colaborativa entre ambos países en el marco de los proyectos signados por estos. De modo que se permita la conceptualización y conciliación entre las partes involucradas en función de las características y alcance de los proyectos, los procesos de contratación, gestión de ejecución y control de la evolución del proyecto y sus diferentes partes; así como la automatización de los procesos de definición de la propuesta del proyecto y la del pago o cancelación de obligaciones de las partes involucradas. Este nuevo proyecto cuenta con los módulos de Presentación y Contratación en los cuales estará centrado este trabajo, que no será más que la realización de todo el proceso de Ingeniería de Requisitos en sus cuatro etapas (Elicitación, Análisis, Especificación y Validación). El sistema permitirá que en las distintas instancias de las Secretarías Técnicas, Ministerios y Entidades involucradas en el proyecto se pueda acceder al control y chequeo, acorde con las responsabilidades de cada nivel, permitiendo un mayor control y eficiencia en el trabajo de gestión de estas tareas, así como la disminución de los errores humanos producto del proceso de gestión de los mismos.

Para poder alcanzar un buen resultado en el desarrollo de productos de software, es de vital importancia que las peticiones y exigencias de nuestros clientes sean atendidas satisfactoriamente, lo que ha llevado a la **situación problémica** identificada por los siguientes aspectos:

Incapacidad de cubrir las necesidades de nuestros clientes y transformar las mismas en un lenguaje legible para el grupo de desarrolladores.

La imposibilidad de asimilar cambios en los requisitos y necesidades de los clientes por fallas en el software son algunas de las causas que provocan que perduren los problemas en el desarrollo del mismo, la carente administración de requisitos, los problemas de comunicación, las validaciones tardías de requisitos, además de la importante problemática que es la incapacidad de absorber cambios en dichos requisitos que afectan directamente el desarrollo de este.(Myers 2004). De aquí que un gran número de proyectos de desarrollo de software fracasen en el sentido que no se han podido culminar o no llegan a ser usados por lo clientes, o sencillamente no cumplen sus verdaderos objetivos, debido además a la falta de una verdadera comprensión por parte de los desarrolladores de los requisitos del software, la no definición de las fronteras del sistema, carente base para la planificación y estimación de costos y tiempo necesarios, más la imponente necesidad de definir las interfaces del software enfocadas a necesidades y objetivos del usuario. De ahí que los errores más comunes y más costosos, se deben a una inadecuada aplicación de la Ingeniería de Requisitos y que son responsabilidad del analista y dentro de ésta las actividades de elicitación, análisis, especificación, validación y gestión de los mismos. (Myers 2004).

De ahí la importancia del Rol de Analista en un proyecto de Software que es aquella persona encargada de traducir los requerimientos del cliente especialista (en una materia determinada), en requerimientos que puedan ser entendibles para el equipo de desarrollo del software en cuestión, de manera que concretamente lo que hace es tomar la información suministrada por el cliente y traducirla de una manera fácil y legible al lenguaje de los desarrolladores para su posterior automatización(Pressman 2006). Un analista de sistemas es vital y necesario en cualquier organización de desarrollo de software, puesto que además de poseer un amplio conocimiento sobre sistemas, es capaz de interpretar de forma inteligente y diestra cada detalle requerido por un cliente determinado aún cuando éste último no maneje los términos informáticos correctos, y no entienda de qué manera usando las tecnologías de desarrollo software se puedan automatizar cada uno de los procesos de negocio propuestos, por lo que es una tarea realmente difícil y trabajosa y en caso de

errores pueden traer grandes pérdidas para la organización, ya sea económica, de tiempo, e incluso de la confianza en el propio analista y en la organización involucrada.

Lo antes expuesto ha llevado al planteamiento del siguiente **problema científico**:

¿Cómo transformar las necesidades de los clientes a requerimientos de software que puedan ser implementables?

En busca de la solución del mencionado problema se ha guiado la investigación hacia el **Objeto de estudio**: procesos de desarrollo de software y los software de gestión, centrándose más específicamente en el **Campo de Acción**: Aplicación de la Ingeniería de Requisitos en los módulos de Presentación y Contratación del Proyecto Convenio Integral de Cooperación Cuba-Venezuela.

Como **Objetivo general** se proponen realizar el Modelo del Negocio y el Modelo del Sistema, de los módulos de Presentación y Contratación en el Convenio Integral de Cooperación Cuba – Venezuela.

Para darle solución al planteamiento del objetivo general se plantearon una serie de **Tareas que ayudan a la Investigación**:

- Estudio del estado del arte de los principales software de gestión de proyectos y flujos de negocios en los proyectos que existen actualmente.
- Desarrollo de un estudio sobre el estado del arte de la Modelación de procesos y la Ingeniería de Requisitos.
- Estudio sobre la metodología, herramienta y lenguaje de modelado que se usarán para el desarrollo de la modelación y especificación del sistema.
- Selección y adaptación de la metodología para realizar el análisis del sistema atendiendo a la tecnología seleccionada y al problema específico a resolver.
- Desarrollo del análisis y la modelación del sistema del Módulo Presentación.  $\bullet$
- Desarrollo del análisis y la modelación del sistema del Módulo Contratación.  $\bullet$
- Estudio de La Ingeniería de Requerimientos y validación del análisis realizado a través del uso  $\bullet$ de métricas.

Para dar solución a lo antes referido se definió que la **hipótesis** del trabajo quedaría de la siguiente forma:

Con la aplicación de una correcta Ingeniería de Requisitos se puede llegar a satisfacer todas las necesidades de nuestros clientes, al convertir las mismas en requerimientos que sean del perfecto entendimiento de los desarrolladores para la posterior implementación.

Métodos y técnicas de investigación utilizados:

Métodos Teóricos:

Histórico - Lógico:

Para analizar la trayectoria y evolución de la metodología de desarrollo de Software y demás herramientas que se utilizarán durante el trabajo.

Método genético:

Para afirmar que el elemento básico de todo el proceso de Análisis de Sistema de los proyectos de software es la Ingeniería de Requisitos pues posee todas sus funciones principales.

El método hipotético-deductivo para la definición de la hipótesis de la investigación.

 El método sistémico para lograr un funcionamiento integrado de todos los elementos del modelo propuesto.

Métodos Empíricos:

Entrevista:

Para recopilar las características más importantes de los procesos del negocio al cual responde el sistema, obtenidos directamente de los usuarios.

Observación:

Con el objetivo de analizar y captar deficiencias en el proceso de análisis.

Revisión bibliográfica

Realizar un estudio de un conjunto de fuentes de información referidas al tema, así como libros, artículos, revistas, publicaciones, boletines y una especie de materiales escritos y digitalizados, que son de gran utilidad para documentar la base teórica del trabajo a desarrollar, debidamente referenciadas para futuras consultas sobre el tema.

Estructura de la tesis.

El presente trabajo, estructurado en 3 capítulos, resume la siguiente información:

Capítulo 1. Fundamentación Teórica: El presente capítulo reflejará una investigación hecha sobre el estado del arte referente a la automatización de sistemas que permitan realizar el control de proyectos. Finalmente se realizará un resumen sobre los aspectos fundamentales de la ingeniería de requerimientos.

Capítulo 2. Metodologías, herramientas y patrones utilizados: Se analizan las metodologías y herramientas más usadas actualmente en la producción de software de gestión y se fundamenta la selección de una.

Capítulo 3. Solución propuesta: Se obtienen los artefactos generados a partir de las actividades de los flujos de trabajo de negocio y requerimientos y se justifica cada uno de ellos. Además se analizan los patrones de casos de uso para identificar los que se manifiestan en nuestro sistema.

Capítulo 4. Validación de la solución: Se realiza la validación de los requerimientos y modelación de los casos de uso mediante el uso de diferentes técnicas que permiten evaluar varios indicadores significativos de los mismos. Se aplican específicamente dos técnicas de validación: matriz de trazabilidad y métricas.

# CAPÍTULO 1: FUNDAMENTACIÓN TEÓRICA

<span id="page-12-0"></span>El presente capítulo reflejará la investigación hecha sobre el estado del arte referente a la automatización de sistemas que permitan realizar el control de proyectos, así como las principales características que debe presentar un analista de un proyecto de desarrollo de software de forma general. Finalmente se realizará un resumen sobre los aspectos fundamentales de la ingeniería de requerimientos.

# <span id="page-12-1"></span>1.1 Sistemas de Gestión de Proyectos existentes

Se ha realizado un estudio de un grupo de aplicaciones existentes, de las cuales se describen algunas de sus características a continuación:

#### <span id="page-12-2"></span>1.1.1 Collabtive

Este sistema ofrece un entorno de trabajo colaborativo totalmente libre y gratuito. Basado en PHP y MySQL, en el que se puede interactuar con grupos de trabajo con una interface clara y totalmente personalizable. Además el proyecto es multiplataforma (por su carácter Web) y multi-lenguaje. Dispone de herramientas de carga de archivos, mensajería, listas de tareas, tareas compartidas en entornos de colaboración, gestión de proyectos y un sistema completo de gestión del grupo de trabajo. Básicamente su funcionamiento es el mismo, ya que se tendrá que comenzar un proyecto, crear el equipo, crear listas de tareas, vincularlas a los miembros que participan en el proyecto, gestión de archivos (Denis 2008).

# <span id="page-12-3"></span>1.1.2 Sigespi

El Sistema de Gestión de Proyectos (SIGESPI) pretende impulsar cambios no traumáticos y realistas en la investigación universitaria. Este sistema pretende modificar comportamientos arraigados y aún intereses de los diversos actores tradicionales de la actividad de investigación, quizás mucho más en los poderes facultativos o centrales que entre los propios investigadores (Lucio 2003).

#### El objetivo del SIGESPI es:

Garantizar la calidad y pertinencia de las actividades de investigación mediante un cambio metodológico y cultural en los modos de seleccionar proyectos de investigación, de asignar y usar recursos y de valorar los productos de la investigación (Lucio 2003).

Los atributos principales son los siguientes:

Universal, abarca a todas las unidades de investigación de la Universidad Mayor de San Simón (UMSS). Viable, la aplicación de sus instrumentos considera en todo momento las verdaderas capacidades y disponibilidades de recursos, de todo tipo, existentes en dicha Universidad. Flexible, para adecuarse a programas en permanente reajuste. Sus instrumentos no se elaboran de una sola vez para un largo plazo de aplicación sino que se revisan cada vez que hay ajustes importantes en los programas, cada vez que surgen nuevos programas o siempre que se producen cambios significativos en la disponibilidad de recursos. Se adecuan, también, para enmendar los problemas que se hubiesen presentado en su aplicación en gestiones anteriores. Transparente, ofrece toda la información necesaria para que todos los investigadores conozcan las posibilidades de acceder a recursos y los procesos de adjudicación de los mismos. La plena aplicación del Sistema conduce a que se realicen investigaciones con calidad, a que los productos de investigación sean válidos por su pertinencia social o institucional, a que cada investigación concluida abra nuevos horizontes en el respectivo campo temático, a través de la acumulación de conocimientos y destrezas, y genere nuevas oportunidades de cooperación entre investigadores y grupos dentro y fuera de la Universidad (Lucio 2003).

#### <span id="page-13-0"></span>1.1.3 PHPCollab

PHPCollab es un sistema de gestión de proyectos basado en lenguaje PHP con el que se crea un entorno de colaboración en equipos de proyectos. PHPCollab permite compartir información con otros miembros en un mismo espacio y publicar ésta información para el cliente en otro espacio cuando lo deseen. PHPCollab incorpora los aspectos más importantes de la gestión de proyectos, tales como planificación de tareas, documentos compartidos y la posibilidad de enlazarse con otras aplicaciones open-source, como puede ser PHPNuke. Ayuda a controlar los costes e incrementar los ingresos. Realice proyectos más rentables con una aplicación integrada que le ayude a hacer con una gran precisión previsiones de gastos y presupuestos, a hacer un seguimiento de los tiempos y la facturación, a hacer efectivamente la gestión de contratos y medir los resultados con más precisión (Michelle L. 2003).

Ventajas y Beneficios para utilizar PHPCollab**:** 

- Mejora la visión General de las operaciones.
- Mejora la visión general de las operaciones para mantener un control más estrecho del rendimiento y la contabilidad de los proyectos.
- Mejora la gestión del flujo de efectivo.
- Mejora la productividad.
- Permite obtener una visión empresarial estratégica.

Este Gestor de Proyectos permite crear jerarquías y clasificar los proyectos mediante criterios de clasificación, para poder entender los costes reales de los servicios que presta y poder obtener una vista exacta y detallada de la rentabilidad. Puede resumir por tipo de proyecto o por tipo de categoría de coste, o puede definir su propia estructura de registro. También puede clasificar las transacciones por horas trabajadas, costes generados, artículos enviados e ingresos para factura también le ofrece un generador de informes con múltiples opciones. Puede obtener una visión general desde la ventana general de estadísticas, donde puede filtrar entre proyectos relacionados y presupuestados con transacciones realizadas, o desde informes estándar, donde puede especificar diferentes rangos de datos. También puede utilizar los servicios de análisis opcionales para presentar datos en tablas dinámicas (Michelle L. 2003).

#### <span id="page-14-0"></span>1.1.4 eFaber Intranet:

El Sistema Intranet de eFaber es una herramienta de comunicación donde los miembros de una empresa, pueden contribuir y acceder a información de interés común como noticias, documentos compartidos, foros de discusión, independientemente de la plataforma desde la que accedan (Linux/Unix, Windows NT/2000/XP, MacOS, Palm). Busca la colaboración entre las personas de la misma y el intercambio de información y documentos, especialmente útil cuando la plantilla puede estar localizado en puntos geográficos muy distantes. Todos los miembros del grupo de trabajo pueden trabajar de una manera asíncrona reutilizando los conocimientos y el trabajo común de una manera rápida, fiable y eficaz. Únicamente el ahorro en términos de tiempo y de desplazamientos es muy significativo, pero además simultáneamente se crea un fondo de conocimiento extraordinario (Baselga; G. Ferrero 2003).

#### Características principales de la intranet de eFaber:

Puede definir diferentes proyectos y grupos de Trabajadores, planificar proyectos por fases y etapas pudiendo realizar un seguimiento del estado y evolución del mismo en tiempo real. Además posee un control de horas y de costes y un sistema de asignación de tareas integrado con el correo electrónico. Sistema de clientes clasificados, con datos genéricos, personas de contacto, comunicaciones importantes(Baselga; G. Ferrero 2003).

Sistema de control de tareas, pudiendo estar éstas asignadas a una o varias personas, tener fecha límite, prioridad diferente, etc. Las tareas pasan por tres fases diferentes: activa, en la que la tarea se define y puede o no asignarse a alguien con la opción de fecha límite, pendiente de aprobación, en la que la tarea se ha realizado pero queda pendiente de aprobación de un supervisor, y cerrada, en la que la tarea se da por finalizada. Todas las tareas quedan registradas en la base de datos, por lo que a posteriori se ofrecen informes de la actividad realizada en un proyecto concreto, o por uno de los empleados (Baselga; G. Ferrero 2003).

#### ¿Por qué la creación de un nuevo sistema de gestión?

Como se ha podido apreciar todos estos sistemas, como muchos otros que existen en el mundo, son muy eficientes y brindan varias opciones que facilitarían el trabajo, pero también tienen una serie de inconvenientes con las que se tendría que lidiar, como son las plataformas en que están desarrollados y los sistemas de bases de datos que los soportan. Casi todos están desarrollados o utilizan de una forma u otra, plataformas que no son libres que es la política de desarrollo que se está tratando en los proyectos que se crean en el ALBA. Otro de los inconvenientes es que los sistemas estudiados no permiten describir funcionalidades como la conciliación entre las dos partes (en este caso cubana y Venezolana) que realizan una acción en el sistema y posteriormente la aprobación o rechazo por los Ministerios responsables y las Secretarías Técnicas de ambos países. También se puede señalar como un elemento importante que las aplicaciones existentes no permiten garantizar la seguridad de la información, necesaria para un sistema como el que se esta proponiendo, el cual debe permitir que a través de la web se gestionen los proyectos que se realizan por la parte cubana y venezolana. Es por estos elementos que se decidió hacer todo un nuevo sistema que sea capaz de brindar opciones tan eficaces como las de estos sistemas y que además permita cubrir el resto de los requerimientos planteados y cubrirá todas las necesidades que se presenten para manejar los acuerdos que sean tomados por los gobiernos de Cuba y Venezuela.

#### <span id="page-15-0"></span>1.2 Ingeniería de Requisitos.

La parte más difícil en la construcción de sistemas software es decidir precisamente qué construir. Ninguna otra parte del trabajo conceptual es tan dificultosa como establecer los requerimientos técnicos detallados, incluyendo todas las interfaces con humanos, máquinas y otros sistemas software. Ninguna otra parte del trabajo puede perjudicar tanto el resultado final si es realizada en forma errónea. Ninguna otra parte es tan dificultosa de rectificar posteriormente‖. (BROOKS 2003).

1.2.1 ¿Qué es la Ingeniería de Requerimientos (IR)?.

<span id="page-16-0"></span>La Ingeniería de Requerimientos se define como: " un conjunto de actividades en las cuales, utilizando técnicas y herramientas, se analiza un problema y se concluye con la especificación de una solución (a veces más de una)." (Ortas 1997),

Entonces, "Ingeniería de Requerimientos" se utiliza para definir todas las actividades involucradas en el descubrimiento, documentación y mantenimiento de los requerimientos para un producto determinado. El uso del término "ingeniería" implica que se deben utilizar técnicas sistemáticas y repetibles para asegurar que los requerimientos del sistema estén completos y sean consistentes y relevantes. La ingeniería de requisitos ha devenido, en la actualidad, en práctica ineludible para garantizar la calidad de productos informáticos, promoviéndose como disciplina clave en la ingeniería de software. Tradicionalmente el cliente se consideraba el máximo responsable de la definición de cada uno de los requisitos, y esta actividad se entendía como una parte borrosa del ciclo de vida del software. Desde mediados de los años 70 va cobrando una especial importancia, y hoy se considera una etapa clave en el desarrollo software, asumiéndose además que la elaboración de requisitos es una responsabilidad compartida entre clientes, usuarios, y equipo de desarrollo, teniendo como colofón la definición de la disciplina de Ingeniería de Requerimientos. Y la IR no es más que el proceso sistemático de desarrollar requisitos mediante un proceso iterativo y cooperativo de analizar el problema, documentar las observaciones resultantes en varios formatos de representación y comprobar la precisión del conocimiento obtenido (Christel, Kang), contando con cinco etapas fundamentales:

Elicitación de Requisitos: se refiere a la captura y descubrimiento de los requisitos.

Análisis de Requisitos: consiste en detectar defectos y problemas entre requisitos, delimitar las fronteras del sistema y su interacción con el entorno.

Especificación de Requisitos: se refiere a la documentación de cada uno de los requisitos capturados.

Validación de Requisitos: consiste en demostrar que los requerimientos definidos en el sistema son los que realmente quiere el cliente; además revisa que no se haya omitido ninguno, que no sean ambiguos, inconsistentes o redundantes.

Administración de Requisitos: Consiste, básicamente, en gestionar los cambios a los requisitos. Asegura la consistencia entre los requisitos y el sistema construido (o en construcción).

1.2.2 Procedimientos usados en la IR:

<span id="page-17-0"></span>Ralph Young propone una detallada lista de actividades relacionadas con requisitos a ser realizadas a lo largo del ciclo de vida del sistema (Ralph 2004):

1. Identificar involucrados.

2. Ganar entendimiento de las necesidades de usuarios y clientes para el sistema planeado y sus expectativas.

- 3. Identificar requisitos.
- 4. Clarificar y replantear los requisitos.
- 5. Analizar requisitos.
- 6. Definir los requisitos de una manera que signifiquen lo mismo para todos los involucrados.
- 7. Especificar los requisitos.
- 8. Priorizar los requisitos.
- 9. Derivar requisitos.
- 10. Particionar requisitos.
- 11. Ubicar requisitos en subsistemas y componentes del sistema.
- 12. Dar seguimiento a los requisitos.
- 13. Gestionar requisitos.
- 14. Probar y verificar requisitos.
- 15. Validar requisitos.

Por otra parte Roger S. Pressman define el proceso de IR en siete áreas de esfuerzo: inicio, obtención, elaboración, negociación, especificación, validación y gestión(Pressman 2002).

La ingeniería de requisitos del software es un proceso de descubrimiento, refinamiento, modelado y especificación. Se refina en detalle los requisitos del sistema y el papel asignado al software. En la ingeniería de requisitos tanto el desarrollador como el cliente tienen un papel activo. El cliente intenta replantear un sistema confuso, mientras que el desarrollador como un interrogador, consultor, como una persona que resuelve problemas y como un negociador. (Pressman 2005)

La Ingeniería de Requerimientos cumple un papel primordial en el proceso de producción de software, ya que enfoca un área fundamental: la definición de lo que se desea producir. Su principal tarea consiste en la generación de especificaciones correctas que describan con claridad, sin ambigüedades, en forma consistente y compacta, el comportamiento del sistema; de esta manera, se pretende minimizar los problemas relacionados al desarrollo de sistemas.

La ingeniería de requisitos facilita el mecanismo apropiado para comprender lo que quiere el cliente, analizando necesidades, confirmando su viabilidad, negociando una solución razonable, especificando la solución sin ambigüedad, validando la especificación y gestionando los requisitos para que se transformen en un sistema operacional. (Pressman 2005)

#### Beneficios de la IR:

En el desarrollo de software ya que mejora la comunicación entre equipos y la calidad del software. Disminuye los costos y retrasos del proyecto y permite gestionar las necesidades del proyecto en forma estructurada, logrando así, finalmente, evitar el rechazo de los clientes. Arribando así a la conclusión de que es necesario además de habilidad para dibujar diagramas de flujo y otros diagramas técnicos, facilidad en el manejo de personas para poder entrevistar usuarios, mediar en desacuerdos y sobrevivir a las batallas políticas que se dan en casi todos los proyectos (Christel, Kang 2004). Se necesita conocimiento de aplicación para entender y apreciar los asuntos de usuarios. Se requiere habilidad en computación para entender los usos potenciales de hardware y software en los asuntos del usuario. Y obviamente, una mente lógica y organizada; capaz de ver un sistema de diferentes perspectivas; poder dividirlo en niveles de subsistemas y ser capaz de pensar en el sistema en términos abstractos además de físicos. De ahí la importancia del desarrollo de un buen análisis para la construcción de la aplicación(Pressman 2005).

La ingeniería de requisitos es un tema complejo y crucial para el éxito de todo el proyecto de ingeniería del software. Las aplicaciones en el entorno de la web no son una excepción. Sin embargo, las propuestas metodológicas para el desarrollo de aplicaciones web contemplan el tema de ingeniería de requisitos con distinto grado de profundidad y proponen el uso de diferentes técnicas (BROOKS 2003).

#### 1.2.3 Opinión de los autores de la IR:

En los últimos años ha ganado reconocimiento la importancia de la ingeniería de requisitos y los riesgos en que se incurren si ésta es realizada en forma incompleta o incorrecta. Actividades propias de esta área, como la captura de requisitos del usuario, la especificación de requisitos o la validación de los mismos, son algunas de las consideradas más críticas en el desarrollo y la producción del software. Estas actividades tienen por objetivo la determinación de las necesidades del sistema, la adquisición por parte del equipo de desarrollo de la información necesaria para desarrollar un producto de calidad y en definitiva, la comunicación inicial entre el grupo de expertos y los clientes y usuarios.

# <span id="page-19-0"></span>1.3 Conclusiones

A modo de conclusión del presente capítulo se puede asegurar que la realización de un estudio profundo de la Ingeniería de Requerimientos, ayudó en la comprensión de las ventajas que proporcionaría la correcta aplicación de la misma a la hora de desarrollar cualquier producto de software, de ahí la importancia del desarrollo de un buen análisis de los Módulos Presentación y Contratación del Convenio Integral Cuba-Venezuela con el objetivo de garantizar la construcción de la aplicación.

# CAPÍTULO 2: METODOLOGÍAS, HERRAMIENTAS

<span id="page-20-0"></span>A continuación se analizara la investigación realizada sobre las diferentes metodologías de desarrollo de software, la modelación de procesos y las diferentes herramientas para el modelado, con el objetivo de establecer porque la selección de la metodología utilizada en el desarrollo del proyecto, así como la selección de la herramienta adecuada para la realización de la modelación.

<span id="page-20-1"></span>2.1 Metodologías de desarrollo de software:

# <span id="page-20-2"></span>2.1.1 ¿Qué es una metodología de desarrollo de software?

Las metodologías de desarrollo de software abarcan todo el ciclo de vida del software, y se definen como "un conjunto de procedimientos, técnicas, herramientas y un soporte documental que ayuda a los desarrolladores a realizar un nuevo software (Barzanallana 2008), adoptando la misma se obtiene un producto software más predecible y permite ciertas características deseables como:

- $\bullet$ Existencias de reglas bien definidas.
- Verificaciones intermedias.
- Planificación y control.
- Comunicación efectiva.
- Utilización sobre un abanico amplio de proyectos.
- Fácil formación.
- Herramientas CASE (Computer Aided Software Engineering).
- Actividades que mejoren el proceso de desarrollo.
- Soporte al mantenimiento.
- Soporte de la reutilización de software.

De acuerdo a su definición de metodología, los procedimientos detallan consejos para elaborar una actividad; las técnicas serían la forma de ejecutar un procedimiento para obtener un resultado determinado; las herramientas software son las que hacen posible automatizar el proceso de desarrollo del software y la documentación es la que identifica el software que se esta desarrollando(Barzanallana 2008).

Todo desarrollo de software es riesgoso y difícil de controlar, pero si no se lleva una metodología de por medio, lo que trae consigo son clientes y desarrolladores insatisfechos con el resultado obtenido.

Sin embargo, muchas veces no se toma en cuenta el utilizar una metodología adecuada, sobre todo cuando se trata de proyectos pequeños de dos o tres meses. Lo que se hace con este tipo de proyectos es separar rápidamente el aplicativo en procesos, cada proceso en funciones, y por cada función determinar un tiempo aproximado de desarrollo (Pressman 2002). Cuando los proyectos que se van a desarrollar son de mayor envergadura, ahí si toma sentido el basarse en una metodología de desarrollo, y empezar a buscar cual sería la más apropiada para nuestro caso. Lo cierto es que muchas veces no se encuentra la más adecuada y se termina haciendo o diseñando nuestra propia metodología, algo que por supuesto no esta mal, siempre y cuando cumpla con el objetivo (Ivar Jacobson 2000).

Para dar una idea de qué metodología se puede utilizar en el desarrollo del sistema y cual de estas es más factible de utilizar se hace mención a 4 de las que se consideraron más apropiadas de acuerdo con el tipo de proyecto, y de estas la más importante:

- 1. XP.
- 2. MSF.
- 3. RUP.
- 4. SCRUM.

# <span id="page-21-0"></span>2.1.2 Extreme Programing (XP)

Es una de las metodologías de desarrollo de software más exitosas en la actualidad utilizada para proyectos de corto plazo, un pequeño equipo y cuyo plazo de entrega es el mínimo. La metodología consiste en una programación rápida o extrema, cuya particularidad es tener como parte del equipo, al usuario final, pues es uno de los requisitos para llegar al éxito del proyecto (Burke; Coyner 2005).

Características de XP, la metodología se basa en:

- Pruebas Unitarias: se basa en las pruebas realizadas a los principales procesos, de tal manera que se adelante en algo hacia el futuro y que se puedan hacer pruebas de las fallas que pudieran ocurrir.
- Refabricación: se basa en la reutilización de código, para lo cual se crean patrones o modelos estándares, siendo más flexible al cambio.

Programación en pares: una particularidad de esta metodología es que propone la programación en pares, la cual consiste en que dos desarrolladores participen en un proyecto en una misma estación de trabajo. Cada miembro lleva a cabo la acción que el otro no está haciendo en ese momento. Es como el chofer y el copiloto: mientras uno conduce, el otro consulta el mapa.

#### ¿Qué es lo que propone XP?

El manejo del cambio se convierte en parte fundamental del proceso. El costo del cambio no depende de la fase o etapa, no introduce funcionalidades antes que sean necesarias. El cliente o el usuario se convierten en miembro del equipo, derechos al cliente. Saber el estado real y el progreso del proyecto para añadir, cambiar o quitar requerimientos en cualquier momento. Obtener lo máximo de cada semana de trabajo. Decidir como se implementan los procesos para crear el sistema con la mejor calidad posible. Pedir al cliente en cualquier momento aclaraciones de los requerimientos para poder estimar el esfuerzo para implementar el sistema y empieza en pequeño y añade funcionalidad con retroalimentación continua (Burke; Coyner 2005).

#### <span id="page-22-0"></span>2.1.3 Microsoft Solution Framework (MSF)

Esta es una metodología que se centra en los modelos de proceso y de equipo dejando en un segundo plano las elecciones tecnológicas. Flexible e interrelacionada con una serie de conceptos, modelos y prácticas de uso, que controlan la planificación, el desarrollo y la gestión de proyectos (Torres 2006).

#### MSF Características:

Flexible: es utilizada en el ambiente de desarrollo de cualquier cliente.

Adaptable: es parecido a un compás, usado en cualquier parte como un mapa, del cual su uso es limitado a un específico lugar.

Tecnología Agnóstica: porque puede ser usada para desarrollar soluciones basadas sobre cualquier tecnología.

Escalable: puede organizar equipos tan pequeños entre 3 o 4 personas, así como también, proyectos que requieren 50 personas a más.

MSF se compone de varios modelos encargados de planificar las diferentes partes implicadas en el desarrollo de un proyecto: Modelo de Arquitectura del Proyecto, Modelo de Equipo, de Proceso, de Gestión del Riesgo, de Diseño de Proceso y finalmente el de Aplicación (Torres 2006).

# <span id="page-23-0"></span>2.1.4 Rational Unified Process (RUP).

La metodología RUP, nombrada así por sus siglas en inglés Rational Unified Process, la cual divide en 4 fases el desarrollo del software (Jacobson, Booch y Rumbaugh 2000):

- 1. Inicio, El Objetivo en esta etapa es determinar la visión del proyecto, describir el negocio y se delimita el proyecto describiendo sus alcances con la identificación de los casos de uso del sistema. .
- 2. Elaboración, En esta etapa el objetivo es determinar la arquitectura optima, desarrollar el plan del proyecto y eliminar los mayores riesgos.
- 3. Construcción, En esta etapa el objetivo es llegar a obtener la capacidad operacional inicial del producto de forma incremental a través de las sucesivas iteraciones.
- 4. Transmisión, El objetivo es llegar a poner en manos de los usuarios el producto final desarrollando nuevas versiones actualizadas del producto, completar la documentación, entrenar al usuario en el manejo del mismo y en general tareas relacionadas con el ajuste, configuración, instalación del producto.

Cada una de estas etapas es desarrollada mediante el ciclo de iteraciones, la cual consiste en reproducir el ciclo de vida en cascada a menor escala. Los Objetivos de una iteración se establecen en función de la evaluación de las iteraciones precedentes (Jacobson, Booch y Rumbaugh 2000) (Fuente; Lovelle 2006).

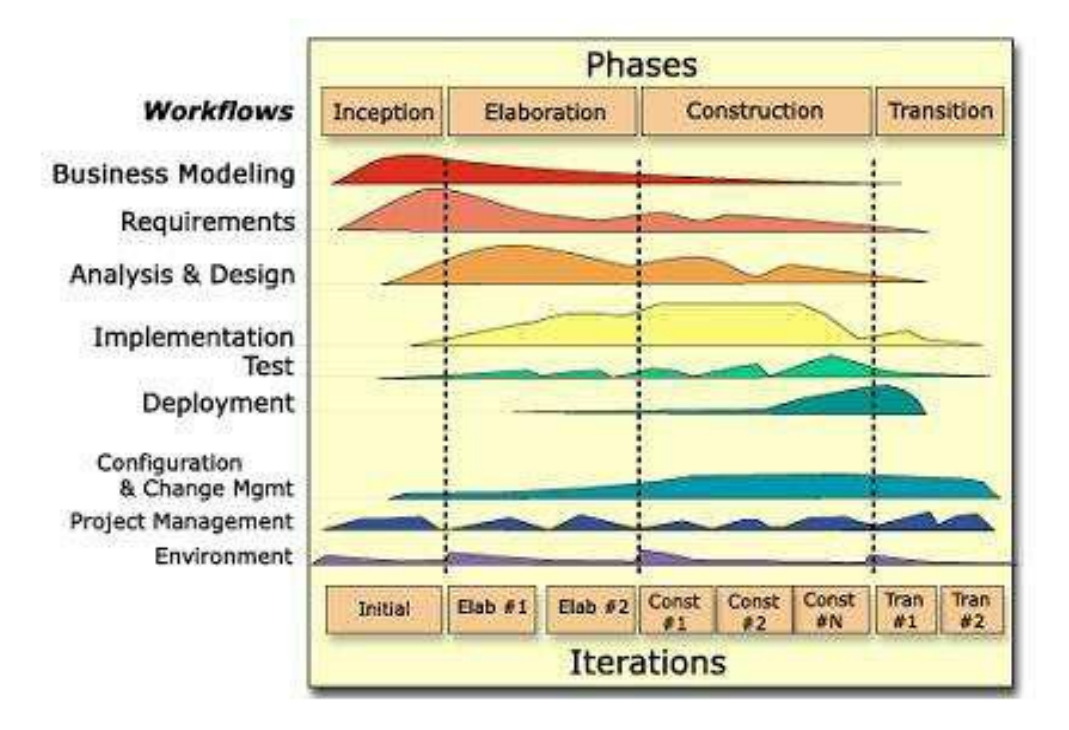

Figura 1: Fases e Iteraciones de la Metodología RUP

Es recomendable que a cada una de estas iteraciones se les clasifique y ordene según su prioridad, y que cada una se convierte luego en un entregable al cliente. Esto trae como beneficio la retroalimentación que se tendría en cada entregable o en cada iteración.

Los elementos del RUP son:

Actividades, Son los procesos que se llegan a determinar en cada iteración.

Trabajadores, Vienen hacer las personas o entes involucrados en cada proceso.

Artefactos, UN artefacto puede ser un documento, un modelo, o un elemento de modelo.

Una particularidad de esta metodología es que, en cada ciclo de iteración, se hace exigente el uso de artefactos, siendo por este motivo, una de las metodologías más importantes para alcanzar un grado de certificación en el desarrollo del software (Jacobson, Booch y Rumbaugh 2000) (Fuente; Lovelle 2006).

#### 2.1.5 SCRUM.

<span id="page-25-0"></span>Es una metodología ágil de gestión de proyectos cuyo objetivo primordial es elevar al máximo la productividad de un equipo. Reduce al máximo la burocracia y actividades no orientadas a producir software que funcione y produce resultados en periodos muy breves de tiempo (cada 30 días). Sólo abarca prácticas de gestión sin entrar en las prácticas de desarrollo como puede hacer XP(Schwaber 2005). Más bien delega completamente en el equipo la responsabilidad de decidir la mejor manera de trabajar para ser lo más productivos posibles. Sus raíces teóricas están en las teorías de la autoorganización. SCRUM nace ajena al desarrollo del software, de hecho sus principios fundamentales fueron desarrollados en procesos de reingeniería por Goldratt, Takeuchi y Nonaka en la década de 1980 y no fueron aplicados al proceso de desarrollo de software hasta 1993 por Jeff Sutherland, siendo formalizada con la colaboración de Ken Schwaber en una presentación en OOSPLA 96.

Se puede decir que Scrum se basa en cierto "caos controlado", el proceso del ciclo de desarrollo de Scrum parte del conocimiento de que el proceso de desarrollo fundamental del producto esta totalmente indefinido, es incluso caótico, pero establece ciertos mecanismos para controlar esta indeterminación, manipular lo impredecible y controlar la flexibilidad(Schwaber 2005).

En la metodología Scrum se establecen tres fases: PRE-aplicación, aplicación y post-aplicación:

En la PRE –aplicación se definen y/o revisan las funcionalidades que ha de tener el sistema, haciendo la lista de funcionalidades que cuando estén completadas se podrá decir que el desarrollo del sistema está completo. Dicha lista recibe el nombre de Release Back Log .Una vez hecho esto se elige un subconjunto de estas funcionalidades con el que se va a trabajar el próximo mes, llamado Sprint Back Log y entonces comienza la siguiente fase**.**

En la aplicación es donde se desarrolla el Sprint, las reglas de esta fase son sencillas, se distribuyen las tareas para cada miembro del equipo, se trabaja duro y se intentan conseguir el objetivo. Todos los miembros del equipo han de participar en una reunión diaria que en ningún caso deberá exceder los 30 minutos, llamada Sprint-meeting.

En esta reunión cada desarrollador debe dar respuesta a tres preguntas:

- 1. ¿Que hizo desde la última reunión?
- 2. ¿Que dificultades se están teniendo en el desarrollo de la tarea?
- 3. ¿Que va a hacer hasta la próxima reunión diaria?

En la post-aplicación se evalúa la entrega de funcionalidades del Sprint, se ven las tareas pendientes, se evalúa el progreso del proyecto y se redefine el tiempo de entrega del mismo si fuera necesario. En este paso se compara las funcionalidades actuales con el Release Back Log y en el caso de no cumplirse se vuelve a la fase de PRE-juego para realizar una nueva iteración. Si por el contrario, sí se cumplen entonces se pasa a la creación de la versión final y a la creación de la documentación pertinente(Schwaber 2005).

## <span id="page-26-0"></span>2.2 Modelación de Procesos

Cuando una organización encara proyectos de desarrollo de software, ¿qué la impulsa a seleccionar un proceso? ¿No es suficiente dejar que el conocimiento y el esfuerzo de los involucrados sean aplicados en forma uniforme, y simplemente se junten los frutos del trabajo de las personas al final del proyecto? Estas sencillas preguntas no poseen una única respuesta, pero sí se debe tener presente que la calidad de un producto es directamente proporcional a la del proceso con que es generado.

Para el desarrollo de este trabajo se ha valorado el uso de la modelación de los procesos que intervienen en la gestión de los proyectos de cooperación entre Cuba y Venezuela, por tanto se hace un estudio del significado de la modelación de los procesos de una empresa y su utilización en el modelamiento de un sistema informático.

Pero, ¿qué es un proceso? un conjunto de prácticas relacionadas entre sí, llevadas a cabo a través de roles y por elementos automatizados, que mediante recursos y a partir de insumos, producen un satisfactor de negocio para el cliente. La madurez de un proceso es el nivel al cual está explícitamente documentado, gestionado, medido, controlado y continuamente mejorado. Se asume que un proceso maduro tendrá alta capacidad; ésta última hace referencia al rango de resultados esperados que pueden obtenerse al realizarlo, lo que permite predecir el desempeño de futuras ejecuciones. En este marco, un modelo de procesos es un conjunto estructurado de elementos que describen las características de procesos efectivos y de calidad, indicando "qué hacer", no "cómo hacer" ni "quién lo hace"

CMMI implica un amplio marco de trabajo donde se describen las prácticas esenciales de un proceso efectivo de desarrollo de software; fue creado en Estados Unidos y se ha convertido en una referencia internacional de la capacidad de los procesos de desarrollo de software. Define 25 áreas de proceso del ámbito de la ingeniería de software y la ingeniería de sistemas. Por su parte, ISO 9000 es una familia de normas que sirve como guía a las organizaciones —de todo tipo y tamaño— en la

implantación y operación de Sistemas de Gestión de la Calidad. ISO 9000 en su versión 2000 tiene un fuerte enfoque en los procesos y en la satisfacción del cliente; sin embargo, por su generalidad, es abstracto y difícil de adecuar al desarrollo de software.

Existen diferentes notaciones para el modelado de procesos entre estas se encuentran IDEF, MoProSoft y BPMN a las cuales se hará referencia a continuación.

<span id="page-27-0"></span>2.2.1 IDEF0 (Integration Definition for Function Modelling):

Definición de la integración para la modelación de las funciones. Consiste en una serie de normas que definen la metodología para la representación de funciones modeladas. Estos modelos consisten en una serie de diagramas jerárquicos junto con unos textos y referencias cruzadas entre ambos que se representan mediante unos rectángulos o cajas y una serie de flechas. Uno del los aspectos de IDEF0 más importantes es que como concepto de modelación va introduciendo gradualmente más y más niveles de detalle a través de la estructura del modelo. De esta manera, la comunicación se produce dando al lector un tema bien definido con una cantidad de información detallada disponible para profundizar en el modelo.

Así se ve que las principales ventajas que presenta este sistema son estas:

- Es una forma unificada de representar funciones o sistemas.
- Su lenguaje simple pero riguroso y preciso.
- Permite establecer unos límites de representación de detalle establecido universalmente.
- Puede ser representada con diversos paquetes informáticos como es el iGraff Proccess.

#### Normas de representación:

El diagrama gráfico es el principal componente de un modelo IDEF0. Las funciones que representan las cajas de estos diagramas pueden ser divididas o descompuestas en diagramas de más detalle hasta que se haya descrito al nivel necesario para lograr los objetivos concretos del proyecto representado. El diagrama de alto nivel del modelo, (top-level) proporciona una descripción más general o abstracta del tema representado en el modelo.

AQ este diagrama le sigue una serie de diagramas hijos (filiales) que van a proporcionar más detalle sobre el tema.

#### Diagrama de contexto Top-Level:

Todo modelo debe tener un diagrama de contexto top-level en el que se representa el tema del modelo con una caja única con sus correspondientes flechas. A este diagrama se le denomina diagrama A-0 (a menos cero). Las flechas de este diagrama interconectan con funciones fuera del área del tema. Dado que una sola caja representa todo el tema, el nombre que lo describa será muy general. Lo mismo ocurrirá con las flechas de interfaces dado que representan el conjunto de relaciones externas del tema. El diagrama A-0 también establece el objetivo del modelo así como su orientación. El diagrama A-0 también presentará breves reseñas especificando el punto de vista y el propósito del modelo. El punto de vista determina qué puede ser visto en el modelo del contexto y sobre qué perspectiva. La declaración del objetivo expresa el motivo de creación del modelo y determina la estructura del modelo.

#### <span id="page-28-0"></span>2.2.2 MoProSoft:

Es específico para el desarrollo y mantenimiento de software. Es sencillo de entender y adoptar. Facilita el cumplimiento de los requisitos de otros modelos como ISO 9000:2000, CMM y CMMI. Se enfoca a procesos y se le considera práctico en su aplicación, principalmente en organizaciones pequeñas, con bajos niveles de madurez.Al compararlo con otros modelos y estándares, lo hace bastante práctico. Está orientado a mejorar los procesos, para contribuir a los objetivos de negocio, y no simplemente ser un marco de referencia o certificación. Tiene un bajo costo, tanto para su adopción como para su evaluación.

#### ¿Para qué sirve MoProSoft?

Mejora la calidad del software producido por la empresa que adopta el modelo. Eleva la capacidad de las organizaciones para ofrecer servicios con calidad y alcanzar niveles internacionales de competitividad. Integra todos los procesos de la organización y mantiene la alineación con los objetivos estratégicos. Inicia el camino a la adopción de los modelos ISO 9000 o CMMI. Sirve para implantar un programa de mejora continua, facilita la selección de proveedores permite obtener acceso a las prácticas de ingeniería de software de clase mundial.

#### <span id="page-28-1"></span>2.2.3 BPMN

Business Process Management Initiative (BPMI), ha desarrollado una impactante iniciativa para el mundo de la arquitectura empresarial, conocida como Business Process Management (BPM), cuyo objetivo es administrar la mejoría de los procesos de negocios. Además, como parte de BPM se ha

desarrollado la notación de procesos de negocios, BPMN, basada en herramientas matemáticas tales como el P Cálculo, rama del cálculo de proceso que es un método formal de computación usado como fundamento para los procesos dinámicos y móviles.

BPMN unifica en un único estándar las diferentes disciplinas de modelamiento de procesos, simulación, workflow, Integración de Aplicaciones en la Organización (EAI) y Business-to-Business. Business Process Management (BPM) da nombre a la disciplina que se encarga de modelar, automatizar, integrar, monitorizar y optimizar la gestión sistemática de los procesos de negocio. Esto lo consigue mediante la integración de disciplinas tales como el Modelado de procesos, Simulación, Workflow, Enterprise Application Integration (EAI) e integración Business-to-Business (B2B). Además, BPM reconoce el factor cambiante existente en los Procesos de Negocio y por ello propone tanto el modelado de los procesos como su simulación y ejecución en un entorno donde la definición sea explicita pudiendo ser controlado, analizado y rediseñado de forma constante para mejorar su eficiencia. Para hacer posible esta propuesta han surgido tanto lenguajes de descripción de procesos como motores de ejecución.

Existen diferentes notaciones para modelar procesos de negocio (Diagramas de actividad de UML, Procesos de Negocio EDOC, IDEF, ebXML BPSS, BPMN, etc.). BPMN es el estándar para el modelado de Procesos de Negocio propuesto por la Business Process Management Initiative (BPMI) y adoptado por la OMG. BPMN únicamente incluye un tipo de diagrama llamado Business Process Diagram (BPD) para modelar Procesos de Negocio así como los sub-procesos y tareas que lo componen. Pese a tratarse de una notación de alto nivel de abstracción, se han definido reglas de transformación que permiten derivar una definición ejecutable del proceso.

Ventajas para el diseño de procesos:

BPMN entrega importantes ventajas sobre UML para el diseño de procesos. Primero, está orientada al uso de los analistas de negocios. Segundo, está expresamente diseñada, por su sólido fundamento matemático, para generar lenguajes de ejecución, lo que no es posible con UML. Tercero, BPMN ofrece un único diagrama, con hiperlinks para realizar el diseño desde la concepción general de los procesos, hasta la generación de lenguaje de ejecución, pasando por diagramas de detalle, tratamiento de excepciones, simulaciones y otros. Asimismo, BPMN está patrocinado por OMG (Object Management Group).

#### 2.2.4 Metodologías utilizadas:

<span id="page-30-0"></span>Como metodología de desarrollo de software se escogió la metodología RUP y el lenguaje UML como notación siguiendo el alcance esperado que obtenga este proyecto y la documentación que se necesite de cada uno de los artefactos, los cuales deberán estar correctamente definidos y documentados, ya que es necesario formalizar un grupo de actividades que dan lugar a artefactos que se requieren como exigencias del cliente. Es necesario que se garantice con la mayor calidad posible todo el proceso de desarrollo del sistema. Por lo tanto no se podía asumir una metodología ligera que despreciara la descripción y generación de dichas actividades y artefactos, además la selección de RUP estuvo determinada por que sin lugar a dudas es la metodología que se domina en la universidad y esto es trascendental considerando que el equipo de desarrollo es nuevo.

Específicamente IDEF0 (Integration Definition for Function Modelling) para la modelación de procesos ya que es una metodología para el modelado funcional de procesos que permite representar de manera estructurada y jerarquizada las actividades que conforman un sistema o empresa y los objetos o datos que soportan la interacción de esas actividades a cualquier nivel de detalle que se desee. La selección de esta también estuvo determinada porque a pesar de que UML permite la modelación de procesos mediante artefactos como el diagrama de actividades IDEF resulta mas conveniente y preciso para este tipo de modelaciones, a pesar de su sencillez. También hay que decir que el uso de IDEF facilitó el completamiento de artefactos como los requerimientos y descripción de los casos de uso del sistema usados en el desarrollo, ya que la modelación con IDEF facilitó la interacción con el cliente y el entendimiento pleno de los procesos del negocio modelados, los desarrolladores dominaron rápidamente la notación adoptada por lo cual se ganó en tiempo y esfuerzo.

## <span id="page-30-1"></span>2.3 Herramientas

En todo proceso de desarrollo de un software se utilizan una serie de herramientas dentro de ellas están las de modelación, a continuación una breve explicación de algunas de ellas, incluyendo la utilizada en nuestro proyecto.

#### <span id="page-30-2"></span>2.3.1 Rational Rose:

IBM Rational Rose Enterprise es uno de los productos más completos de la familia Rational Rose. Todos los productos de Rational Rose dan soporte a Unified Modeling Language (UML), pero no son compatibles con las mismas tecnologías de implementación. Rational Rose Enterprise es un entorno de modelado que permite generar código a partir de modelos Ada, ANSI C++, C++, CORBA,

Java/J2EE, Visual C++ y Visual Basic. Al igual que todos los productos de Rational Rose, ofrece un lenguaje de modelado común que agiliza la creación del software.

#### Incluye también estas funciones**:**

En general Rational Rose posee las capacidades de modelado con UML soporta ocho de los nueve diagramas del UML. Rose soporta los lenguajes con excepción de C# y VB.NET, de hecho, Rational ha desarrollado otra herramienta; Rational XDE para .NET, para apuntar al ambiente .NET. El soporte para el ciclo de vida del proyecto se pueden comprar otras herramientas para complementar a Rose, el costo involucrado no siempre hará de ésta una solución aceptable para todas las empresas con excepción de las más grandes. No obstante, no hacen falta otras características específicas que no vengan con las herramientas y el soporte de terceras partes para las herramientas puede ser un factor importante aquí Rational Rose posee actualmente un soporte muy amplio.

## <span id="page-31-0"></span>2.3.2 Visual Paradigm Galardonado entorno de modelado visual:

Visual Paradigm para UML es un producto que facilita a las organizaciones el diseño visual y el diagrama, integrar y desplegar sus aplicaciones empresariales de misión crítica y sus bases de datos subyacentes. La herramienta de desarrollo de software ayuda a su equipo a sobresaltar todo el modelo de construcción; desplegar software de proceso de desarrollo y aumentar al máximo la aceleración de ambos equipos y de los individuos.

#### Modelado Visual.

Modelado Visual es el proceso que permite representar gráficamente el sistema software, permitiendo resaltar los detalles más importantes.

#### Un buen modelo:

- Identifica requisitos y comunica información.
- Se centra en cómo los componentes del sistema interactúan entre ellos, sin entrar en detalles excesivos.
- Permite ver las relaciones entre los componentes del diseño.
- Mejora la comunicación entre los miembros del equipo usando un lenguaje gráfico.
- Generar y de la inversión de 10 + idiomas

#### UML2.1habilitado:

El Lenguaje Unificado de Modelado (UML ™) es un estándar ampliamente utilizado en la industria de software para el modelado de software.. Ayuda a los profesionales a visualizar, comunicar y aplicar sus diseños. Se puede apreciar la evolución de UML a través de los años y actualmente se encuentra en su serie de versiones 2.x. Visual Paradigm para UML ha sido actualizada con rapidez en la sincronización con el nuevo desarrollo de 2,1 UML para proporcionar un entorno de modelado visual que se reúne hoy el software de la tecnología y necesidades de comunicación.

#### Visual Paradigm ofrece:

- Entorno de creación de diagramas para UML 2.1.
- Diseño centrado en casos de uso y enfocado al negocio que genera un software de mayor calidad.
- Uso de un lenguaje estándar común a todo el equipo de desarrollo que facilita la comunicación.
- Capacidades de ingeniería directa (versión profesional) e inversa.
- Modelo y código que permanece sincronizado en todo el ciclo de desarrollo.
- Disponibilidad de múltiples versiones, para cada necesidad.
- Disponibilidad de integrarse en los principales IDEs.
- Disponibilidad en múltiples plataformas.

<span id="page-32-0"></span>2.3.3 Herramienta Case Utilizada en el proyecto.

#### Visual Paradigm: ¿Por qué?

Visual Paradigm es una herramienta CASE que utiliza "UML" como lenguaje de modelado, es una herramienta de diseño, que tiene compatibilidad con el sistema operativo Linux, por lo que es la que se seleccionó en nuestro proyecto respetando las políticas de trabajo del Alba, que están centradas en trabajar sobre herramientas libres. Tiene la ventaja de ser multiplataforma, soporta el ciclo de vida completo del desarrollo de software. Permite dibujar todos los tipos de diagramas de clases, generar código desde diagramas, documentar con mayor exactitud todo el trabajo efectuado, realizar un diseño centrado en casos de uso y enfocado al negocio, modelar el sistema evidenciándose en los modelos de análisis y diseño que se presenta, todo esto permitiendo obtener exitosos resultados.

A diferencia de las herramientas de modelado de empresa en el mercado, Visual Paradigm UML emplea para una respuesta rápida y bajos requisitos de memoria del motor de persistencia, lo que le permite manejar grandes y complicadas estructuras de proyecto en una manera muy eficiente y sin embargo, sólo requiere una configuración de escritorio. Lo que no es posible con Rational Rose por la gran necesidad de memoria de esta herramienta.

# CAPÍTULO 3: SOLUCIÓN PROPUESTA

<span id="page-34-0"></span>El presente capítulo muestra las soluciones que se proponen para la realización del sistema, especificando los módulos de Presentación y Contratación. Para ello se presentan todos los artefactos generados en el modelado de procesos, requerimientos, y modelado del sistema de ambos módulos. Finalmente se hace referencia a algunos patrones de casos de uso y se señala una breve explicación de los que fueron utilizados para la modelación del sistema.

## <span id="page-34-1"></span>3.1 Elementos Comunes

En este epígrafe se exponen los elementos que son comunes para los módulos de Presentación y Contratación del proyecto Convenio Integral de Cooperación Cuba-Venezuela, de manera que no aparezcan repetidos en el documento una vez que se describan las soluciones propuestas de cada uno de los módulos.

#### <span id="page-34-2"></span>3.1.1 Modelado de Procesos

Para el entendimiento del negocio que se quiere automatizar se ha realizado el modelado de todos los procesos organizacionales que tributan al desarrollo de los Módulos de Presentación y Contratación de Proyectos, utilizando la metodología IDEF0, la cual ha sido usada para el modelado funcional de los procesos, permitiendo representar de manera estructurada y jerarquizada las actividades que conforman el sistema, y los objetos o datos que soportan la interacción de esas actividades con un alto nivel de detalle.

El modelado de procesos permite comunicar reglas y procesos de negocios. Se utiliza para la obtención de la visión estratégica de cualquier proceso de negocio logrando así la facilitación del análisis para la identificación de áreas de mejora.

#### <span id="page-34-3"></span>3.1.2 Reglas del Negocio

Posterior a la realización del modelado de procesos, se hecho necesaria la especificación de las reglas del negocio, que se caracterizan por ser los lineamientos del negocio en cuestión, de manera que regulan de una forma u otra el funcionamiento de las actividades dentro de la organización, constituyendo así la base sobre la cual los procesos logran sus objetivos.

# 3.1.3 Requerimientos

<span id="page-35-0"></span>RUP define un requerimiento como una condición o capacidad que el sistema debe cumplir, derivado directamente de las necesidades del cliente, o plasmado en un contrato, estándar, especificado, o en cualquier otro documento formal impuesto. Y por su parte, lo que complementa a la definición anterior, UML lo define como una característica deseada, propiedad o comportamiento del sistema.

La IEEE1 define un requerimiento como:

- Condición o capacidad que necesita un usuario para resolver un problema o lograr un objetivo.
- Condición o capacidad que tiene que ser alcanzada o poseída por un sistema o componente de un sistema para satisfacer un contrato, estándar, u otro documento impuesto formalmente.
- Una representación documentada de una condición o capacidad como en 1 o 2.

Los requerimientos capturados para los Módulos Presentación y Contratación han sido identificados a partir de las necesidades reales de los usuarios y las demandas del cliente. El propósito de este proceso de definición de requerimientos es identificar las necesidades que el cliente desea que el producto cubra y también para que sirva de guía para el posterior diseño del sistema. Los requisitos planteados persiguen como alcance llegar a un entendimiento entre el cliente y el equipo de desarrollo de las condiciones que debe presentar el producto desde el punto de vista funcional y no funcional.

Con el objetivo de obtener los requisitos que verdaderamente desea el usuario, se ha realizado una recopilación de información con ayuda del personal del Ministerio para Inversión Extranjera y la Colaboración Económica, Ministerio del Poder Popular para la Energía y el Petróleo y la Universidad de las Ciencias Informáticas para lograr una idea de que se quiere obtener, y cuales serán las funcionalidades del futuro sistema.

# 3.1.3.1 Requerimientos Funcionales

Los requerimientos funcionales son capacidades o condiciones que el sistema debe cumplir.

1

Los requisitos funcionales descritos poseen un nombre genérico que los identifica, una explicación que detalla objetivamente en qué consiste. Estos requisitos representan aquellas funcionalidades con las que debe contar el sistema y con los que tanto los analistas como los futuros usuarios deben estar de acuerdo.

<sup>1</sup> IEEE, (Institute of Electrical and Electronics Engineers, Inc., *Instituto de electrónica e ingenieros electrónicos*) es la asociación líder mundial de profesionales. Su propósito fundamental es adoptar innovaciones tecnológicas y la excelencia en beneficio de la humanidad. Reconocida mundialmente por las contribuciones tecnológicas. (47)
### 3.1.3.2 Requerimientos No Funcionales

Los requerimientos no funcionales son propiedades o cualidades que el producto debe tener.

A continuación se presenta los requerimientos no funcionales de los módulos Presentación y Contratación, que coinciden además con los del proyecto en general, clasificados en dos categorías generales, los requerimientos no funcionales orientados al usuario y los requerimientos no funcionales orientados a los desarrolladores .Se especifican además los requerimientos por parte del cliente y los requerimientos que deben poseer los servidores.

### Orientados al usuario:

Seguridad:

- 1. Autenticación obligatoria y segura.
- 2. Los datos que circulan por la red no viajan en texto plano.
- 3. Acceso a la información según el rol.
- 4. Manejo de sesiones del usuario, expira la sesión en x tiempo
- 5. Debe permitir ocultar la información que aparece en la URL
- 6. No permitir SQL injection
- 7. Realizar salvas periódicamente de la información contenida en la base de datos.
- 8. El sistema debe recuperase ante fallos, ya sea por perdida de conexión, alimentación.
- 9. Las secciones de los usuarios debe espirar después de 10 min de inactividad.

#### Usabilidad:

- 1. Permitir uso del teclado para realizar operaciones sobre el sistema.
- 2. Debe poseer una interfaz agradable para el cliente de acuerdo a los estándares de diseño.
- 3. Mostar la información de forma lógica y correctamente estructurada.

## Robustez:

- 1. El sistema debe estar accesible en todo momento.
- 2. El sistema debe recuperarse en poco tiempo tras cualquier anormalidad.
- 3. Se debe hacer salvas automáticas de la Base de Datos, para no perder la información. Disponibilidad:
- 1. El sistema debe estar accesible desde internet.

Rendimiento (Tiempo de respuesta, capacidad y rendimiento):

- 1. Las páginas de la aplicación deben cargar en un tiempo inferior a 15 s.
- 2. Debe garantizarse que con 300 usuarios conectados concurrentemente no disminuya el rendimiento y rapidez de la aplicación.
- 3. El tiempo de carga de la aplicación debe ser de 10 a 25s.

# Orientados al desarrollador:

Disponibilidad:

1. Tener una correcta y completa configuración del entorno de trabajo.

Portabilidad:

1. Debe permitirse ser usado en cualquier plataforma.

# Adaptabilidad:

1. El sistema debe garantizar la configuración y cambio de sus parámetros de forma fácil y rápida. Comprensibilidad:

1. Debe garantizarse el uso de estándares de codificación.

# Requisitos para los clientes:

# Hardware:

- 1. CPU Intel Pentium 4.
- 2. Memoria RAM Mínimo 768 Mb, Memoria RAM Máximo 1 Gb.
- 3. Capacidad Disco Duro 160 Gb.

# Requisitos para Servidores:

# Hardware:

- 1. CPU Intel Pentium 4.
- 2. Memoria RAM Mínimo 1 Gb, Memoria RAM Máximo 2Gb.
- 3. Capacidad Disco Duro 160 Gb.

# Software:

- 1. Sistema Operativo: GNU/Linux Debian Etch 4.0.
- 2. Servidor Web Apache 2.0.
- 3. Servidor Web Tomcat 5.5.

# 3.2 Módulo Presentación

# 3.2.1 Descripción de los Procesos de Presentación

Dentro del proceso de Presentación se enmarcan siete subprocesos:

- 1. Abrir Período de Presentación: las Secretarias Técnicas (ST) se ponen de acuerdo para establecer la fecha de apertura de la mixta y la pre mixta si se va a realizar.
- 2. Concebir Proyecto: los Entes Ejecutores (EE) conciben proyectos, los cuales son evaluados por los Ministerios.
- 3. Presentar proyecto en la mixta: los Ministerios (MN) deciden qué proyectos se presentarán en la mixta.
- 4. Presentar Proyectos Expeditos: los Ministerios realizan una solicitud a la Secretaría Técnica de inclusión de un proyecto que no se pudo presentar en la mixta por algún motivo.
- 5. Cerrar Período: la Secretaría Técnica determina la fecha de cierre de la mixta.
- 6. Evaluar Proyecto: la Secretaría Técnica evalúa los proyectos presentados en la mixta.
- 7. Aprobar Financiamiento: la Secretaría Técnica asigna financiamiento a los proyectos aprobados desde una fuente determinada.

# **Para Consultar los diagramas correspondientes ver anexo 1: Proceso global del módulo Presentación de Proyectos y anexo 2: Procesos de Presentación de Proyectos.**

A continuación se muestra para un mayor entendimiento los detalles de cada uno de los procesos anteriormente mencionados.

### **Abrir Período de Presentación**

#### Descripción:

Para abrir el período de presentación de proyectos, una de las Secretarías Técnicas crea una propuesta de apertura, la cual envía a la Secretaría Técnica contraparte para que esta la evalúe, es decir, la rechace o la acepte. Si es rechazada envía una notificación de rechazo, además de la propuesta rechazada con una nota incluida donde especifica el motivo, para que sea eliminada por quien la propuso. Si es aceptada envía una notificación de aceptación.

Después de concebida la mixta, si una de las Secretarías Técnicas lo desea la puede modificar y se envía una notificación a su contraparte para que la evalúe, es decir acepte o rechace la modificación. Si es rechazada envía una notificación de rechazo, además de la modificación rechazada con una nota incluida donde se especifica el motivo. Si es aceptada envía una notificación, además de la modificación aceptada.

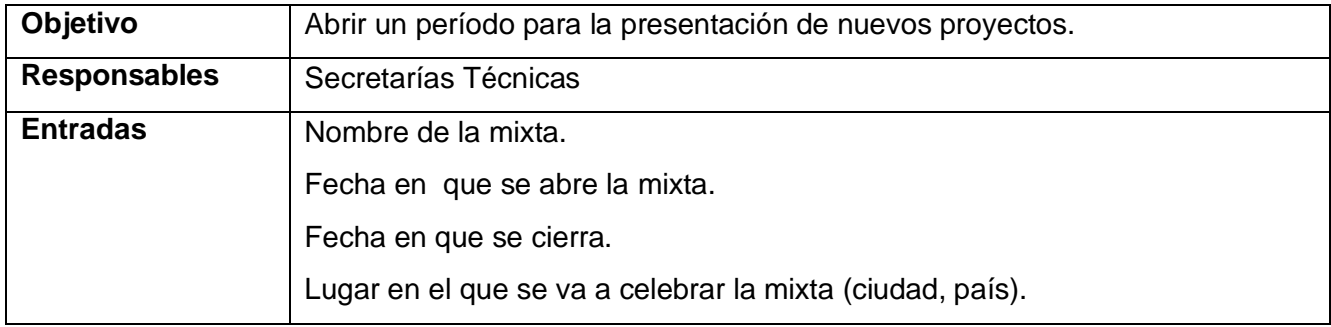

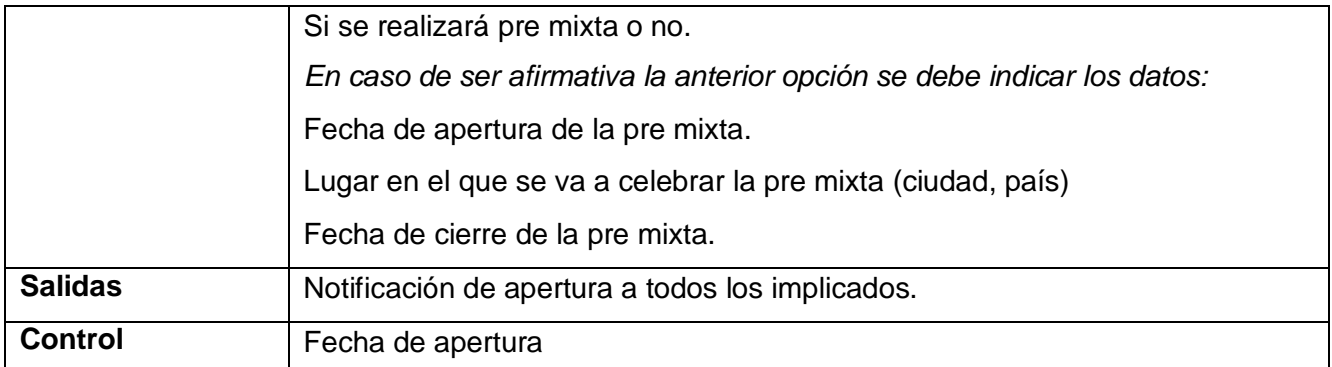

### **Tabla 1: Proceso Abrir Período de Presentación.**

### **Presentar Proyectos en la Mixta.**

Descripción:

Después que los proyectos son aprobados por los Ministerios, sea crea un registro de estos proyectos que son los que están listos para presentar en la mixta. Un ministerio le propone a su contraparte presentar proyectos que ya están aprobados por ambos, enviándole una notificación y la propuesta de los proyectos a presentar. El ministerio contraparte acepta o rechaza la presentación de dichos proyectos. Si se acepta la propuesta, el proyecto correspondiente pasa a ser evaluado por las Secretarías Técnicas (ST) de ambos países, enviando una notificación de aceptación al ministerio contraparte y a las ST. Si se rechaza la propuesta se envía una notificación al ministerio contraparte y la propuesta rechazada con una nota de rechazo donde se especifica el motivo, estos proyectos rechazados se mantiene en el registro de proyectos listos para presentar en la mixta.

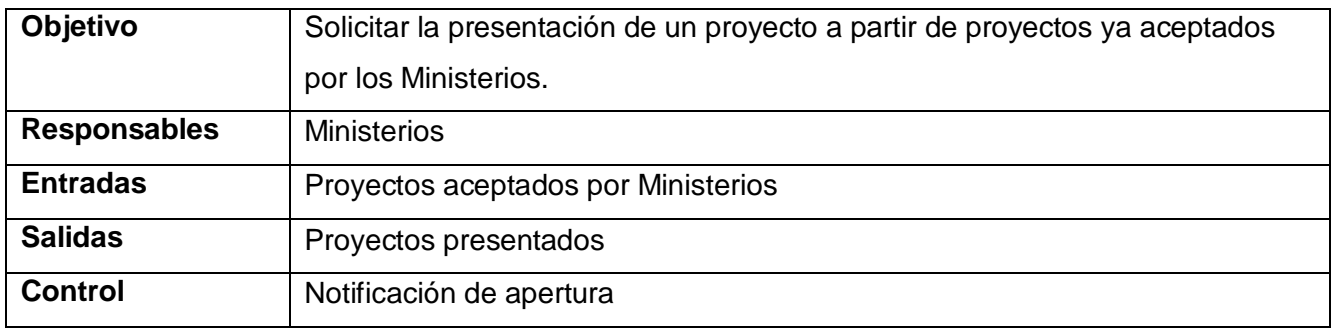

**Tabla 2: Proceso de Presentar Proyectos en la mixta**

#### **Presentar Proyectos Expedito**

Descripción:

Existen proyectos que son importantes y no pueden ser presentados en el período de la mixta por algún motivo determinado, es por esto que uno de los Ministerios responsables propone a su contraparte la presentación del mismo para que este evalúe, es decir rechace o acepte la proposición.

Si es rechazada envía una notificación, además de la propuesta de presentar proyecto expedito rechazada con una nota de incluida donde se especifica el motivo del rechazo. Si es aceptada envía una notificación, además de la propuesta de presentar proyecto expedito aceptado, estos proyectos pasan a ser evaluados por las ST.

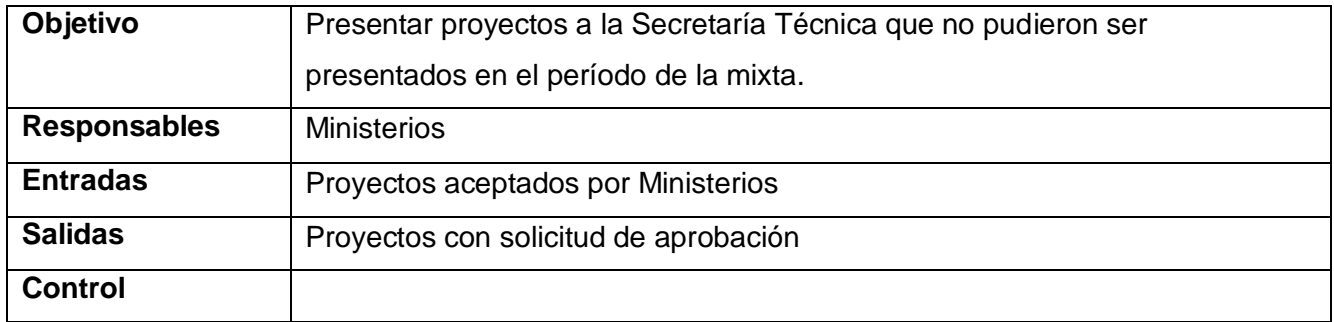

#### **Tabla 3: Proceso de Presentar Proyectos Expeditos**

#### **Cerrar Período.**

Descripción:

Para cerrar el período de presentación las 2 Secretarías Técnicas deben ponerse de acuerdo, es por esto que una de ellas realiza una propuesta de cierre y se la envía a su contraparte, para que esta la evalúe, es decir que la rechace o la acepte. Si es rechazada envía una notificación, además de la propuesta rechazada con una nota incluida donde se especifica el motivo. Si es aceptada envía una notificación y se cierra la mixta.

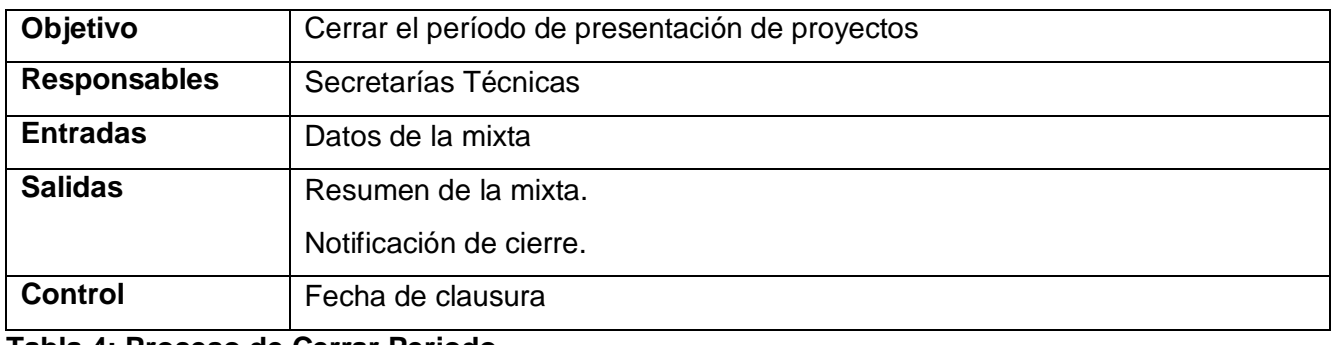

**Tabla 4: Proceso de Cerrar Periodo.**

#### **Concebir Proyecto.**

Descripción:

Para concebir un proyecto un Ente Ejecutor realiza una propuesta de proyecto a su contraparte para que lo evalúe, es decir lo apruebe o lo rechace. Si es rechazada envía una notificación, además de la propuesta de proyecto rechazada con una nota incluida donde se especifica el motivo, para que el Ente Ejecutor que lo propuso lo pueda modificar y presentárselo a otro o eliminarlo. Si es aceptada envía una notificación, además de la ficha de proyecto.

Una vez concebida la ficha de proyecto uno de los Entes Ejecutores puede realizar una modificación en la misma y enviársela a su contraparte para que este la evalué, es decir, la acepte o la rechace. Si es rechazada envía una notificación, además de la modificación rechazada con una nota incluida donde se especifica el motivo. Si es aceptada envía una notificación, además de la modificación aceptada.

Cuando la ficha está elaborada, uno de los Entes Ejecutores le propone a su contraparte enviársela a los Ministerios, si este la rechaza envía una notificación, además de la propuesta rechazada con una nota incluida donde se especifica el motivo y si la aprueba envía una notificación, además de la propuesta aceptada para realizar el envío a los Ministerios.

Cuando la ficha de proyecto llega a las Ministerios implicados, si uno de ellos la rechaza envía una notificación a su contraparte y a los Entes Ejecutores, además del proyecto rechazado con una nota incluida donde se especifica el motivo y si es aceptada envía una notificación a su contraparte, además del proyecto aceptado para que este lo evalúe, pasando nuevamente por el flujo de aceptación o rechazo.

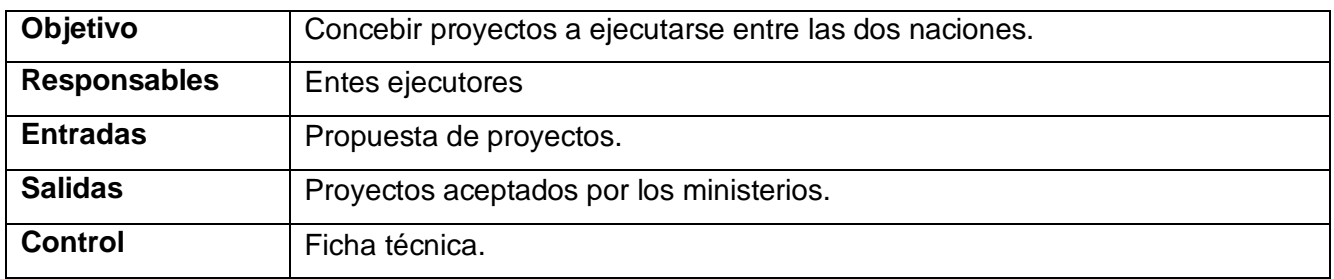

**Tabla 5: Proceso detallado de Concebir proyecto.**

## **Evaluar Proyecto**

#### Descripción:

Después que los proyectos se presentan en la mixta, estos pasan a ser evaluados por las Secretarías Técnicas. Si una de ellas lo rechaza envía una notificación a todos los implicados, además del proyecto rechazado con una nota incluida donde se especifica el motivo. Si una de ellas lo elimina, estos proyectos pasan a una lista de proyectos con estado eliminado que los Entes Ejecutores pueden ver, pero no modificar. Si es aceptado por una de ellas envía una notificación a su contraparte para que esta lo evalúe, pasando nuevamente por el flujo de aceptación o rechazo.

En caso de los proyectos expeditos pasan por el mismo flujo de aceptación o rechazo, si son aceptados estos son registrados en la última mixta realizada.

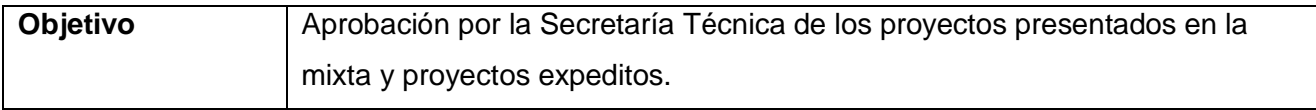

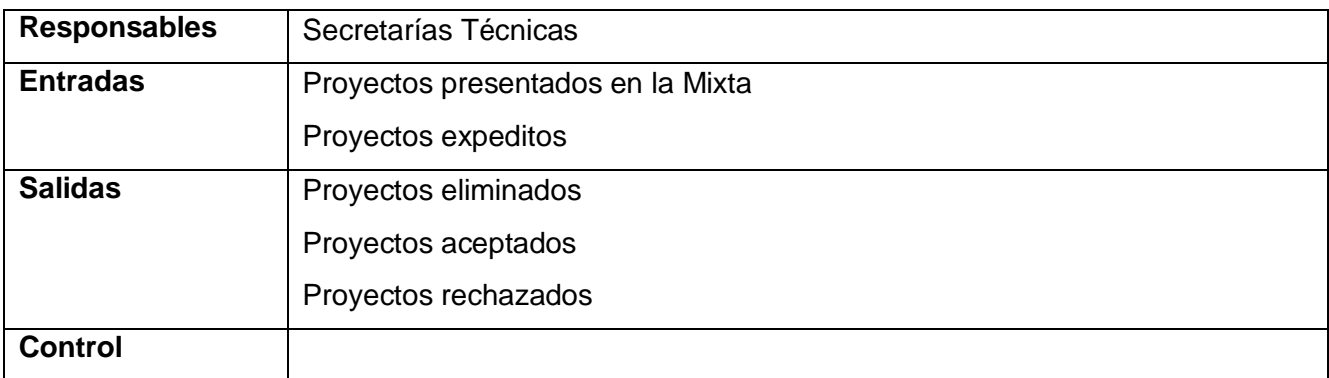

## **Tabla 6: Proceso de Evaluar Proyecto.**

### **Aprobar Financiamiento.**

Descripción:

La Secretaría Técnica venezolana aprueba el financiamiento a los proyectos que fueron aprobados por ambas ST en el proceso de evaluar proyectos. Este financiamiento consiste en asignarle el presupuesto para su ejecución siendo este un requisito para realizar la contratación del mismo. Este se le asignará por la Comisión Mixta que se especifique y los proyectos pasarán al estado de Proyectos con Financiamiento.

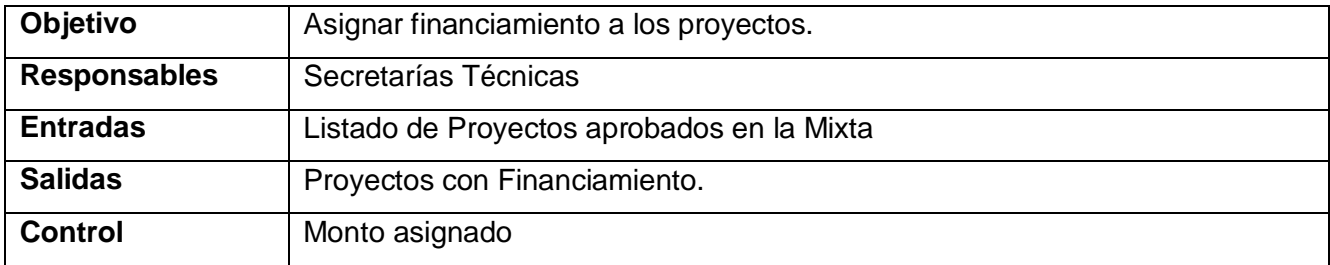

**Tabla 7: Proceso de Aprobar Financiamiento.**

#### **3.2.2 Reglas del Negocio:**

**Para consultar las reglas del negocio ver anexo 3: Documento Reglas del Negocio Módulo Presentación** 

#### 3.2.2 Modelo del Sistema

En esta sección se presenta el modelo del sistema del Módulo Presentación que posteriormente será construido por los desarrolladores. Primeramente se identifican los requerimientos funcionales, y a partir de estos se identifican actores, casos de uso del sistema y sus relaciones. Finalmente se muestran las descripciones textuales breves de cada caso de uso.

## 3.2.3.1 Requisitos Funcionales:

### **RF01.01 Proponer apertura de un período de Presentación de Proyectos**

El sistema permitirá que una de las dos Secretarías Técnicas, ya sea de la parte cubana o la parte venezolana puedan proponer la apertura de un nuevo período de Presentación de Proyectos, donde se presentan proyectos del convenio entre ambos países.

#### **RF01.01.01 Insertar datos del período de Presentación de Proyectos.**

El sistema permitirá la creación de un nuevo período de Presentación de Proyectos para el cual los Entes Ejecutores tendrán la posibilidad de presentar los proyectos. Esta creación será notificada a la Secretaría Técnica contraparte para su aprobación o rechazo. Los atributos que van a conformar el período de Presentación de Proyectos son:

- Nombre de la mixta.
- Fecha en que se abre la mixta.
- Fecha en que se cierra.
- Lugar en el que se va a celebrar la mixta (ciudad, país).
- Si se realizará pre mixta o no.

En caso de ser afirmativa la anterior opción se debe indicar los datos:

- Fecha de apertura de la pre mixta.
- Lugar en el que se va a celebrar la pre mixta (ciudad, país)
- Fecha de cierre de la pre mixta.

#### **RF01.01.02 Rechazar propuesta del período de Presentación de Proyectos**

El sistema permitirá que la Secretaría Técnica contraparte rechace la propuesta de apertura del período de Presentación de Proyectos, enviando una notificación y la propuesta rechazada con una nota donde especifica el motivo del rechazo de la propuesta.

#### **RF01.01.03 Aceptar propuesta del período de Presentación de Proyectos**

El sistema permitirá que la Secretaría Técnica contraparte acepte la propuesta de apertura del período de Presentación de Proyectos enviando una notificación a todos los implicados en el convenio. A partir de este momento los proyectos concebidos por los EE y ministerios podrán comenzar a ser presentados.

#### **RF01.01.04 Notificar apertura de un período de Presentación de Proyectos**

El sistema permitirá que una vez que estén de acuerdo las dos Secretarías Técnicas en la apertura de un período de Presentación de Proyectos, se enviará una notificación con los datos de apertura (especificados en el **RF01.01.01**) a todos los Entes Ejecutores y Ministerios informándoles la apertura del mismo.

### **RF01.01.05 Modificar datos de un período de Presentación de Proyectos**

El sistema permitirá modificar los datos de un período de Presentación de Proyectos, en el transcurso del tiempo donde se están poniendo de acuerdo las Secretarías Técnicas en la apertura hasta su aprobación, así como después de que ya esté aprobada por ambas partes.

Además de los atributos del período que se permitirán modificar se incorpora una Nota, explicando lo modificado. Esta modificación va a generar una notificación a la Secretaría Técnica contraparte. Datos modificables:

• Nombre de la mixta.

- Fecha en que se abre la mixta.
- Fecha en que se cierra.
- Lugar en el que se va a celebrar la mixta (ciudad, país).
- $\bullet$ En caso de que el período tenga pre mixta:
- Fecha de apertura de la pre mixta.
- Lugar en el que se va a celebrar la pre mixta (ciudad, país)
- Fecha de cierre de la pre mixta.
- En caso de que el período no tenga pre mixta:  $\bullet$  .
- El sistema permitirá adicionar los datos de la pre mixta, lo que representa una modificación al  $\bullet$ período de presentación.
- Nota de modificación.

#### **RF01.01.06 Aceptar modificación del período de Presentación de Proyectos**

El sistema permitirá que la Secretaría Técnica contraparte acepte la modificación del período de Presentación de Proyectos, enviando una notificación con los datos del período (especificados en el **RF01.01.01**) a todos los implicados en el convenio.

#### **RF01.01.07 Notificar modificación de un período de Presentación de Proyectos**

El sistema permitirá que se notifique cualquier modificación que se produzca por alguna de las partes en los datos del período de Presentación de Proyectos que se está concibiendo entre las dos Secretarías Técnicas.

#### **RF01.01.08 Rechazar modificación del período de Presentación de Proyectos**

El sistema permitirá que la Secretaría Técnica contraparte rechace la modificación de apertura del período de Presentación de Proyectos con una nota del motivo del rechazo de la modificación y se envía una notificación a la otra Secretaría Técnica.

### **RF01.02 Concebir Proyectos**

El sistema permitirá que se cree un nuevo proyecto, así como su modificación, eliminación y aceptación o rechazo de esta modificación o eliminación.

#### **RF01.02.01 Proponer Proyecto**

El sistema permitirá que un Ente Ejecutor le proponga a otro un proyecto para realizarlos en conjunto, esta propuesta se hará mediante la ficha del proyecto, para la cual se requieren al menos los siguientes datos:

- Nombre del proyecto
- Entes Eiecutores
- **•** Ministerios
- $\bullet$ Responsables
- Objetivos
- Fundamentación

En la propuesta además de estos datos el sistema permitirá la entrada del plan operativo, que está definido por las actividades y los recursos que se le asignan a cada una para su futura ejecución. Se enviará una notificación de la propuesta de proyectos a todos los implicados en el mismo.

#### **RF01.02.01 Rechazar propuesta de proyecto**

El sistema permitirá que el Ente Ejecutor contraparte de un proyecto propuesto pueda rechazar el proyecto que le están proponiendo, agregando una nota explicando el por qué del rechazo. El sistema enviará una notificación automática a todos los implicados del rechazo.

#### **RF01.02.01 Notificar rechazo de propuesta de proyecto**

El sistema permitirá que se notifique el rechazo a todos los implicados de la propuesta de proyecto que le hicieron al Ente Ejecutor que rechaza**.** 

#### **RF01.02.02 Aceptar propuesta de proyecto**

El sistema permitirá que el Ente Ejecutor contraparte de un proyecto propuesto pueda aceptar el proyecto que le están proponiendo, enviando una notificación a todos los implicados y dando paso al llenado de la ficha entre los Entes implicados**.**

#### **RF01.02.03 Notificar aceptación de propuesta de proyecto**

El sistema permitirá que se notifique a los Entes Ejecutores implicados en un proyecto, la aceptación de la propuesta que se ha elaborado**.**

### **RF01.02.04 Modificar una propuesta de proyecto**

El sistema permitirá que se modifique una propuesta de proyecto cuando esta haya sido rechazada por el ente al cual le fue propuesto, dando la posibilidad de poder seleccionar otro ente ejecutor contraparte.

## **RF01.02.05 Eliminar propuesta de proyecto**

El sistema permitirá eliminar una propuesta de proyecto una vez que se haya rechazado por el Ente al cual le fue propuesto.

### **RF01.02.06 Modificar ficha de Proyecto**

El sistema permitirá que los Entes Ejecutores, Ministerios y ST modifiquen la ficha del proyecto, esta operación la pueden realizar cualquiera de las dos partes enviándose una notificación a todos los implicados, para modificar un proyecto se editarán todos los campos que se permiten cambiar de la ficha del proyecto y que se muestran a continuación:

- Nombre del proyecto.
- Ministerios por Cuba.
- Entes Ejecutores por Cuba.
- Ministerios por Venezuela.  $\bullet$
- $\bullet$ Entes ejecutores por Venezuela.
- Responsable por Cuba.  $\bullet$
- Responsable por Venezuela.
- Objetivos.
- Fundamentación.
- Duración.
- Plan Operativo.

## **RF01.02.07 Rechazar modificación de ficha de Proyecto**

El sistema permitirá que se rechace la modificación de un proyecto enviando una notificación a todos los implicados, este rechazo estará complementado de una nota que explica el motivo del rechazo de la modificación**.** 

### **RF01.02.08 Notificar rechazo de modificación de ficha de Proyecto**

El sistema permitirá notificar a los implicados en el proyecto el rechazo de la modificación que se produjo sobre el proyecto.

#### **RF01.02.09 Aceptar modificación de ficha de Proyecto**

El sistema permitirá que el Ente Ejecutor, los Ministerios y las ST acepten la modificación de un proyecto.

### **RF01.02.010 Notificar aceptación de modificación de ficha de Proyecto**

El sistema permitirá notificar a los implicados en el proyecto que la modificación ha sido aceptada.

### **RF01.02.011 Eliminar ficha de Proyecto**

El sistema permitirá que los Entes Ejecutores, los Ministerios y las ST puedan eliminar la ficha de un determinado proyecto.

### **RF01.02.012 Rechazar eliminación de ficha de proyecto**

El sistema permitirá que se rechace la eliminación de un proyecto enviando una notificación a todos los implicados, este rechazo estará complementado de una nota que explica el motivo del rechazo de la modificación**.**

#### **RF01.02.013 Notificar rechazo de eliminación de ficha de Proyecto**

El sistema permitirá notificar a los implicados en el proyecto el rechazo de la eliminación que se produjo sobre el proyecto**.**

## **RF01.02.014 Aceptar eliminación de proyecto**

El sistema permitirá que el Ente Ejecutor, los Ministerios y las ST acepten la eliminación de un proyecto**.**

#### **RF01.02.015 Notificar aceptación de eliminación de ficha de Proyecto**

El sistema permitirá notificar a los implicados en el proyecto que la eliminación ha sido aceptada y que se ha eliminado el proyecto.

## **RF01.02.016 Enviar ficha del Proyecto a los Ministerios**

El sistema permitirá que uno de los Entes Ejecutores proponga el envío del proyecto a ser revisado por los Ministerios.

#### **RF01.02.017 Aceptar envío de Proyecto a los Ministerios**

El sistema permitirá que el Ente Ejecutor contraparte acepte el envío del proyecto a ser revisado por los Ministerios, siendo este finalmente enviado y enviando una notificación a todos los implicados.

## **RF01.02.018 Notificar aceptación de envío de Proyecto a los Ministerios**

El sistema permitirá notificar a los implicados que el envío del proyecto a los Ministerios ha sido aceptado**.**

#### **RF01.02.019 Rechazar envío de Proyecto a los Ministerios**

El sistema permitirá que el Ente Ejecutor contraparte rechace el envío del proyecto a ser revisado por los Ministerios, con una nota que explica el por qué del rechazo**.**

### **RF01.02.020 Notificar rechazo de envío de Proyecto a los Ministerios**

El sistema permitirá notificar a los implicados en el proyecto, que el envío del proyecto a los Ministerios ha sido rechazado.

### **RF01.02.021 Rechazar Proyecto por los Ministerios**

El sistema permitirá que los Ministerios rechacen un proyecto determinado, especificando en una nota el por qué del rechazo.

### **RF01.02.022 Notificar rechazo de proyecto por los Ministerios**

El sistema permitirá que se notifique a todos los implicados el rechazo de un proyecto por parte de los Ministerios.

## **RF01.02.023 Aceptar Proyecto por los Ministerios**

El sistema permitirá que los Ministerios acepten un proyecto propuesto por los Entes Ejecutores, quedando de esta manera listos para ser presentados en un período de Presentación de Proyectos.

#### **RF01.02.024 Notificar aceptación de de proyectos por los Ministerios**

El sistema permitirá que se notifique a todos los implicados en el proyecto, que el mismo ha sido aceptado por los Ministerios.

#### **RF01.02.025 Definir plan operativo**

El sistema permitirá definir un plan operativo de un proyecto en el cual se definen las actividades y los recursos asociados a cada actividad con el gasto asociado a cada recurso según su tipo.

#### **RF01.02.026 Insertar actividad**

El sistema permitirá insertar una nueva actividad al plan operativo, la misma requiere de los diferentes datos:

- Nombre de la actividad
- Fecha de inicio
- $\bullet$ Fecha de fin
- Ejecutor
- $\bullet$ Responsable
- Receptor  $\bullet$
- Recursos  $\bullet$

# **RF01.02.027 Insertar los recursos humanos del proyecto**

El sistema permitirá insertar los recursos humanos con los que va a contar el proyecto para la ejecución de las actividades definidas en el plan operativo, estos recursos son los asignados por estas actividades en la confección del plan operativo. A continuación se definen los datos de estos recursos humanos:

- Categoría (puede ser técnicos, profesionales o consultor de alto nivel).
- Cantidad.
- País.
- Tiempo (en días o en meses).
- Honorario.  $\bullet$

# **RF01.02.028 Asignar recursos humanos a una actividad**

El sistema permitirá que se asignen recursos humanos a una actividad, para que la ejecuten y poder de esta forma registrar el gasto por concepto. A continuación se definen los siguientes datos para la asignación de estos recursos:

- Categoría
- Cantidad
- Tiempo
- Viáticos
- Pasaje
- Descripción

### **RF01.02.029 Asignar recursos materiales**

El sistema permitirá que se asignen recursos materiales a la actividad para poder registrar el gasto por concepto de recursos materiales en el Proyecto. A continuación se definen los siguientes datos para la asignación de estos recursos:

- Nombre del recurso
- Precio por cada unidad
- Cantidad
- Monto Total
- Descripción  $\bullet$

### **RF01.02.030 Asignar gastos administrativos**

El sistema permitirá que se asignen gastos administrativos a la actividad para poder registrar el gasto por este concepto. A continuación se definen los siguientes datos para la asignación de estos recursos:

- Nombre del recurso
- Monto
- Descripción

#### **RF01.02.031 Asignar otros tipos de recursos**

El sistema permitirá que se asignen otros recursos a la actividad para poder registrar el gasto por algún concepto no recogido entre los recursos antes mencionados. A continuación se definen los siguientes datos para la asignación de estos recursos:

- Nombre del recurso
- Monto
- Tipo de recursos
- **·** Descripción

#### **RF01.02.032 Modificar actividad**

El sistema permitirá que se modifiquen las actividades que conforman el plan operativo de un proyecto, se permitirán modificar todos los datos que se solicita en (**RF01.02.028**).

#### **RF01.02.033 Modificar recursos humanos del proyecto**

El sistema permitirá que se modifiquen los recursos humanos para el proyecto, se permitirán modificar todos los datos que se solicita en (**RF01.02.029**).

### **RF01.02.034 Modificar recursos humanos de una actividad**

El sistema permitirá que se modifiquen los recursos humanos asociados a una actividad del plan operativo, se permitirán modificar todos los datos que se solicita en (**RF01.02.030**).

### **RF01.02.035 Modificar recursos materiales**

El sistema permitirá que se modifiquen los recursos materiales asociados a una actividad del plan operativo, se permitirán modificar todos los datos que se solicita en (**RF01.02.031**).

### **RF01.02.036 Modificar gastos administrativos**

El sistema permitirá que se modifiquen los recursos materiales asociados a una actividad del plan operativo, se permitirán modificar todos los datos que se solicita en (**RF01.02.032**).

### **RF01.02.037 Modificar otros tipos de recursos**

El sistema permitirá que se modifiquen otros tipos de recursos asociados a una actividad del plan operativo, se permitirán modificar todos los datos que se solicita en (**RF01.02.033**).

#### **RF01.02.038 Agregar tipo de recurso**

El sistema permitirá agregar un nuevo tipo de recurso que no existe en el sistema para el proyecto que se está definiendo**.**

#### **RF01.02.039 Reporte de ficha de proyecto**

El sistema permitirá el reporte de las fichas técnicas de los proyectos a nivel de Ente, de ministerios y de secretarías técnicas.

#### **RF01.02.040 Imprimir ficha del proyecto**

El sistema permitirá imprimir el reporte de las fichas técnicas**.** 

#### **RF01.03 Presentar Proyectos.**

El sistema permitirá que los Ministerios propongan la presentación de los proyectos que se concibieron con anterioridad, los cuales deben ser aprobados para su presentación por el Ministerio contraparte que está implicado**.**

#### **RF01.03.01 Proponer Presentación de Proyectos**

El sistema permitirá que uno de los Ministerios escoja los proyectos a presentar de los que se han concebido con anterioridad y le envíe la propuesta al Ministerio contraparte para que acepte o rechace su presentación.

## **RF01.03.02 Aceptar Presentación de Proyectos**

El sistema permitirá que el Ministerio contraparte acepte la presentación del proyecto que le propuso el otro Ministerio implicado en el proyecto.

## **RF01.03.03 Notificar aceptación de Presentación de Proyectos**

El sistema permitirá que se envíe una notificación una vez que se acepte la presentación del proyecto al Ministerio que lo propuso.

# **RF01.03.04 Rechazar Presentación de Proyectos**

El sistema permitirá que el Ministerio contraparte rechace la presentación del proyecto que le propuso el otro Ministerio implicado en el proyecto, agregando una nota que explica el por qué del rechazo.

# **RF01.03.05 Notificar rechazo de Presentación de Proyectos**

El sistema permitirá que se envíe una notificación una vez que se rechace la presentación del proyecto, para que el otro Ministerio conozca del rechazo de su propuesta de presentación.

# **RF01.04 Presentar proyectos expeditos**

El sistema permitirá que los ministerios puedan proponer la Presentación de Proyectos que por alguna razón no entraron el la fecha requerida del período de Presentación de los proyectos y por su importancia es necesario que se presenten**.** 

# **RF01.04.01 Proponer Presentación de Proyectos Expeditos**

El sistema permitirá que los ministerios propongan la presentación de algún proyecto expedito**.** 

# **RF01.04.02 Notificar proposición de Presentación de Proyectos Expeditos**

El sistema permitirá notificar al Ministerio contraparte implicado, la propuesta de Presentación de Proyectos expeditos, para que sea evaluado**.**

## **RF01.04.03 Rechazar proposición de Presentación de Proyectos Expeditos**

El sistema permitirá rechazar la proposición de presentar algún proyecto expedito, agregando una nota donde explica el por qué del rechazo.

## **RF01.04.04 Notificar rechazo de proposición de Presentación de Proyectos Expeditos**

El sistema permitirá notificar al Ministerio contraparte del rechazo de la proposición de presentación del Proyecto expedito que se evalúa**.** 

## **RF01.04.05 Aceptar Presentación de Proyectos Expeditos**

El sistema permitirá que el Ministerio contraparte acepte la proposición del proyecto expedito, el cual pasaría a ser evaluado por las ST para su aprobación**.**

#### **RF01.04.06 Notificar aceptación de Presentación de Proyectos Expeditos**

El sistema permitirá notificar a todos los implicados que el proyecto expedito solicitado para su presentación fue aceptado**.**

#### **RF01.05 Evaluar Proyectos**

El sistema permitirá que las Secretarías Técnicas evalúen los proyectos que se hayan presentados en la mixta y en la pre mixta en caso que se haya efectuado, para de esta forma darles paso al proceso de asignar financiamiento por parte de la Secretaría Técnica venezolana**.**

#### **RF01.05.01 Aceptar proyecto**

El sistema permitirá que las Secretarías Técnicas acepten los proyectos que se presentaron en el período de Presentación de Proyectos, el proyecto queda aceptado y listo para financiamiento si es aceptado por las dos Secretarías Técnicas.

#### **RF01.05.02 Notificar aceptación de proyecto**

El sistema permitirá notificar la aceptación del proyecto por parte de las ST a todos los implicados.

#### **RF01.05.03 Rechazar proyecto**

El sistema permitirá que las ST rechacen los proyectos que se presentaron en el período de Presentación de Proyectos, si una de las dos ST rechaza el proyecto, ya este queda rechazado con una nota que explica el por qué del rechazo.

#### **RF01.05.04 Notificar rechazo del proyecto**

El sistema permitirá notificar a todos los implicados el rechazo de un proyecto determinado.

## **RF01.06 Cerrar el período de Presentación de Proyectos**

El sistema permitirá que las ST decidan cuando será el cierre del período de Presentación de Proyectos, la cual marca el fin de la mixta, e indicando el inicio del proceso de financiamiento de los proyectos que fueron aceptados por todos los niveles en este período**.**

#### **RF01.06.01 Proponer cierre del período de Presentación de Proyectos**

El sistema permitirá que una de las ST proponga la fecha de cierre del período de Presentación de Proyectos**.** 

#### **RF01.06.02 Notificar propuesta de cierre del período de Presentación de Proyectos**

El sistema permitirá notificar a la otra ST la propuesta de cierre del período de Presentación de Proyectos**.**

El sistema permitirá que las ST decidan cuando será el cierre del período de Presentación de Proyectos, la cual marca el fin de la mixta, e indicando el inicio del proceso de financiamiento de los proyectos que fueron aceptados por todos los niveles en este período**.**

#### **RF01.06.03 Rechazar propuesta de cierre del período de Presentación de Proyectos**

El sistema permitirá que se rechace la propuesta de cierre del período de Presentación de Proyectos por parte de la ST contraparte, con una nota explicando el por qué del rechazo**.**

# **RF01.06.04 Notificar rechazo de cierre del período de Presentación de Proyectos**

El sistema permitirá notificar a la ST contraparte el rechazo de la propuesta de cierre del período de Presentación de Proyectos.

## **RF01.06.05 Aceptar cierre del período de Presentación de Proyectos**

El sistema permitirá que se acepte la propuesta de cierre del período de Presentación de Proyectos, quedando de esta forma cerrado el período de Presentación de Proyectos**.**

## **RF01.06.06 Notificar cierre del período de Presentación de Proyectos**

El sistema permitirá notificar a todos los implicados en el convenio Cuba – Venezuela que se cerró el Período de Presentación de Proyectos.

### **RF01.07 Aprobar financiamiento**

El sistema permitirá que la ST venezolana analice todos los proyectos que se aprobaron y procedan ha asignar el financiamiento, asociándoselo a una o varias fuentes y teniendo en cuenta el monto que se le ha asignado a esa mixta**.**

### **RF01.08 Reportar proyectos**

El sistema permitirá listar los proyectos que están en el sistema según el usuario que este registrado, que solo verá los proyectos a los que tenga acceso. Se mostrará datos generales de los proyectos que se listen**.**

## **RF01.09 Reportar fichas de proyectos**

El sistema permitirá hacer un reporte de las fichas de los proyectos que desee el usuario y a las que tenga acceso, mostrando todos los datos del proyecto en el formato definido como la ficha del proyecto

### **RF01.10 Imprimir fichas de proyectos**

El sistema permitirá imprimir el reporte de la ficha de proyectos que desee el usuario y a la que tenga acceso.

## **RF01.11 Reportar inversión histórica**

El sistema permitirá realizar un reporte de la inversión que se ha producido en el convenio dando la posibilidad de seleccionar el intervalo de tiempo del que desea reportar la información**.**

## **RF01.12 Imprimir reporte de inversión histórica**

El sistema permitirá imprimir el reporte de inversión histórica del convenio.

## **RF01.13 Reportar Montos invertidos**

El sistema permitirá realizar reportes de los montos que se han invertido en el marco del convenio dando la posibilidad de seleccionar el intervalo de tiempo del que desea reportar la información.

### **RF01.14 Imprimir reporte de montos invertidos**

El sistema permitirá imprimir el reporte de montos invertidos**.**

### **RF01.15 Reportar Proyectos por sectores**

El sistema permitirá realizar reportes de los proyectos por los sectores en los que se agrupan los ministerios, dando la posibilidad de seleccionar el intervalo de tiempo del que desea reportar la información.

### **RF01.16 Imprimir reporte de proyectos por sectores**

El sistema permitirá imprimir el reporte de proyectos por sectores.

### **RF01.17 Reportar Inversión por sectores**

El sistema permitirá realizar reportes de la inversión por los sectores en los que se agrupan los ministerios, dando la posibilidad de seleccionar el intervalo de tiempo del que desea reportar la información**.**

### **RF01.18 Imprimir reporte de inversión por sectores**

El sistema permitirá imprimir el reporte de inversión por sectores**.**

#### **RF01.19 Reportar Proyectos por ministerios**

El sistema permitirá realizar reportes de los proyectos por los Entes Ejecutores que pertenecen al ministerio que se desee saber la información, dando la posibilidad de seleccionar el intervalo de tiempo del que desea reportar la información y el ministerio.

## **RF01.20 Imprimir reporte de proyectos por ministerios**

El sistema permitirá imprimir el reporte de proyectos por ministerios**.**

## **RF01.21 Reportar Inversión por ministerios**

El sistema permitirá realizar reportes de la inversión por los Entes Ejecutores que pertenecen al ministerio que se desee saber la información, dando la posibilidad de seleccionar el intervalo de tiempo del que desea reportar la información y el ministerio.

## **RF01.22 Imprimir reporte de inversión por ministerios**

El sistema permitirá imprimir el reporte de inversión por ministerios**.** 

### **RF01.23 Crear Noticias**

El sistema permitirá que las Secretarías Técnicas y los Ministerios puedan crear noticias, y además mostrar las noticias en dependencia del usuario autenticado. Es decir si el usuario es un ministerio, se le mostrará todas las noticias creadas por él y si el usuario es una Secretaria Técnica, se le mostrará además de todas las noticias creadas por él, las creadas por los ministerios.

#### **RF01.24 Publicar Noticia**

El sistema permitirá que la Secretaría Técnica publique las noticias creadas por ella y por los Ministerios, para esto se muestra la lista de las noticias que tienen estado de no publicadas, es decir que están creadas**.** 

### **RF01.25 Editar Noticia**

El sistema permitirá que una vez creada la noticia o publicada, esta puede ser editada por la Secretaría Técnica, es decir modificar los campos que crean necesario**.**

### **RF01.26 Eliminar Noticia**

El sistema permitirá que una vez creada la noticia o publicada, esta puede ser eliminada por la Secretaría Técnica.

#### **RF01.27 Eliminar Publicación**

El sistema permitirá la eliminación de la publicación de una noticia por la Secretaría Técnica, para esto se muestra el listado de noticias creadas por ella y por los Ministerios y al acceder al link de la que tiene estado publicada se muestra una interfaz con la opción de eliminar publicación**.** 

#### **RF01.28 Mostrar Noticia**

El sistema permitirá mostrar las noticias creadas, que pueden estar en estado publicada o no publicada, para esto sí es Secretaría Técnica le se muestra el listado de todas las noticias creadas por ella y por los Ministerios y puede acceder al link de la noticia, mostrándose la misma. Si el usuario es de Ministerio le sale el listado de todas las noticias creadas por él, ya sea en estado publicada o no publicada y puede acceder al link de la noticia, mostrándose la misma.

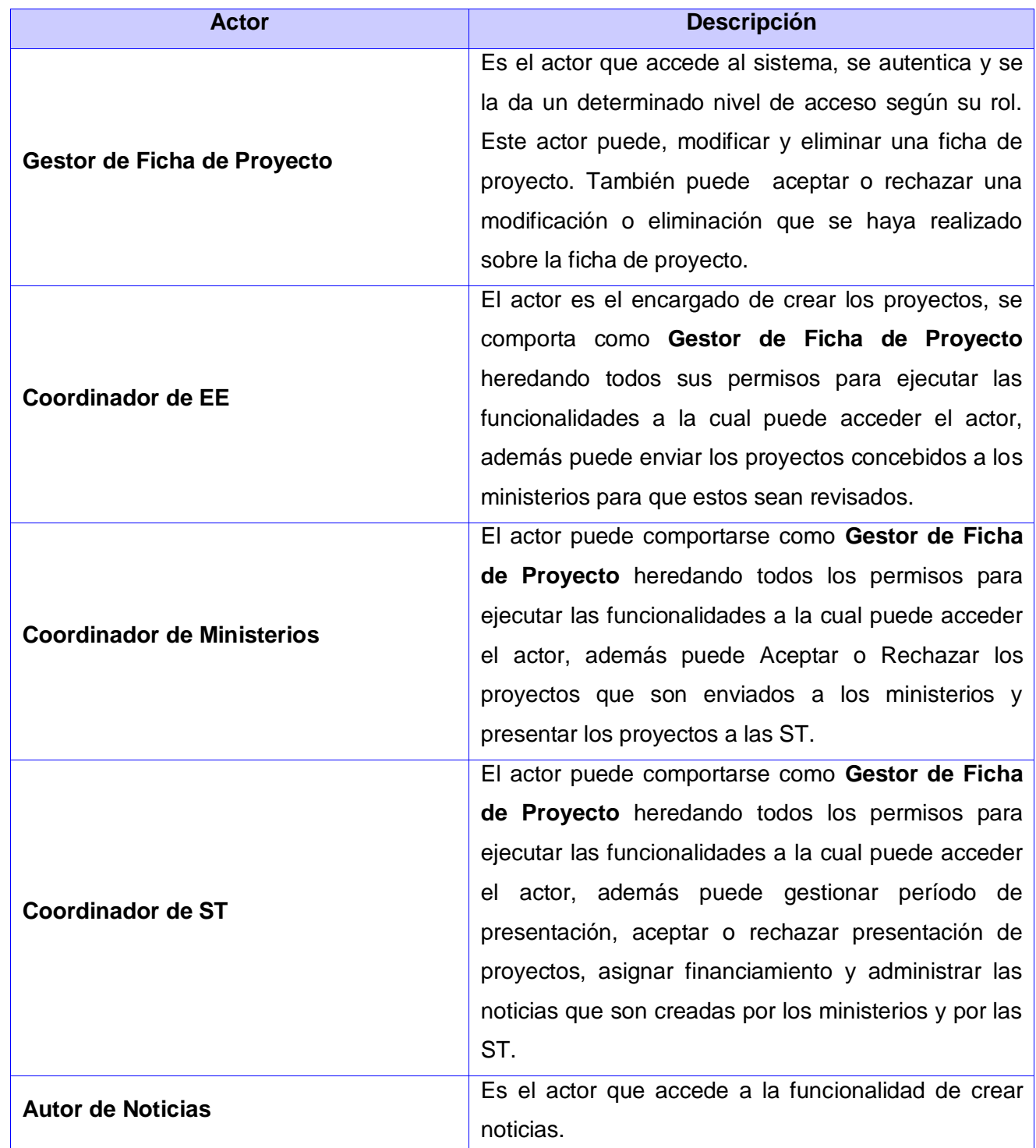

# **3.2.3.2 Identificación y justificación de los actores del sistema**

**Tabla 8: Identificación y justificación de los actores del sistema**

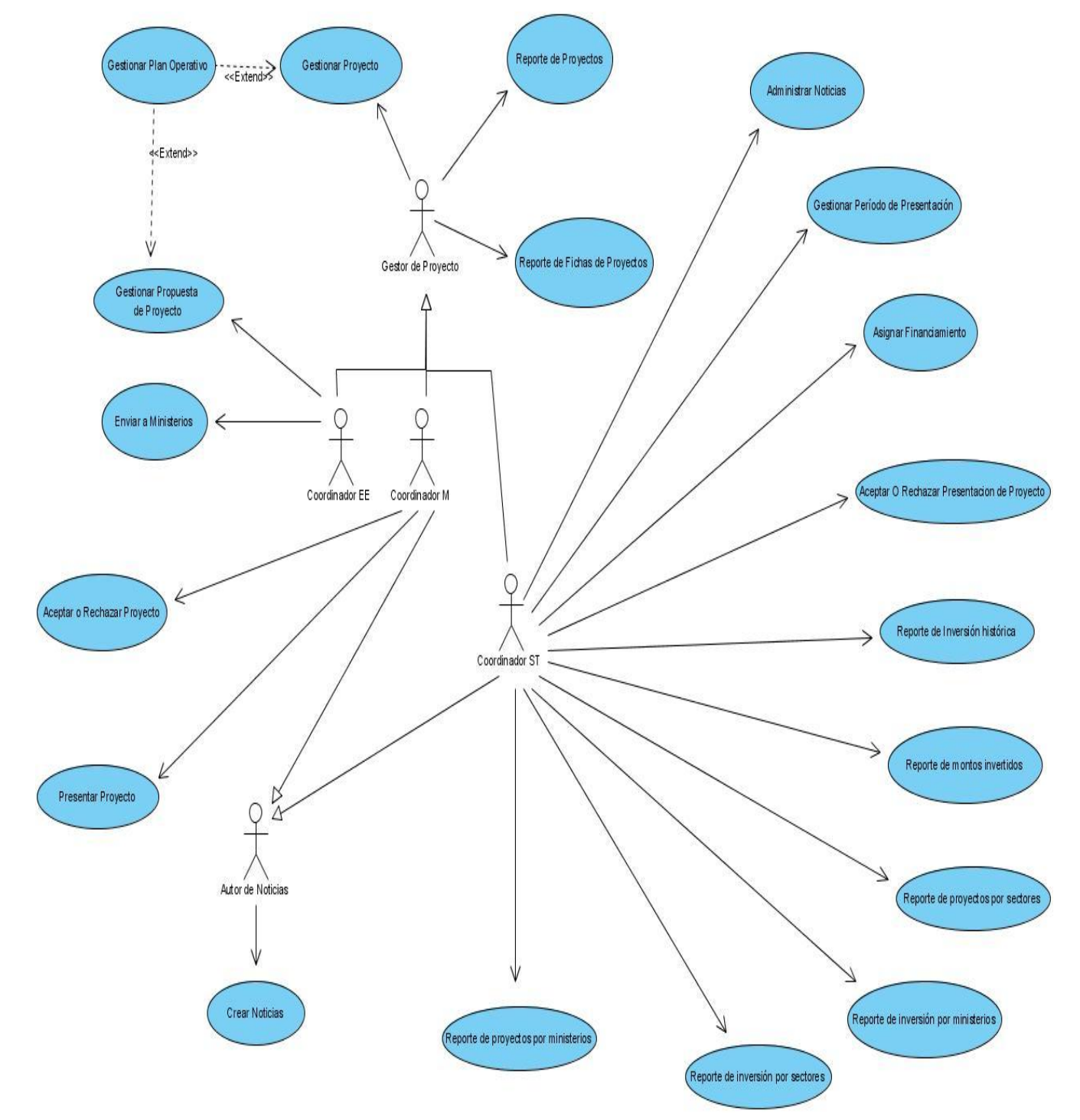

# **3.2.3.3 Diagrama de casos de uso del sistema**

**Figura 2: Diagrama de casos de uso del sistema del Módulo Presentación.**

# **Especificación resumida de los casos de uso del sistema**

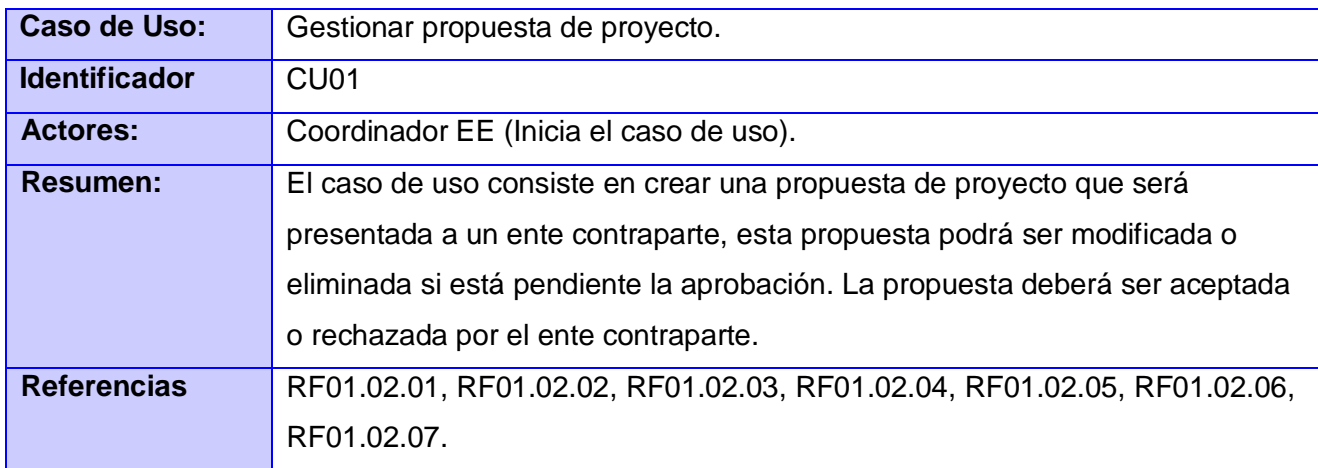

# **Tabla 9: Gestionar propuesta de proyecto.**

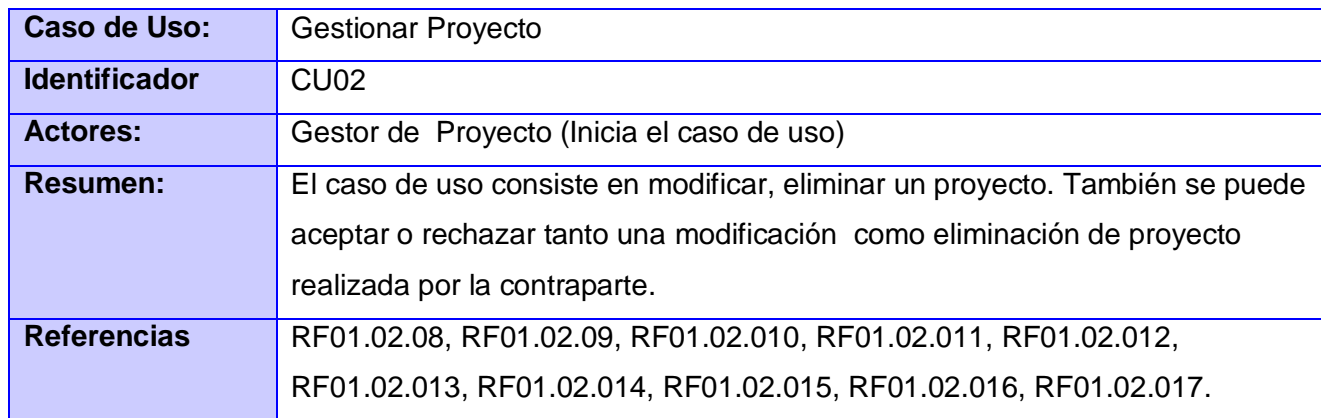

# **Tabla 10: Gestionar Proyecto**

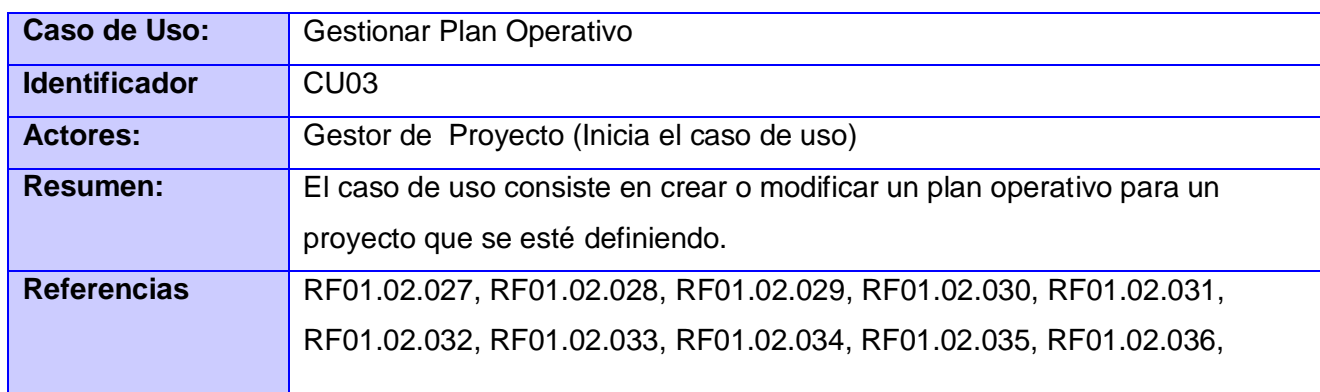

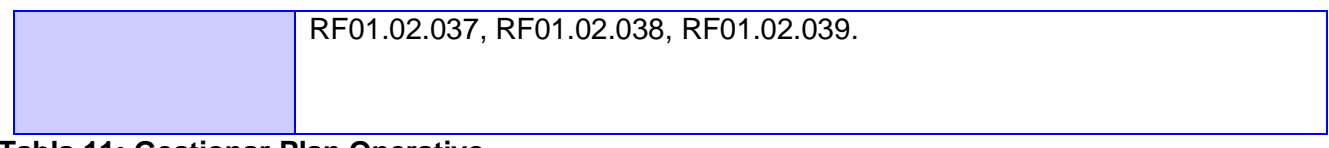

# **Tabla 11: Gestionar Plan Operativo**

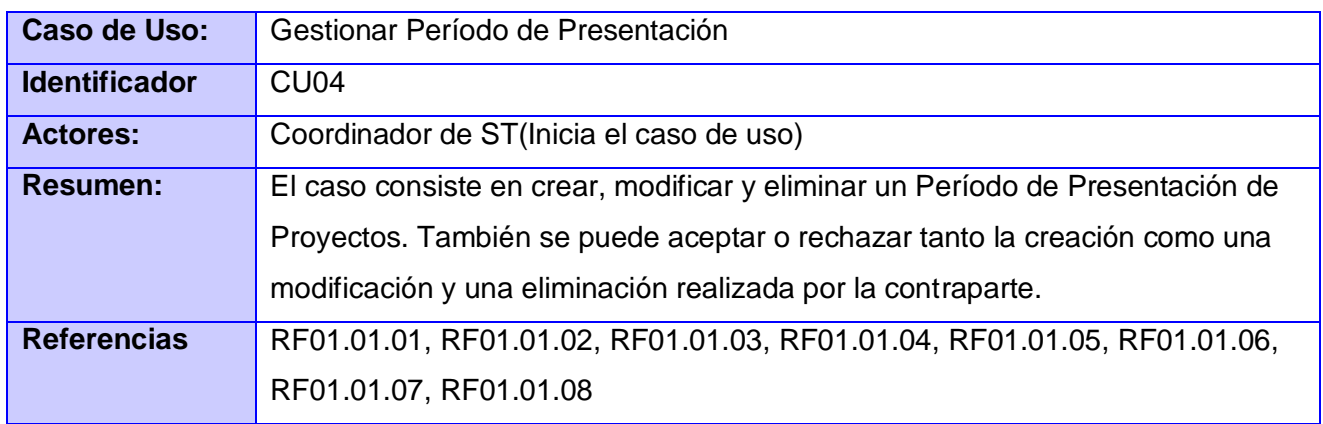

# **Tabla 12: Gestionar Período de Presentación**

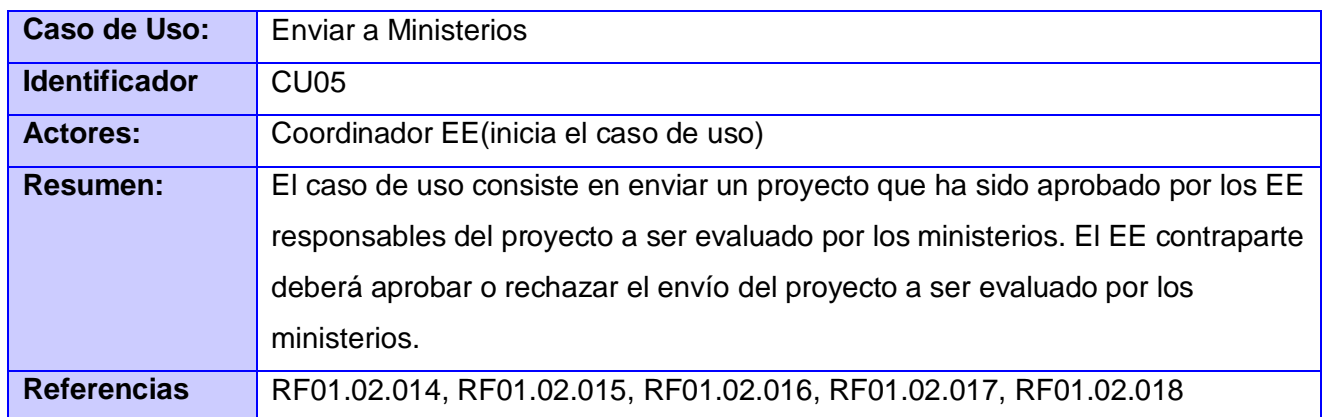

# **Tabla 13: Enviar a Ministerios**

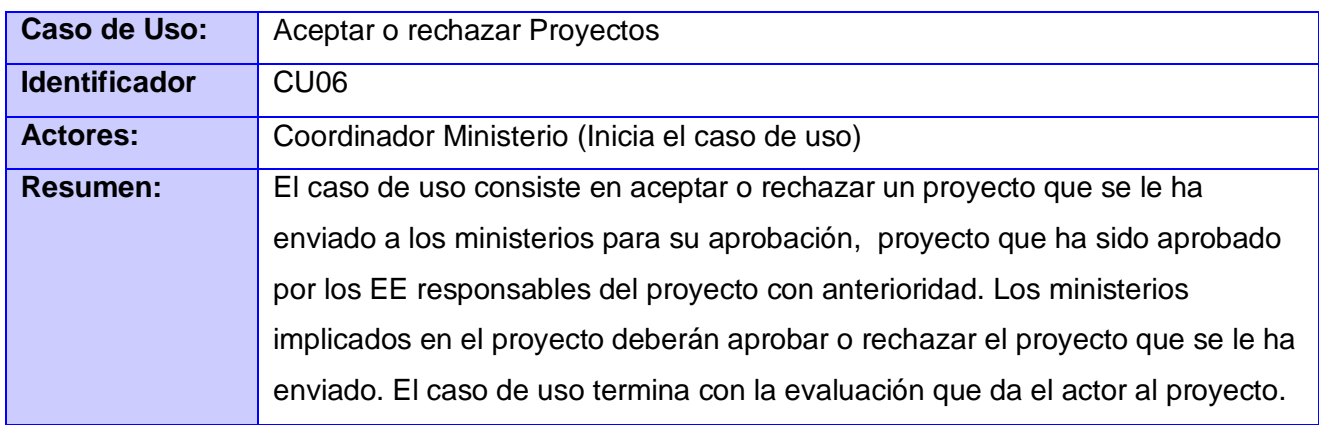

**Referencias** RF01.02.019, RF01.02.020, RF01.02.021, RF01.02.022

# **Tabla 14: Aceptar o Rechazar Proyectos**

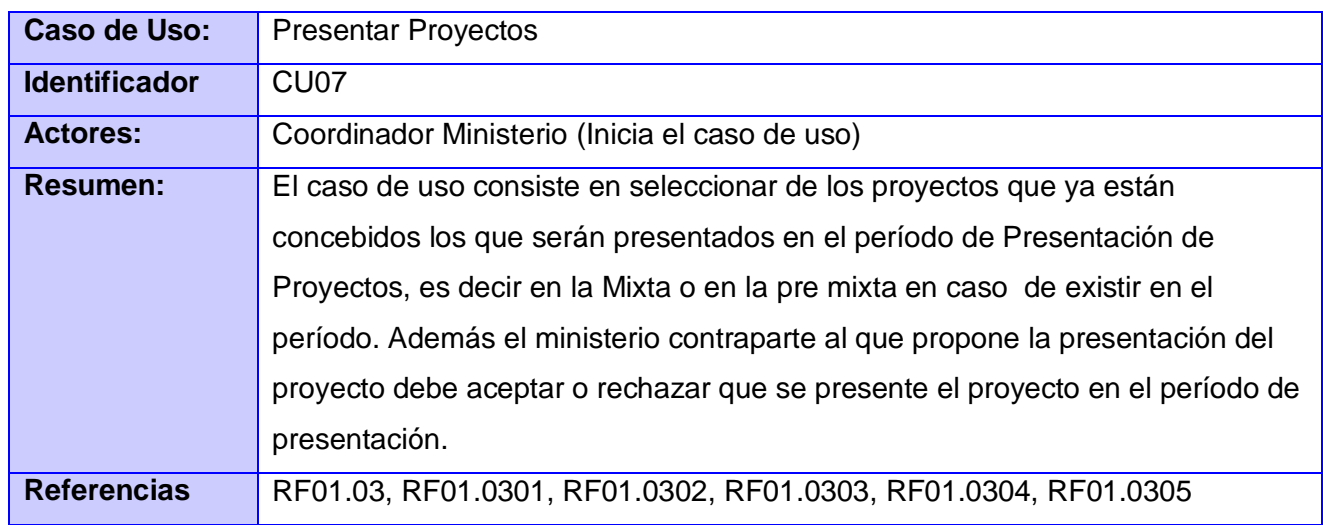

**Tabla 15: Presentar Proyectos**

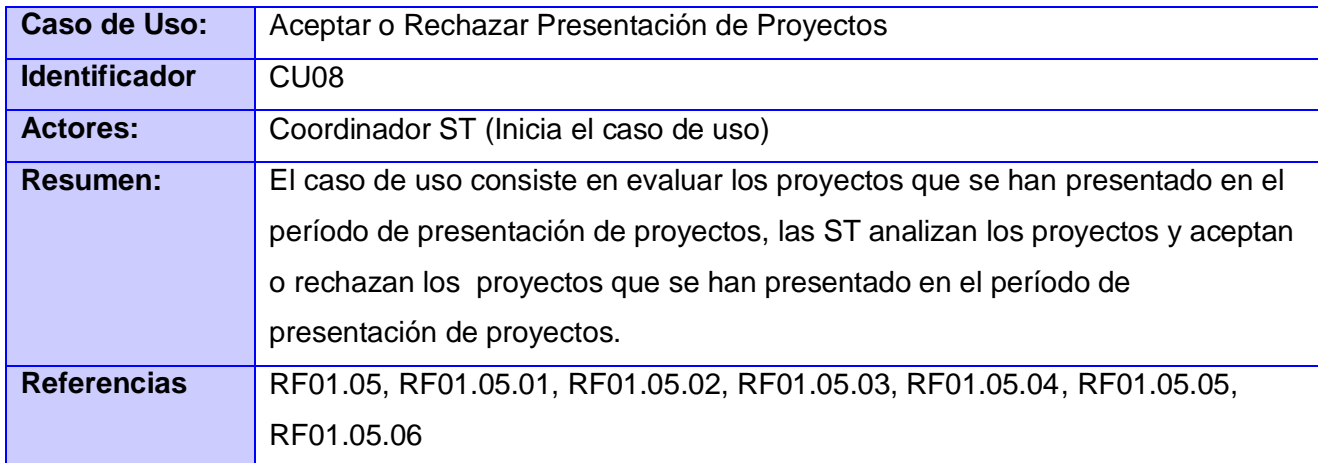

**Tabla 16: Aceptar o Rechazar Presentación de Proyecto**

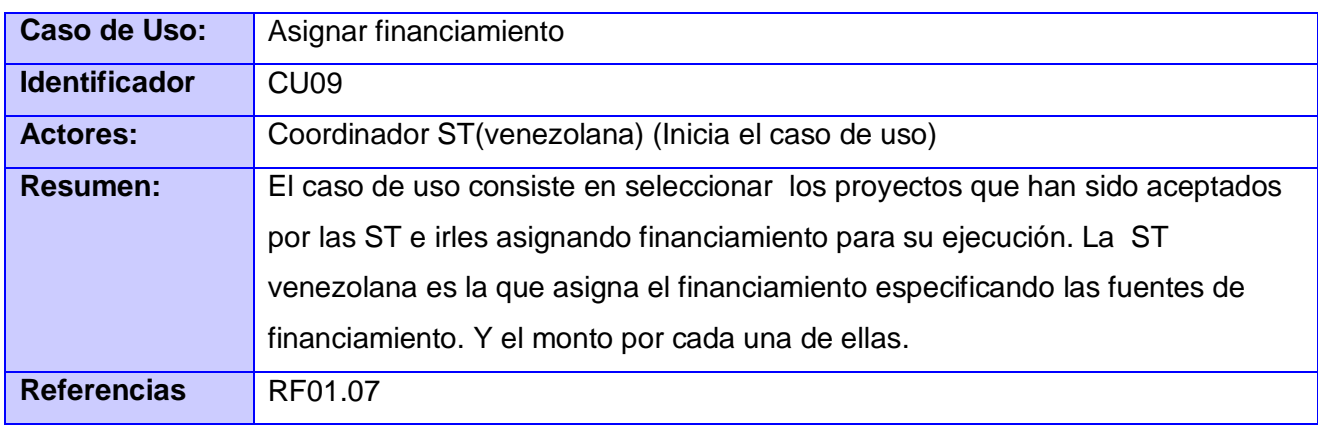

# **Tabla 17: Asignar Financiamiento**

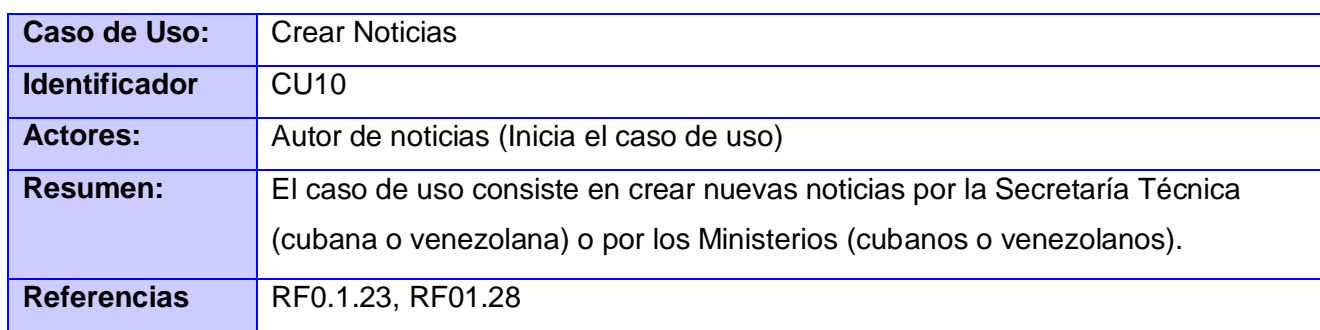

# **Tabla 18: Crear Noticias**

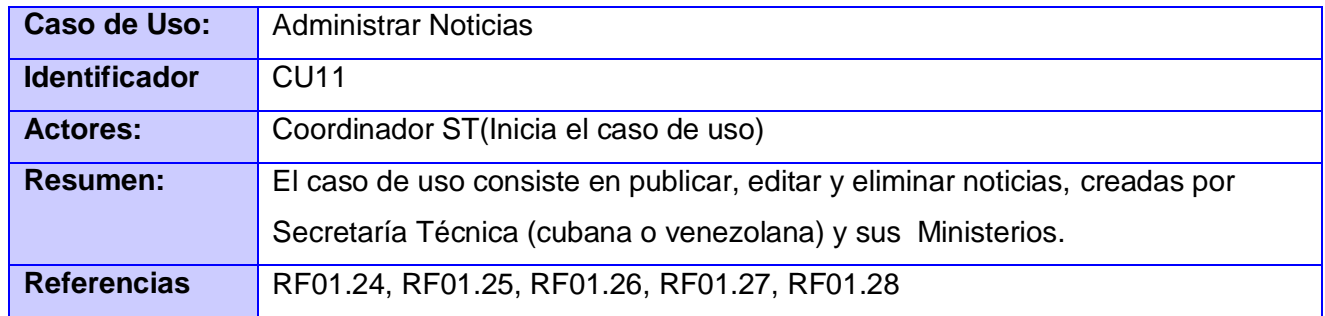

# **Tabla 19: Administrar Noticias**

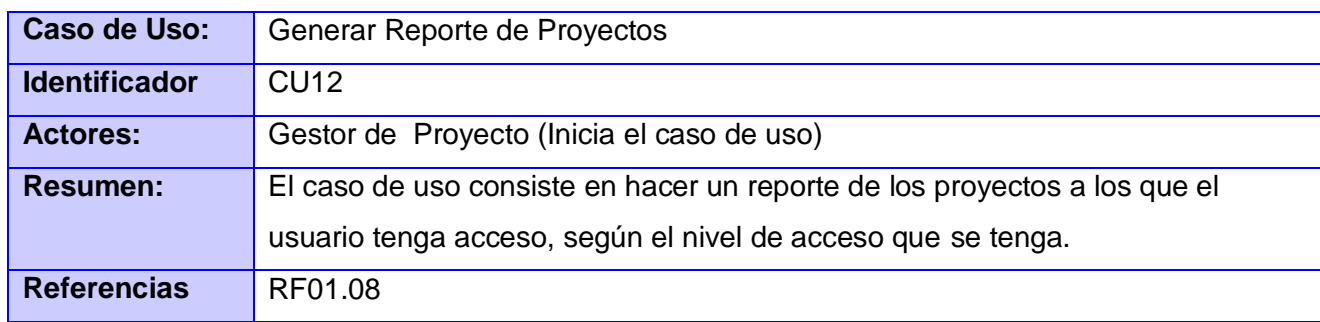

# **Tabla 20: Generar Reporte de Proyectos**

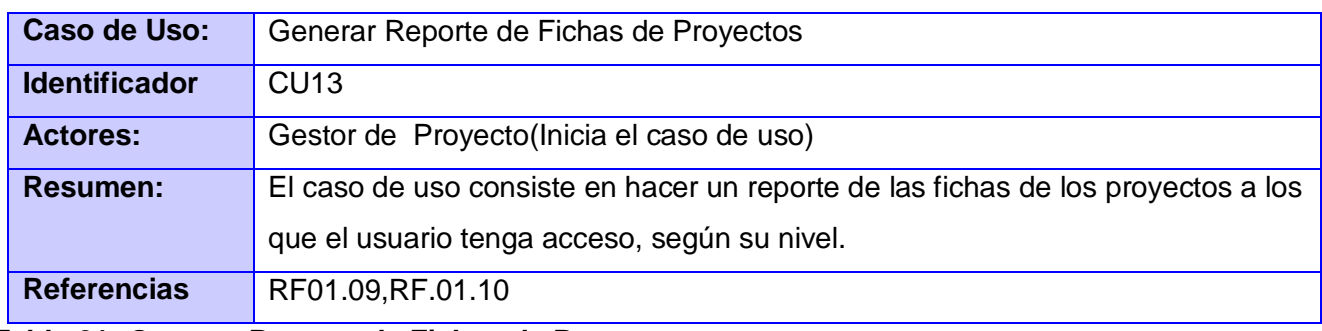

**Tabla 21: Generar Reporte de Fichas de Proyectos**

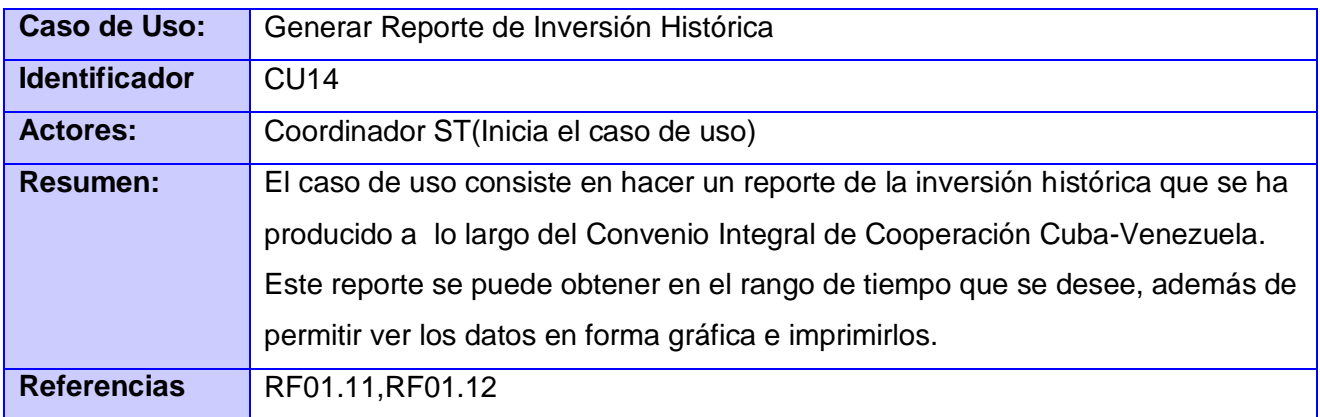

# **Tabla 22: Generar Reporte de Inversión Histórica**

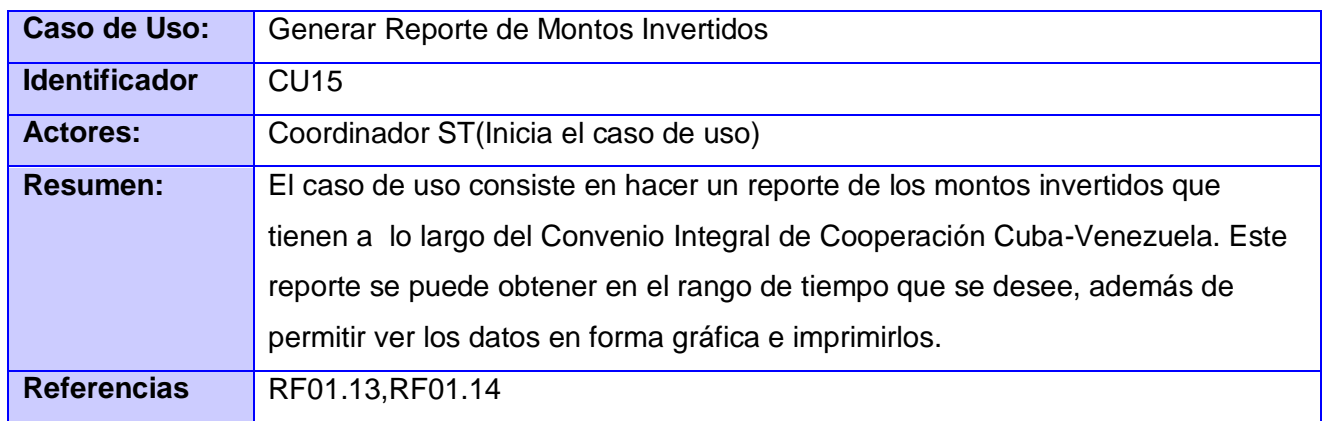

# **Tabla 23: Generar Reporte de Montos Invertidos**

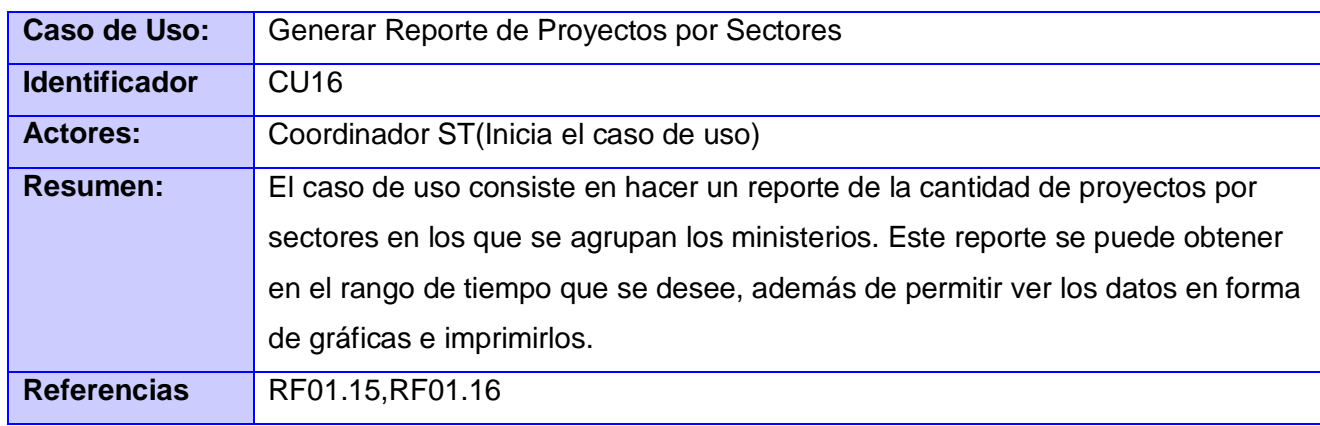

# **Tabla 24: Generar Reporte de Proyectos por Sectores**

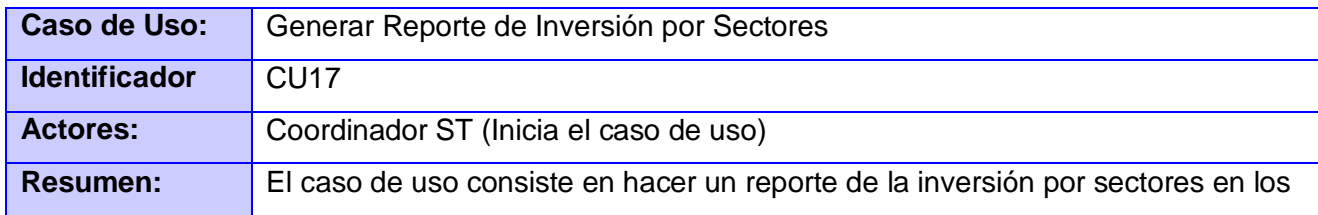

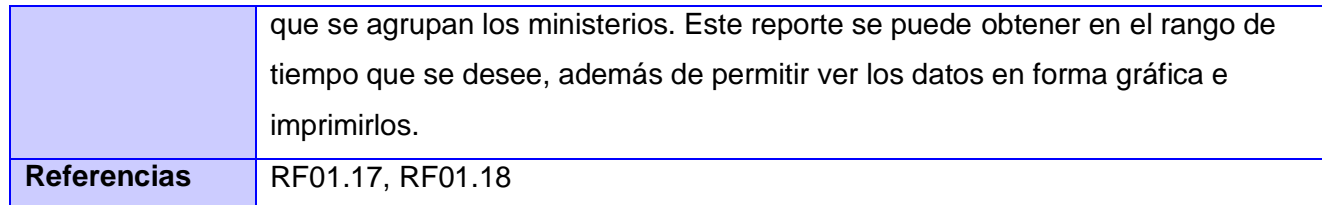

#### **Tabla 25: Generar Reporte de Inversión por Sectores**

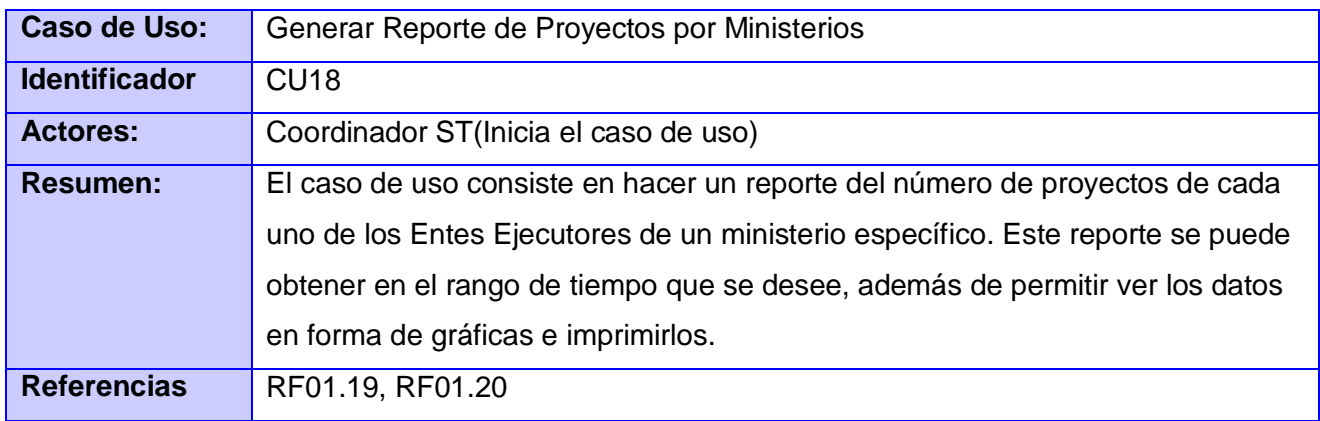

### **Tabla 26: Generar Reporte de Proyectos por Ministerios**

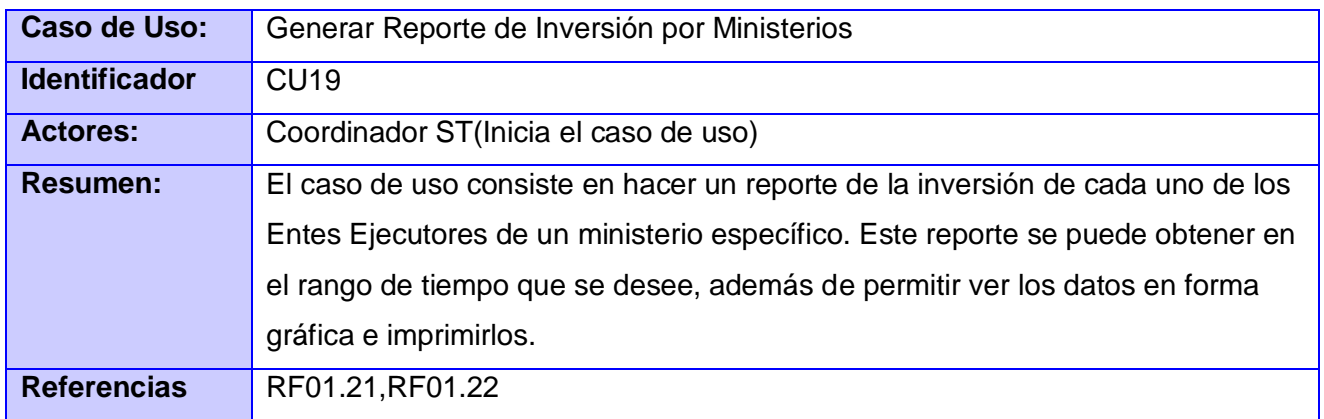

# **Tabla 27: Generar Reporte de Inversión por Ministerios**

## 3.3 Módulo de Contratación

## 3.3.1 Descripción de los procesos de Contratación

Dentro del módulo de Contratación se enmarcan cinco procesos fundamentales:

- 1. Elaboración del contrato, donde se elabora y aprueba el mismo por los Entes Ejecutores.
- 2. Aprobación del contrato por los Ministerios, donde es revisado el contrato por los Ministerios para ser aceptado o rechazado.
- 3. Aprobación del contrato por la Secretaría Técnica, donde es revisado el contrato por la misma después de ser aprobado por los Ministerios.
- 4. Firma del contrato, donde los Ministerios pasan a firmar el contrato después de ser aprobado por Secretaría Técnica.
- 5. Modificación del cronograma de Ejecución Financiera, donde los Entes Ejecutores realizan alguna modificación al cronograma de Ejecución Financiera de un proyecto, que luego pasará a ser aprobado o rechazado por los Ministerios y Secretarías Técnicas.

# **Para Consultar los detalles de este proceso ver anexo 4: Objetivo del módulo de Contratación de proyectos y anexo 5: Actividades del proceso de contratación**.

Para lograr un mejor entendimiento de los procesos del negocio, a continuación se detallarán cada uno de los procesos anteriormente especificados.

## **Elaborar Contrato**

## Descripción:

Un Ente Ejecutor (EE) elabora una propuesta de contrato, la cual envía a su EE contraparte para que este la evalúe, es decir la acepte o la rechace. Si es rechazada envía una notificación de rechazo, además de la propuesta rechazada con una nota incluida donde especifica el motivo, para que sea eliminado o modificado por quien la propuso, en caso de ser modificada por un EE vuelve al flujo de aprobación por la contraparte. Si es aceptada la propuesta de contrato, envía una notificación de aceptación, además de la propuesta de contrato aceptada. Luego de estar aprobada la propuesta de contrato, un EE puede proponerle a su contraparte modificarla, eliminarla o enviarla a los Ministerios.

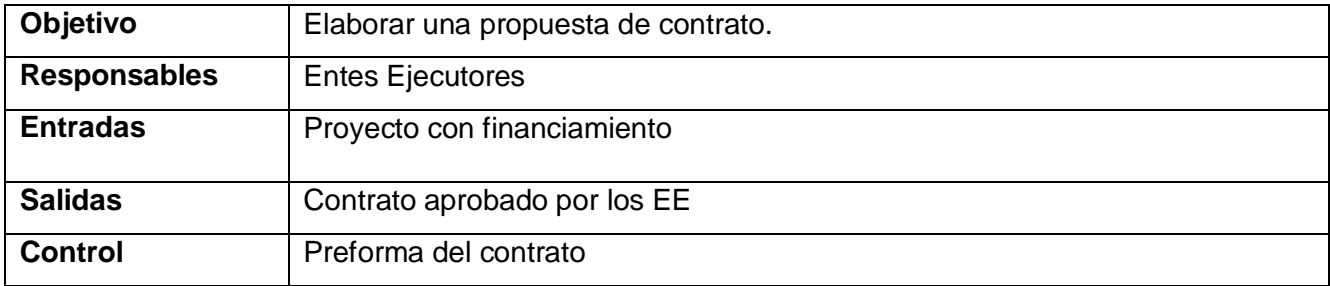

**Tabla 28: Proceso de Elaborar Contrato**

## **Aprobación del Contrato por Los Ministerios**

Descripción:

Los Ministerios verifican la validez del contrato. Si uno de los Ministerios rechaza el contrato, envía una notificación a los EE, además del contrato rechazado con una nota incluida donde se especifica el motivo, por lo que regresa al proceso de elaboración. En caso de ser aprobado por uno de ellos pasa a ser revisada por el Ministerio contraparte para que acepte o rechace. Si finalmente es aceptado por los dos Ministerios envían una notificación, además del contrato aceptado. Después de aceptado el contrato los Ministerios pueden modificarlo, enviando una notificación a los EE o enviarlo a ser evaluado por la ST.

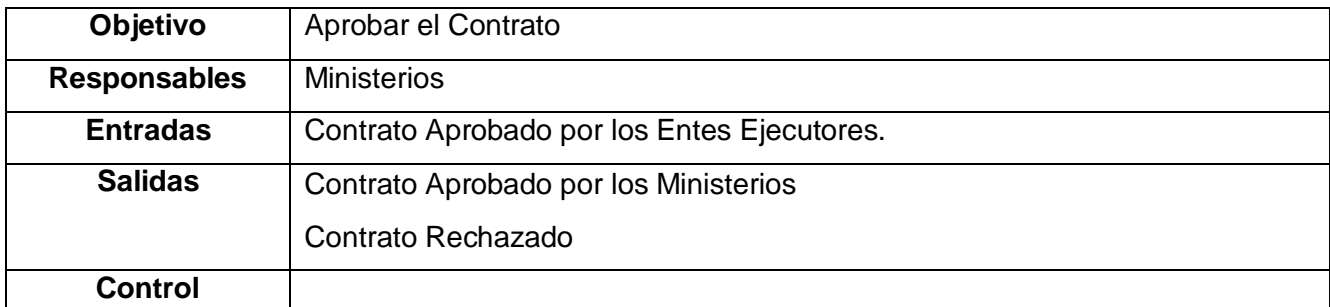

**Tabla 29: Proceso de Aprobación del Contrato por Los Ministerios**

### **Aprobación del Contrato por las Secretarías Técnicas**

Descripción:

Las Secretarías Técnicas verifican la validez del contrato. Si una de las ST rechaza el contrato, envía una notificación a los EE y Ministerios implicados, además del contrato rechazado por lo que regresa a ser evaluado por los Ministerios, los cuales pueden modificarlo o enviarlo nuevamente a los EE para que lo modifiquen. En caso de ser aprobada por una de ellas, pasa a ser revisada por la ST contraparte para que acepte o rechace. Si finalmente es aceptada por las dos ST envían una notificación, además del contrato aceptado, pasando así al proceso de firmar el contrato por los Ministerios y los EE.

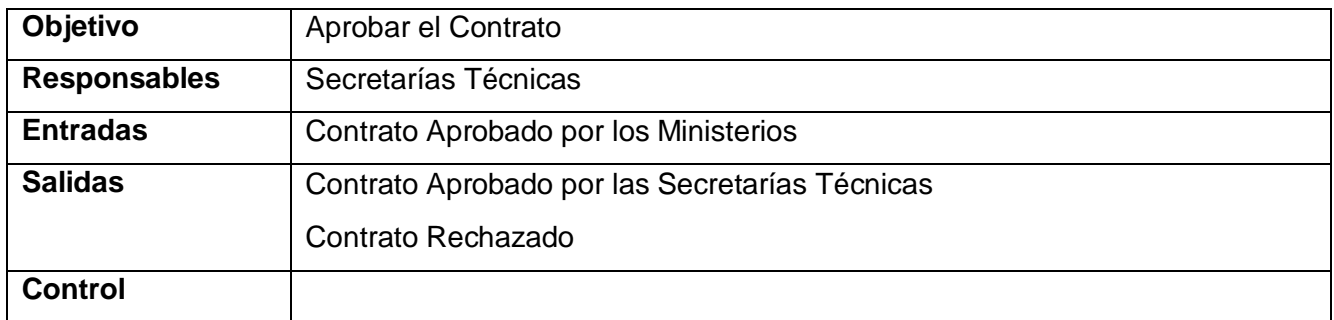

**Tabla 30: Proceso de Aprobación del Contrato por las Secretarías Técnicas**

#### **Firmar Contrato**

Descripción:

Después que el contrato es aprobado por las ST pasa a ser firmado por los Ministerios y los EE implicados en el mismo.

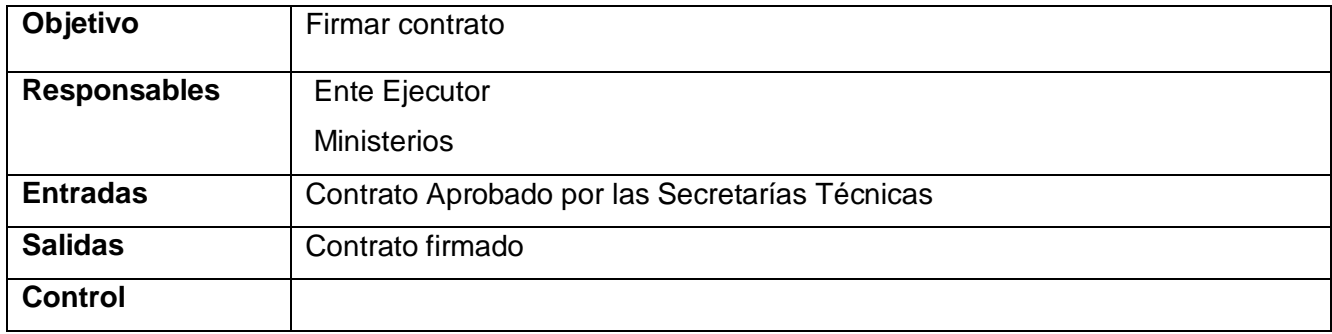

### **Tabla 31: Proceso de Firmar Contrato**

#### **Modificar cronograma de Ejecución Financiera**

#### Descripción:

Uno de los Entes Ejecutores modifica el cronograma de Ejecución Financiera y se la envía a su contraparte para que este acepte o rechace la modificación. Si es rechazada, envía una notificación además de la propuesta de modificación rechazada con una nota de rechazo incluida especificando el motivo. Si es aceptada envía una notificación, además de la propuesta de modificación aceptada. Después que la modificación es aprobada por los dos EE, estos se ponen de acuerdo y la envían a los Ministerios.

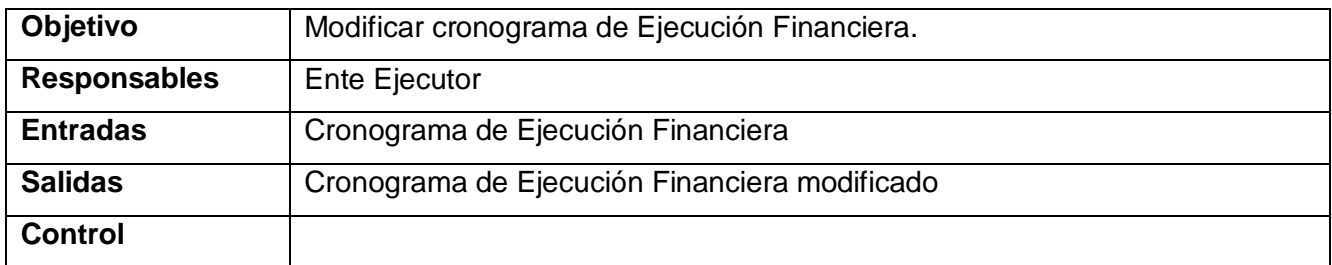

**Tabla 32: Proceso de Modificar cronograma de Ejecución Financiera**

# **Aprobación de la modificación del cronograma de Ejecución Financiera por los Ministerios** Descripción:

Los Ministerios verifican la validez del cronograma de Ejecución Financiera. Si uno de los Ministerios rechaza la modificación del cronograma, envía una notificación a los EE, además de la propuesta rechazada con una nota de rechazo incluida especificando el motivo. En caso de ser aprobada por uno de ellos, pasa a ser revisada por el Ministerio contraparte para que acepte o rechace la propuesta. Si finalmente es aceptada por los dos Ministerios envían una notificación, además de la propuesta aceptada y la propuesta es enviada a la Secretaría Técnica.

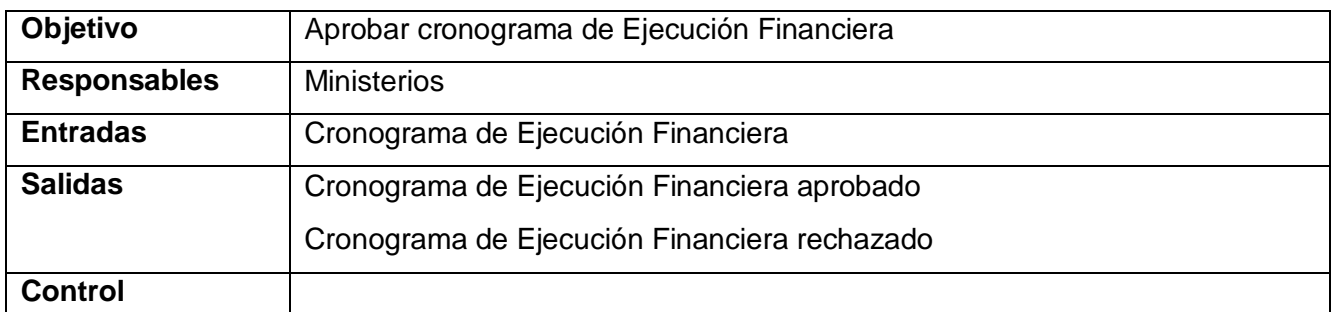

**Tabla 33: Proceso de Aprobación de la modificación del cronograma de Ejecución Financiera por los Ministerios**

# **Aprobación de la modificación del cronograma de Ejecución Financiera por las Secretarías Técnicas**

# Descripción:

Las Secretarías Técnicas verifican la validez del cronograma de Ejecución Financiera. Si una de las ST rechaza la modificación del cronograma, envía una notificación a los EE y Ministerios, además de la propuesta rechazada con una nota de rechazo incluida especificando el motivo. En caso de ser aprobada por una de ellas, pasa a ser revisada por la ST contraparte para que acepte o rechace la propuesta. Si finalmente es aceptada por las dos ST envían una notificación, además de la propuesta aceptada.

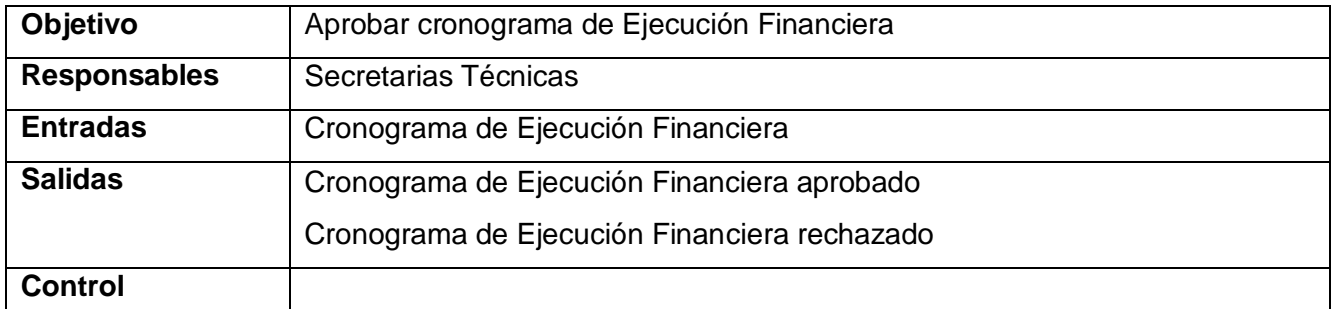

**Tabla 34: Proceso de Aprobación de la modificación del cronograma de Ejecución Financiera por las Secretarías Técnicas**

## 3.3.2 Reglas del Negocio

# **Para consultar las reglas del negocio ver anexo 6: Documento Reglas del Negocio Módulo Contratación**

## 3.3.2 Modelo del Sistema

En esta sección se presenta el modelo del sistema del Módulo Contratación que posteriormente será construido por los desarrolladores. Primeramente se identifican los requerimientos funcionales, y a

partir de estos se identifican actores, casos de uso del sistema y sus relaciones. Finalmente se muestran las descripciones textuales breves de cada caso de uso.

Requisitos Funcionales

#### **RF02.001 Elaborar contrato**

El sistema permitirá que uno de los Entes Ejecutores elabore una propuesta de contrato y se la envíe a su EE contraparte para que este acepte o rechace la propuesta.

#### **RF02.002 Aceptar contrato**

El sistema permitirá la aceptación del contrato.

#### **RF02.003 Rechazar contrato**

El sistema permitirá rechazar contrato.

#### **RF02.004 Modificar contrato**

El sistema permitirá la modificación del contrato, la modificación está enmarcada en incluir o excluir proyectos del contrato.

### **RF02.005 Eliminar contrato**

El sistema permitirá que los Entes Ejecutores eliminen una propuesta de contrato.

#### **RF02.006 Enviar contrato**

El sistema permitirá el envío de contrato.

#### **RF02.007 Realizar búsqueda de contratos.**

El sistema permitirá realizar la búsqueda de los contratos por los nombres de los proyectos, EE contraparte y/o Ministerio contraparte.

#### **RF02.008 Listar contratos.**

El sistema permitirá listar todos los contratos como resultado de la búsqueda realizada, incluyendo por contrato su Nombre, EE contraparte, Ministerio contraparte y estado del contrato.

## **RF02.009 Listar proyectos.**

El sistema permitirá listar todos los proyectos como resultado de la búsqueda realizada, incluyendo por proyecto su Nombre, EE contraparte, Monto, Invertir en Venezuela, transferir a Cuba y modalidad.

## **RF02.010 Realizar búsqueda de documento.**

El sistema permitirá realizar una búsqueda de documentos en cualquier directorio de la máquina.

## **RF02.011 Modificar cronograma Ejecución Financiera.**

El sistema permitirá que uno de los Entes Ejecutores modifique el cronograma de Ejecución financiera de un proyecto y se la envíe a su EE contraparte para que este acepte o rechace la modificación.

# **RF02.012 Aceptar modificación de cronograma Ejecución Financiera.**

El sistema permitirá la aceptación de modificación de cronograma de Ejecución Financiera.

## **RF02.013 Rechazar modificación de cronograma Ejecución Financiera.**

El sistema permitirá rechazar la modificación del cronograma de Ejecución Financiera.

## **RF02.014 Descargar contrato de la aplicación.**

El sistema permitirá descargar el contrato de la aplicación y almacenarlo en el directorio especificado por el usuario.

# **RF02.015 Listar contratos para firmar.**

El sistema permitirá listar todos los contratos que han sido aceptados por las Secretarías Técnicas como resultado de la búsqueda realizada, incluyendo por contrato su Nombre, Ministerio Contraparte, Ente Contraparte, Monto del contrato y Estado.

# **RF02.016 Mostrar datos de contrato.**

El sistema permitirá mostrar los datos generales del contrato seleccionado, los mismo son:

- Nombre del contrato
- Ministerio(s) por Venezuela
- Ministerio (s) por Cuba
- Ente Ejecutor(s) por Venezuela
- Ente Ejecutor(s) por Cuba

Y de los proyectos incluidos se mostrará:

- Nombre del proyecto
- Monto de cada proyecto
- Cantidad a invertir en Venezuela
- Cantidad a transferir a Cuba
- Modalidad del proyecto

## **RF02.017 Mostrar datos de proyecto.**

El sistema permitirá mostrar dato del proyecto seleccionado.

# **RF02.018 Adjuntar documento.**

El sistema permitirá adjuntar un documento.

# **RF02.019 Listar cronogramas de Ejecución Financiera.**

El sistema permitirá listar todos los cronogramas como resultado de la búsqueda realizada, incluyendo por cronograma su Nombre, Ministerio Contraparte, Ente Contraparte, Monto y Estado del cronograma de ejecución financiera.

## **RF02.020 Enviar cronograma de Ejecución Financiera.**

El sistema permitirá el envío de cronograma de Ejecución Financiera.

# **RF02.021 Aceptar modificación de contrato.**

El sistema permitirá aceptar la modificación de contrato.

# **RF02.022 Rechazar modificación de contrato.**

El sistema permitirá rechazar la modificación de contrato.

# **RF02.023 Aceptar eliminación de contrato.**

El sistema permitirá aceptar la eliminación de contrato.

# **RF02.024 Rechazar eliminación de contrato.**

El sistema permitirá rechazar la eliminación de contrato.

# **RF02.025 Aceptar envío de contrato.**

El sistema permitirá aceptar el envío de contrato.

# **RF02.026 Rechazar envío de contrato.**

El sistema permitirá rechazar el envío de contrato.

# **RF02.027 Aceptar envío de cronograma de Ejecución Financiera.**

El sistema permitirá aceptar el envío de cronograma de Ejecución Financiera.

# **RF02.028 Rechazar envío de cronograma de Ejecución Financiera.**

El sistema permitirá rechazar el envío de cronograma de Ejecución Financiera.

# **RF02.029 Realizar búsqueda de cronograma de Ejecución Financiera.**

El sistema permitirá realizar una búsqueda de cronogramas de Ejecución Financiera.

# **RF02.030 Mostrar datos de cronograma de Ejecución Financiera.**

El sistema permitirá mostrar los datos de cronograma de Ejecución Financiera.

# **RF02.031 Eliminar actividad datos de una actividad del cronograma de Ejecución Financiera.**

El sistema permitirá eliminar la distribución del monto de una actividad.

# **RF02.032 Agregar nuevos datos de una actividad.**

El sistema permitirá agregar una nueva distribución del monto asignado a una actividad.

# **RF02.033 Generar reporte de proyectos contratados.**

El sistema permitirá generar un reporte que muestre los proyectos contratados.

# **RF02.034 Generar reportes de proyectos no contratados.**

El sistema permitirá generar un reporte que muestre los proyectos no contratados.

# **RF02.035 Realizar búsqueda de proyectos contratados.**

El sistema permitirá realizar una búsqueda de proyectos que ya están contratados.

# **RF02.036 Realizar búsqueda de proyectos no contratados.**

El sistema permitirá realizar una búsqueda de proyectos que no están contratados.
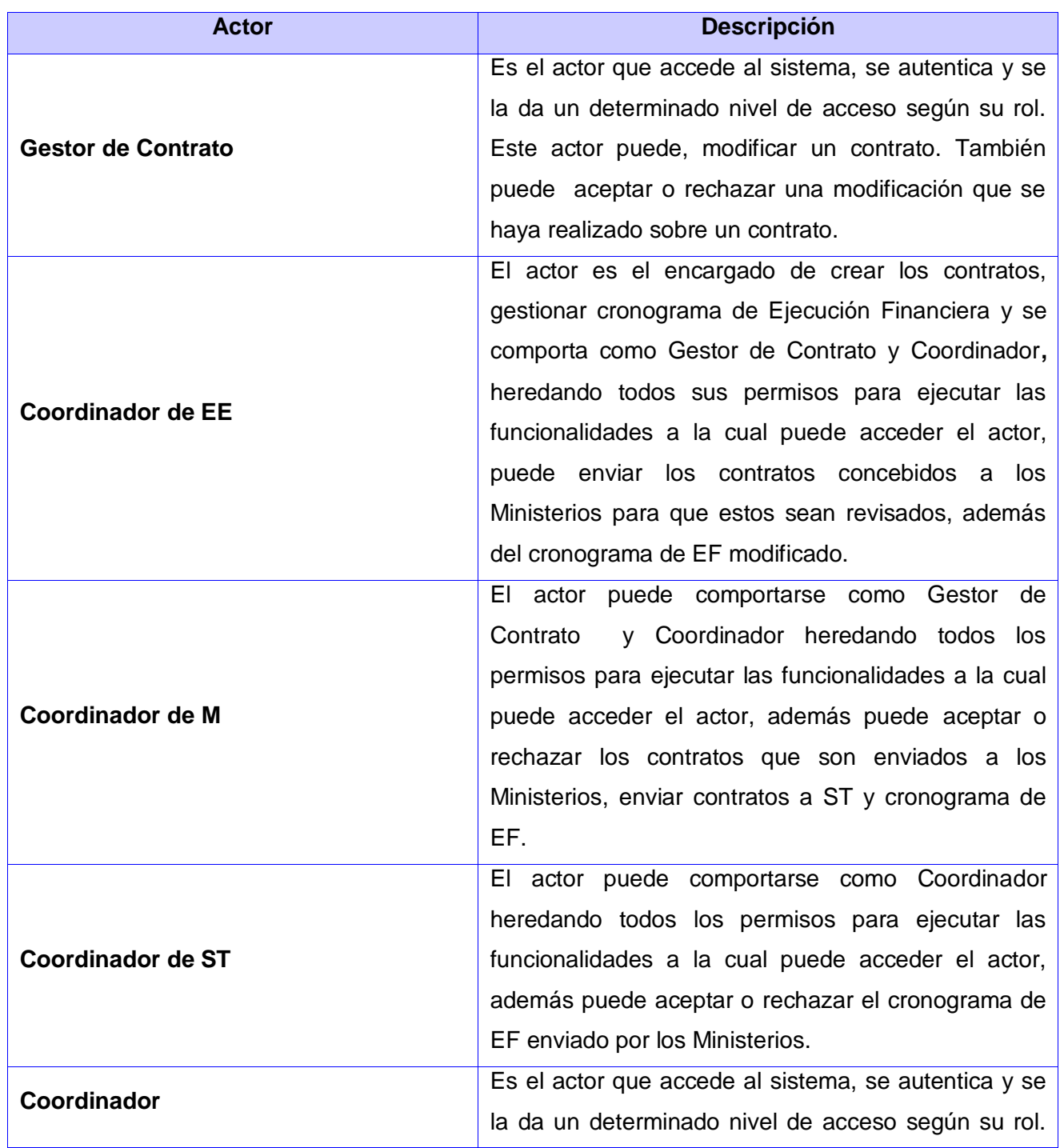

# **3.3.3.1 Identificación y justificación de los actores del sistema**

Este actor puede, aceptar o rechazar un contrato.

**Tabla 35: Identificación y justificación de los actores del sistema**

## **3.3.3.2 Diagrama de casos de uso del sistema**

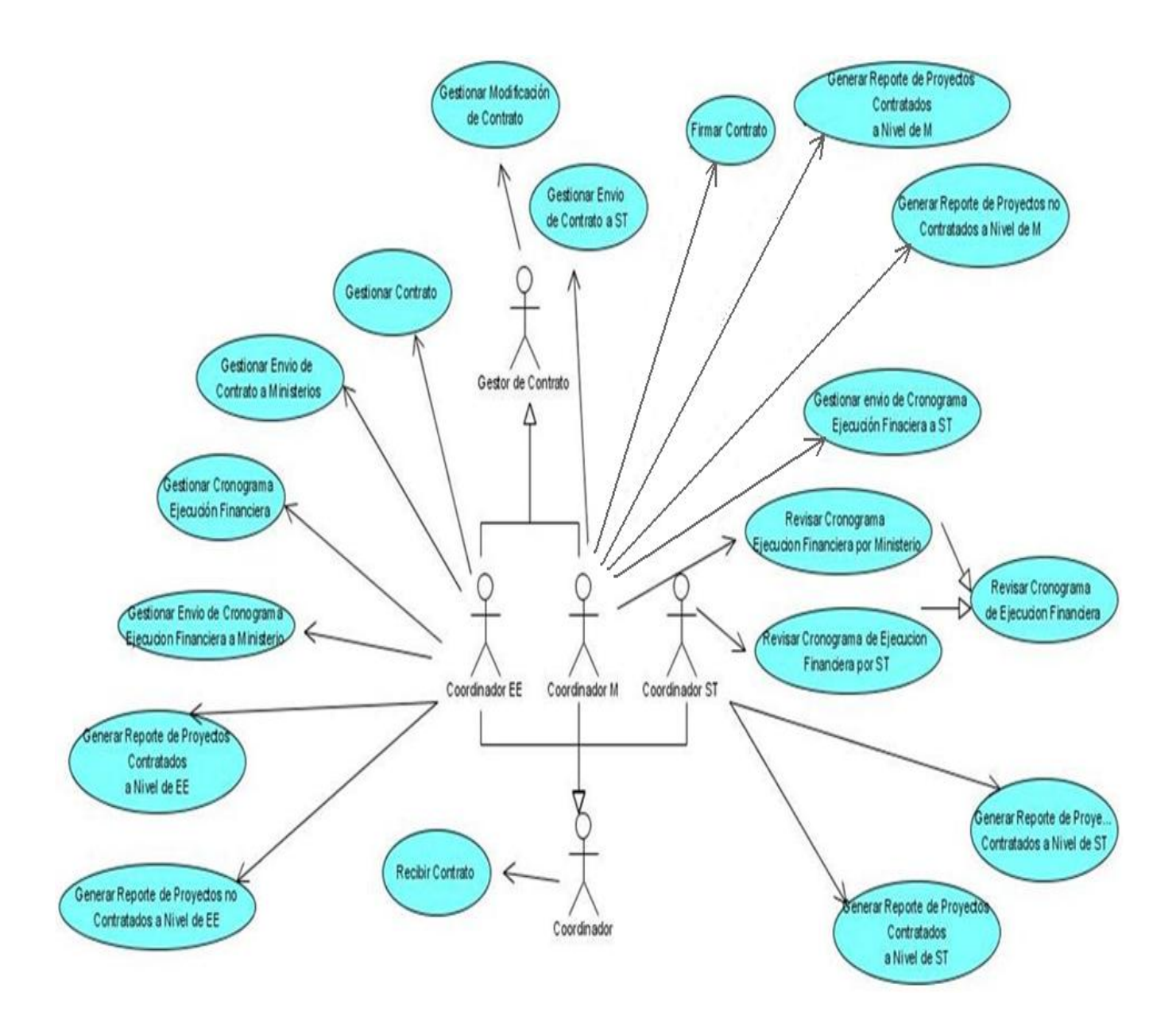

**Figura 3: Diagrama de casos de uso del sistema**

**3.3.3.3 Especificación resumida de los casos de uso del sistema Módulo Contratación**

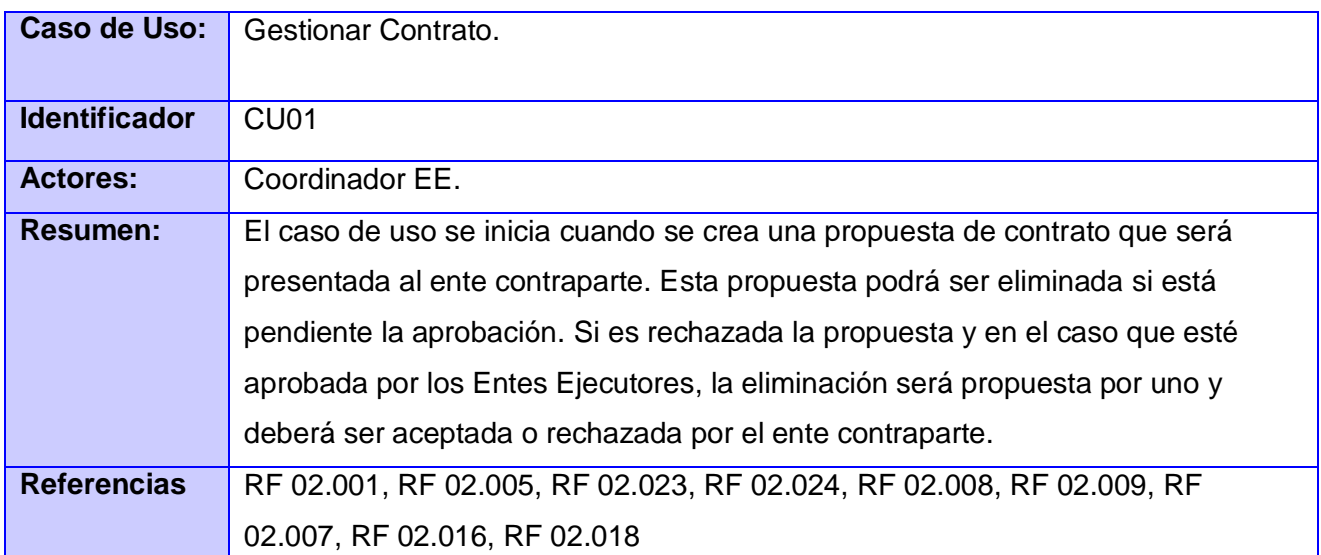

**Tabla 36: Gestionar Contrato**

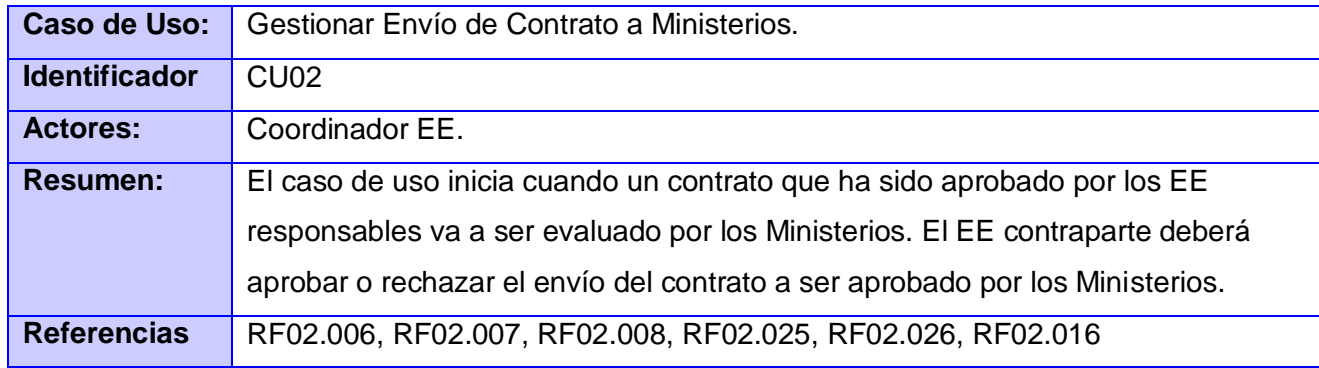

**Tabla 37: Gestionar Envío de Contrato a Ministerios**

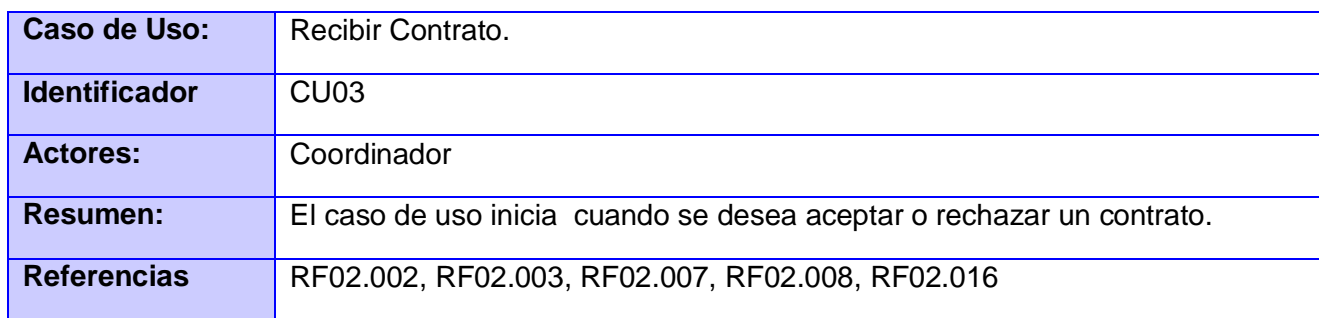

## **Tabla 38: Recibir Contrato**

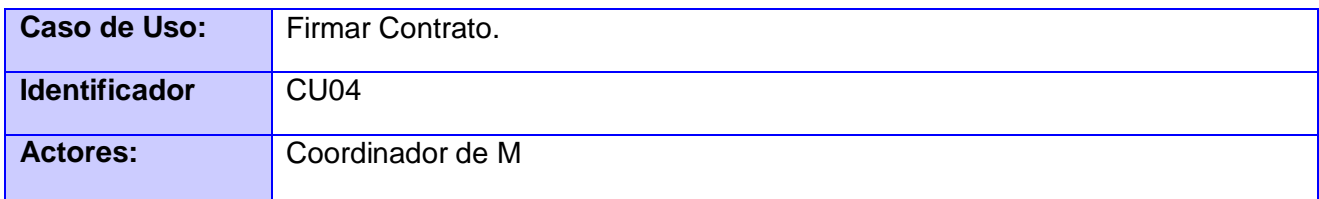

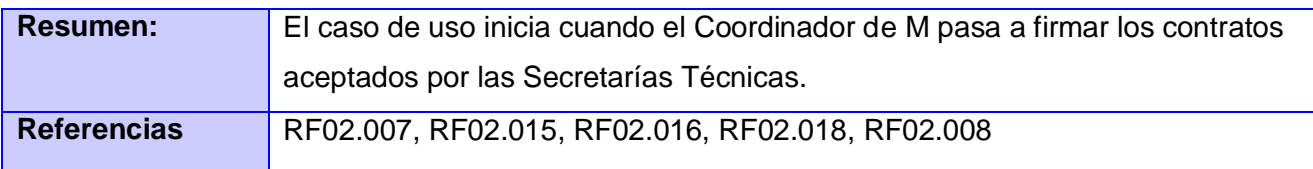

**Tabla 39: Firmar Contrato**

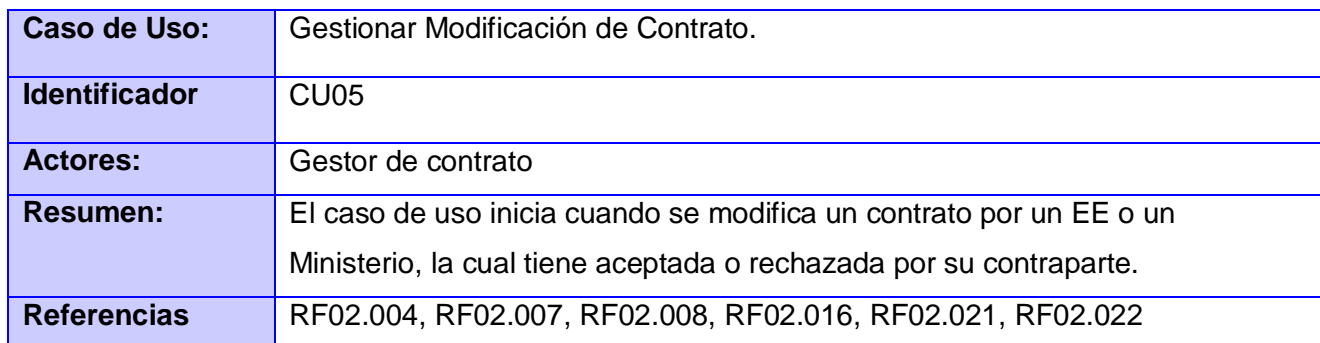

# **Tabla 40: Gestionar Modificación de Contrato**

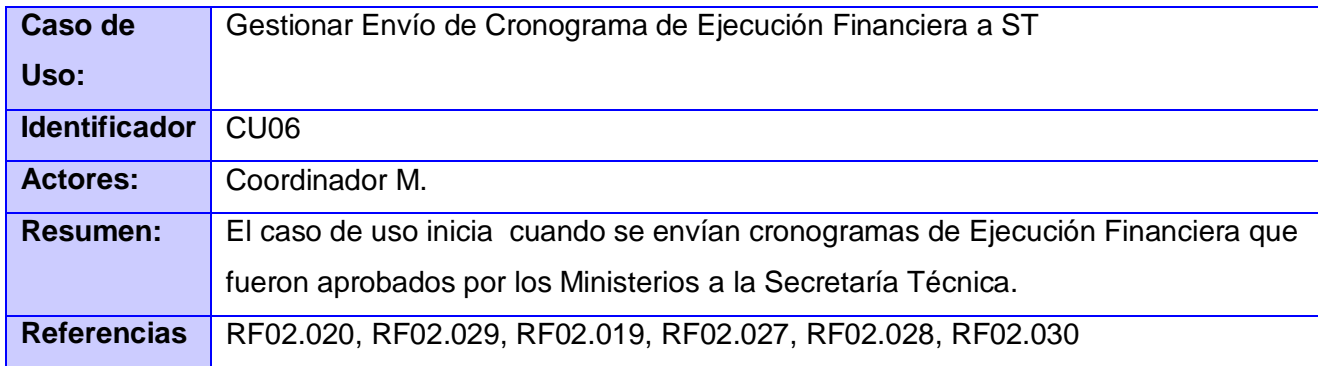

**Tabla 41: Gestionar Envío de Cronograma de Ejecución Financiera a ST**

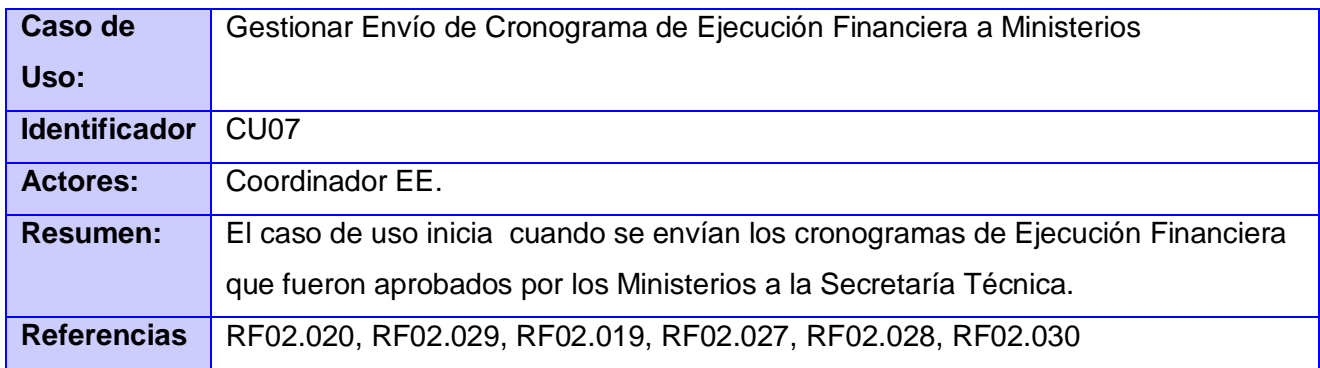

## **Tabla 42: Gestionar Envío de Cronograma Ejecución Financiera a Ministerio**

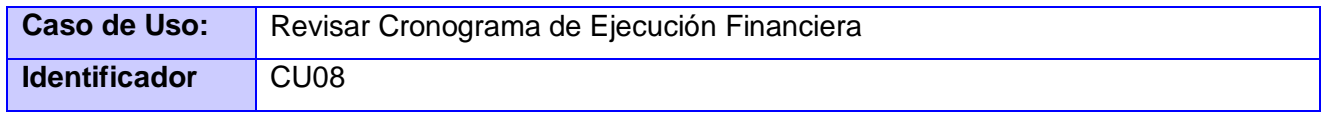

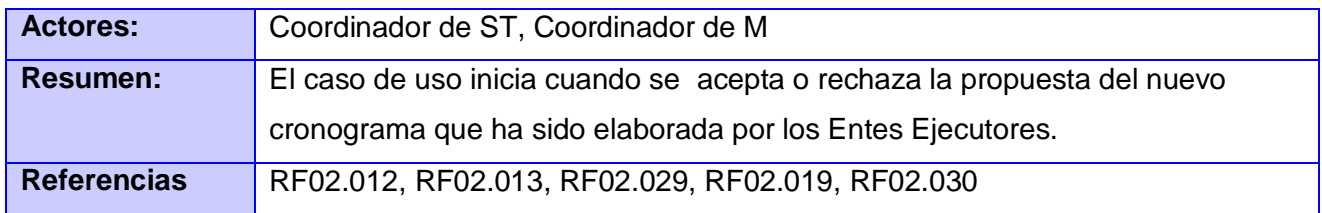

**Tabla 43: Revisar Cronograma de Ejecución Financiera**

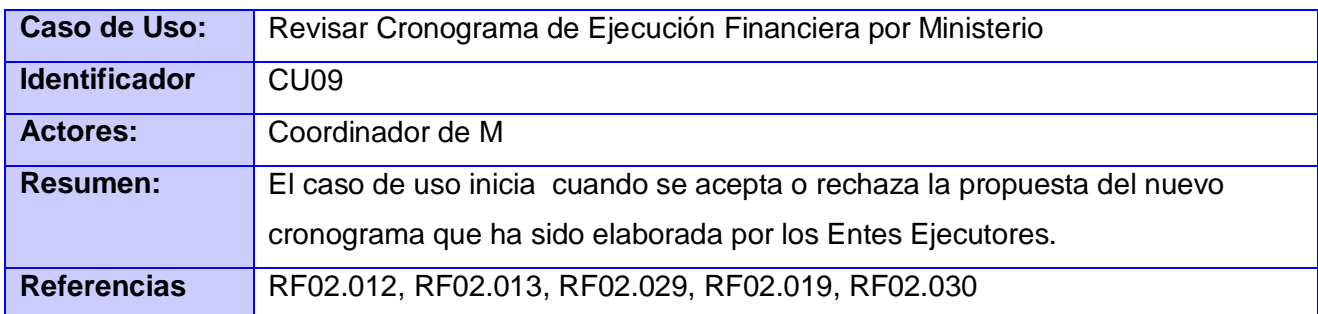

**Tabla 44: Revisar Cronograma de Ejecución Financiera por Ministerios**

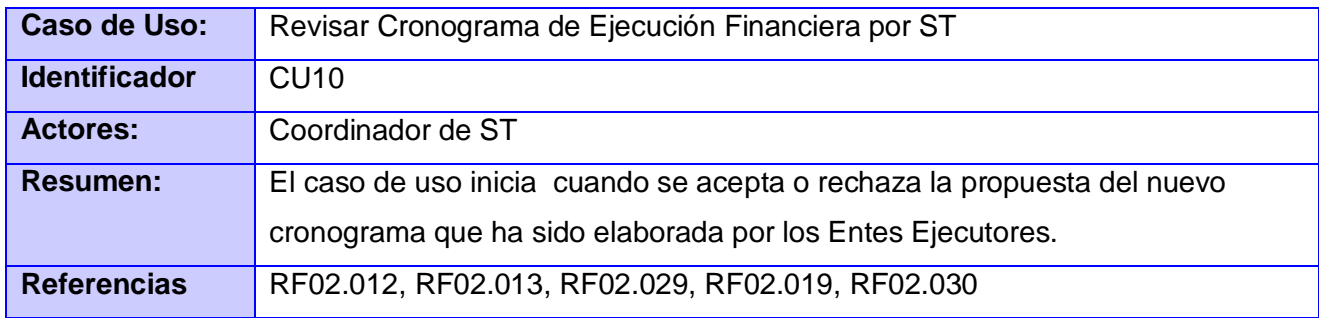

**Tabla 45: Revisar Cronograma de Ejecución Financiera por ST**

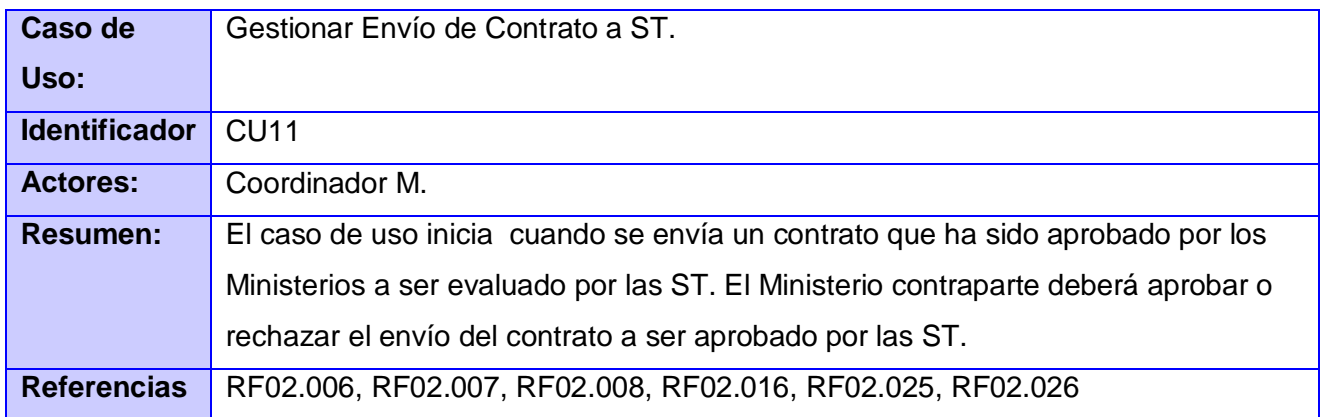

## **Tabla 46: Gestionar envío de contrato a ST**

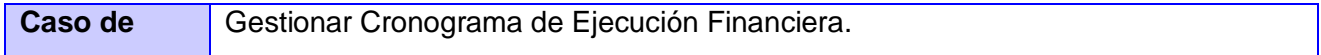

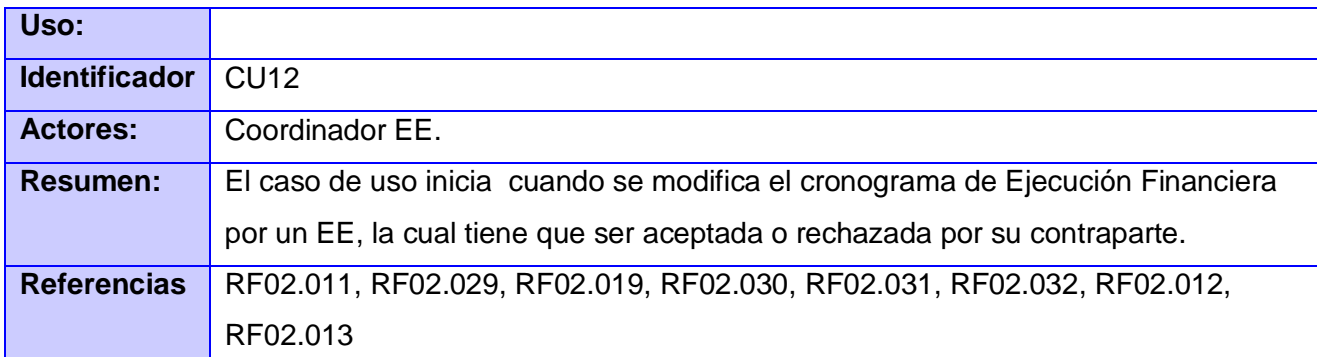

## **Tabla 47: Gestionar Cronograma de Ejecución Financiera**

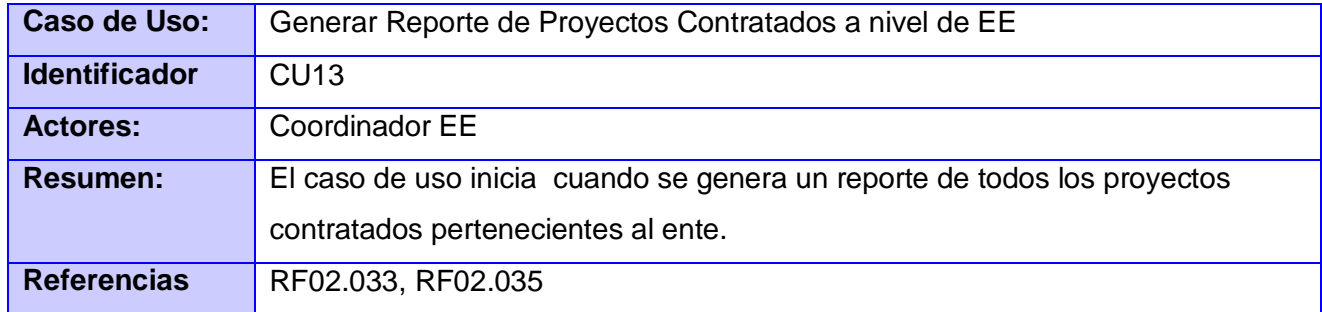

## **Tabla 48: Generar Reporte de Proyectos Contratados a nivel de EE.**

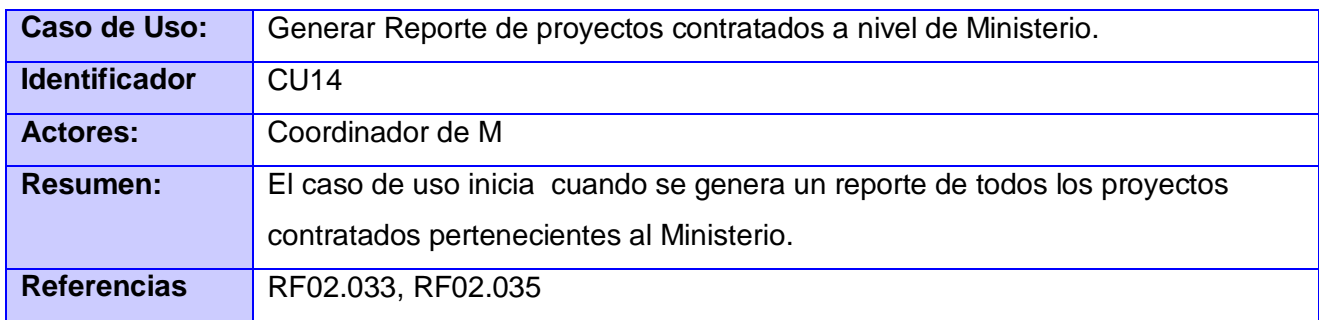

**Tabla 49: Generar Reporte de Proyectos Contratados a nivel de Ministerio**

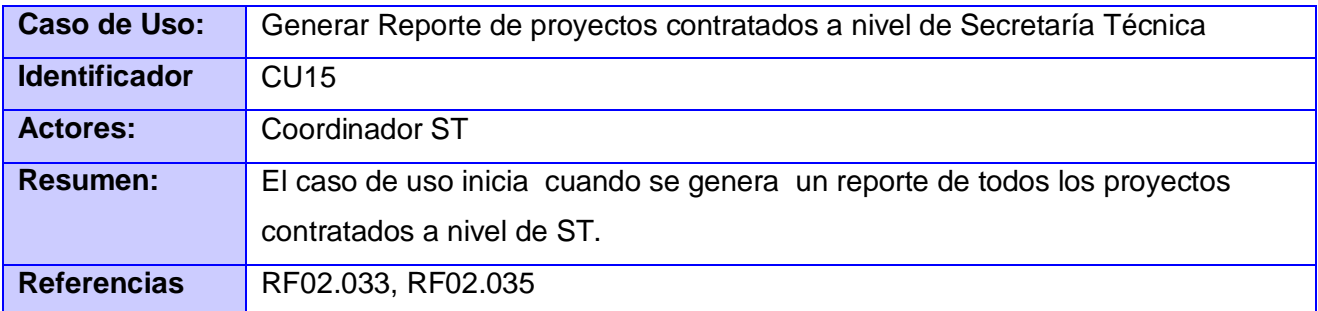

## **Tabla 50: Generar Reporte de Proyectos Contratados a nivel de ST**

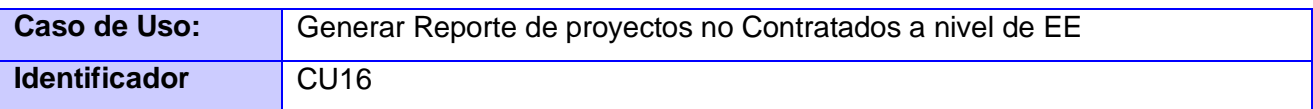

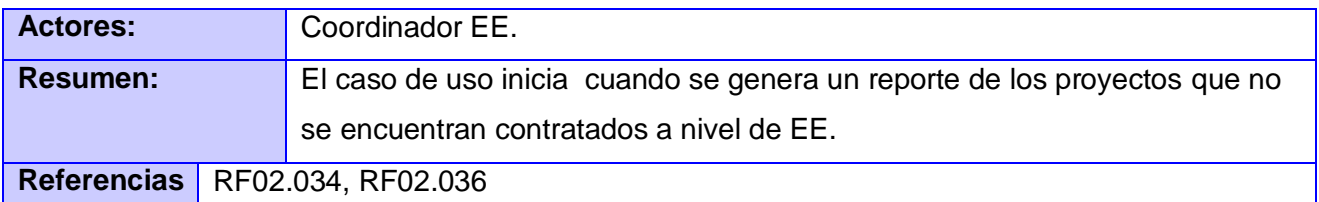

**Tabla 51: Generar Reporte de proyectos no Contratados a nivel de EE**

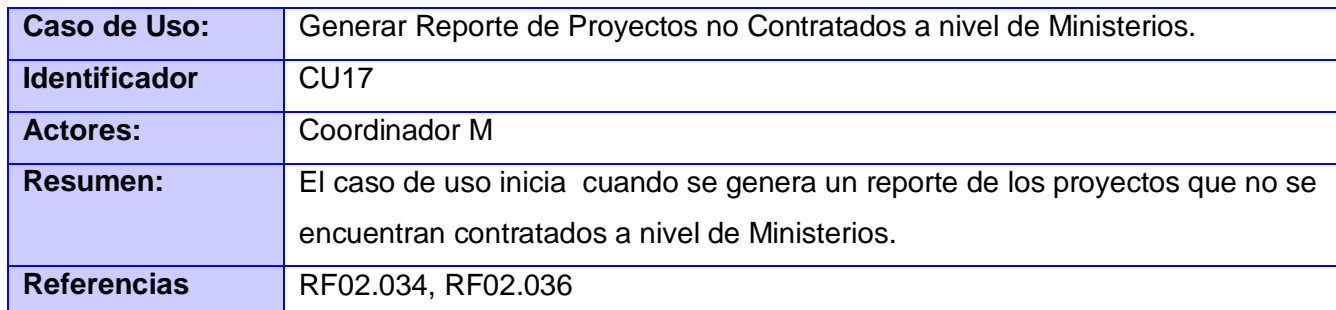

**Tabla 52: Generar Reporte de proyectos no Contratados a nivel de Ministerio**

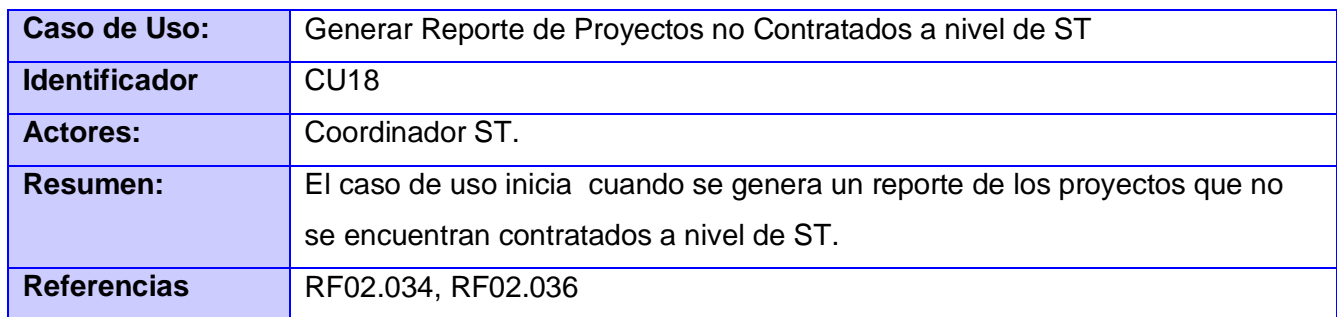

**Tabla 53: Generar Reporte de Proyectos no Contratados a nivel de ST**

## 3.4 Patrones de Casos de Uso

### 3.4.1 ¿Qué es un patrón?

Pareja de problema/solución con un nombre, que codifica (estandariza) buenos principios y sugerencias relacionados frecuentemente con la asignación de responsabilidades (Overgaard, Palmkvist 2002).

Formato de un patrón:

- Nombre.
- Solución
- Problema
- Explicación
- Ejemplo de utilización

Existen diversas clases de patrones:

- De casos de uso.  $\bullet$
- De análisis.
- De arquitectura (divididos en progresivamente en estructurales, sistemas distribuidos, sistemas interactivos, sistemas adaptables).
- De diseño (conductuales, creacionales, estructurales).
- De organización o proceso.
- De programación.
- Fntre otros

### Patrones de casos de uso:

La experiencia en la utilización de casos de uso ha evolucionado en un conjunto de patrones que permiten con más precisión reflejar los requisitos reales, haciendo más fácil el trabajo con los sistemas, y mucho más simple su mantenimiento. Dado un contexto y un problema a resolver, estas técnicas han mostrado ser la solución adoptada en la comunidad del desarrollo de software (Overgaard, Palmkvist 2002). Se presentan a modo de herramientas que permiten resolver los problemas que se les planteen a los desarrolladores de una forma ágil y sistemática. Estos patrones se enfocan hacia el diseño y las técnicas utilizadas en modelos de alta calidad, y no en cómo modelar usos específicos. Utilizando estos patrones, arquitectos, analistas, ingenieros, y gerentes pueden lograr mejores resultados de forma más rápida.

Los patrones de casos de uso son los siguientes:

- Reglas de negocio.
- Concordancia (Commonality).
- Componente jerárquico (Component hierarchy)  $\bullet$
- $\bullet$  . Extensión o Inclusión Concreta.
- $\bullet$  . CRUD (Creating, Reading, Updating, Deleting).
- Caso de uso grande (Large Use case).
- Sistema de Capas.
- Múltiples actores.
- Servicio opcional.
- Vistas ortogonales.
- Secuencia de casos de uso.

Para la modelación de los diagramas de casos de uso del sistema presentados en este trabajo se han usado los siguientes patrones de casos de uso:

- Reglas del Negocio.
- Este patrón se basa en la extracción de información originada de las políticas, reglas y regulaciones del negocio de la descripción del flujo y describe la información como una colección de reglas del negocio referenciadas a partir de las descripciones de los casos de uso.
- $\bullet$  . Es aplicado a todos los casos de uso modelando los servicios que son afectados por las reglas del negocio definidas en la organización. Sin embargo este patrón no influye en la estructura del modelo de casos de uso. Las reglas son descritas en un documento separado.
- Múltiples actores (Roles comunes).
- $\bullet$ Este patrón se utiliza cuando dos o más actores juegan el mismo rol sobre un mismo caso de uso. Este rol es representado por otro actor el cual es heredado por los actores que comparten este rol.

**Ejemplo:** En el Módulo Presentación se evidencia el uso del mismo en la relación que existe entre los actores Coordinador de Ente Ejecutor, Coordinador de de Ministerio y Coordinador de Secretaria Técnica los cuales heredan del actor que se creo: Gestor de Proyectos.

- CRUD (Creating, Reading, Updating, Deleting).
- Este patrón se basa en la fusión de casos de uso simples para formar una unidad conceptual.
- Modela todas las operaciones que pueden ser realizadas sobre una parte de la información de  $\bullet$ un tipo específico, tales como, creación, lectura, actualización y eliminación. **Ejemplo:** Esto se puede ver en caso de uso Gestionar Contrato del Módulo Contratación.
- Extensión Concreta.
- El objetivo principal de este patrón es modelar flujos como parte de un caso de uso base y otra parte en otro caso de uso que complete al caso de uso base.

Consiste en la extensión de un caso de uso a otro caso uso base. El caso de uso extendido es concreto, o sea, puede estar instanciado por sí mismo tanto como el caso de uso base. Este patrón puede ser usado cuando un flujo puede extender el flujo de otro caso de uso que es opcional o condicional (Overgaard, Palmkvist 2002).

**Ejemplo:** Este fue utilizado en el caso de uso Gestionar Propuesta de Proyecto que es el caso de uso base y el caso de uso extendido es Gestionar Plan Operativo que completaría a dicho caso de uso base

## 3.5 Conclusiones

Al concluir este capítulo ha quedado desarrollado el modelo de procesos, y el modelo del sistema de los Módulos Presentación y Contratación del proyecto Convenio Integral de Cooperación Cuba-Venezuela. Se han aplicado los patrones de casos de uso, y se han establecido las reglas del negocio. Por lo que se han generado todos los artefactos correspondientes a la realización de dichas actividades haciendo uso de las mejores practicas identificadas en la bibliografía consultada con relación a la IR se ha desarrollado la solución expuesta de forma tal que se le ha dado respuesta a la problemática de convertir las necesidades del cliente en un modelo comprensible para los desarrolladores.

## CAPÍTULO 4: VALIDACIÓN DE LA SOLUCIÓN.

En el presente capítulo se realiza la validación de los requerimientos y modelación de los casos de uso mediante el uso de diferentes técnicas que permiten evaluar varios indicadores significativos de los mismos. Se aplican específicamente dos técnicas de validación: matriz de trazabilidad y métricas. Estas métricas se dividen en dos: Métrica para determinar la especificidad y Métricas para la evaluación de la calidad del diagrama de casos de uso.

#### 4.1 Elementos Comunes

#### 4.1.1 Métrica para determinar la especificidad

Para determinar la especificidad (ausencia de ambigüedad) de los requisitos se sugiere una métrica basada en la consistencia de la interpretación de los revisores para cada requisito(Pressman 2005):

$$
Q_1 = n_{ui} / n,
$$

Donde:

 $Q_1$  representa un valor que cuanto más cerca esté de 1, menor será la ambigüedad de la especificación.

 $\bm{\mathit{N}}_{\textit{un}}$  es el número de requisitos para los que todos los revisores tuvieron interpretaciones idénticas.

 $n_r$  es la cantidad de requisitos en una especificación. Y se calcula usando la fórmula:

$$
n_r = n_f + n_{nf}
$$

Donde:

 $n_f$  es el número de requisitos funcionales.

 $n_{\mathit{wf}}$  es el número de requisitos no funcionales.

Para el cálculo de  $n_{w}$  se establecieron 3 revisores: Jefe de Módulo, Jefe del proyecto y Clientes(Pressman 2005).

4.1.2 Técnica para determinar los requerimientos que no han sido recogidos en ningún caso de uso (Matriz de Trazabilidad de Requerimientos).

Con esta técnica se validó si todos los requerimientos funcionales se encuentran presente en al menos un caso de uso, el cual responderá a su funcionalidad. Para la utilización de la misma se utilizó como base el documento Especificación de Requerimientos y el documento Modelo de Casos de Uso del Sistema y usando la técnica conocida como Casa de Calidad o QFD (Quality Function Deployment) se ha verificado que todo requerimiento podrá ser implementado a través de algún caso de uso y, que todo caso de uso satisface algún requerimiento.

El esquema QFD (Quality Function Deployment) es una matriz que representa las casas de calidad, en las cuales las filas representan los "qué", o sea, la lista de los requerimientos, mientras que las columnas representan los "cómo", es decir, cómo se llevan a cabo los requerimientos (casos de uso).

Para aplicar esta técnica se debe colocar en las filas todos los requerimientos funcionales representados por un identificador el cual esta compuesto por letras y números, ejemplo RF001, de igual manera se colocó en las columnas los identificadores de los casos de usos los cuales también van estar compuestos por letras y números, ejemplo CU01. Seguidamente se seleccionó el primer requerimiento, ejemplo RF001, se buscó cual o cuales casos de usos implementan al mismo, ejemplo CU01, y se le hiso el señalamiento a la intercepción de los mismos con una marca, preferentemente una cruz. Luego se debe verificar si existe algún requerimiento que no haya sido señalado, induciendo que este requerimiento no se encuentra especificado en ningún caso de uso.

### 4.1.3 Métricas para la evaluación de la calidad en los diagramas de casos de usos

Para evaluar la calidad del diagrama de casos de uso se centró el estudio en un modelo de métricas con el objetivo de medir la calidad de los productos intermedios generados en el proyecto. El modelo utilizado usa cuatro atributos genéricos de propiedades de calidad, los cuales son:

- Consistencia: permite definir el grado en que los elementos del artefacto representan en forma única y no contradictoria un aspecto del problema.
- Correctitud: permite establecer el grado de adecuación del artefacto para satisfacer los requisitos establecidos.
- Completitud: permite determinar el grado en que se ha incluido de forma clara y concisa todos los elementos necesarios para la descripción del aspecto.
- Complejidad: permite medir el grado de claridad y reuso del artefacto.

Estos atributos presentan un significado determinado de acuerdo con el tipo de artefacto y al nivel de abstracción que éste describe. Cada atributo se evalúa en términos de un conjunto de factores, los cuales tendrán asociados una métrica.

Se evaluará la calidad de la funcionalidad a través del diagrama de casos de usos debido a que es el artefacto más importante que genera un analista de sistemas en el desarrollo de la ingeniería de requerimientos de un producto software, para esto se utilizarán ocho métricas de calidad diferentes tomadas del modelo de calidad mencionado anteriormente.

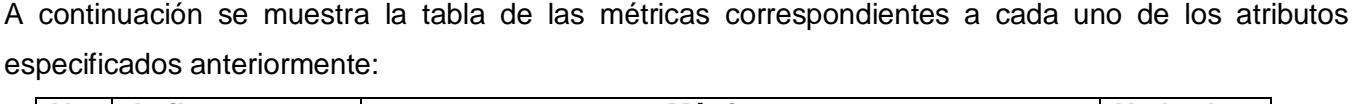

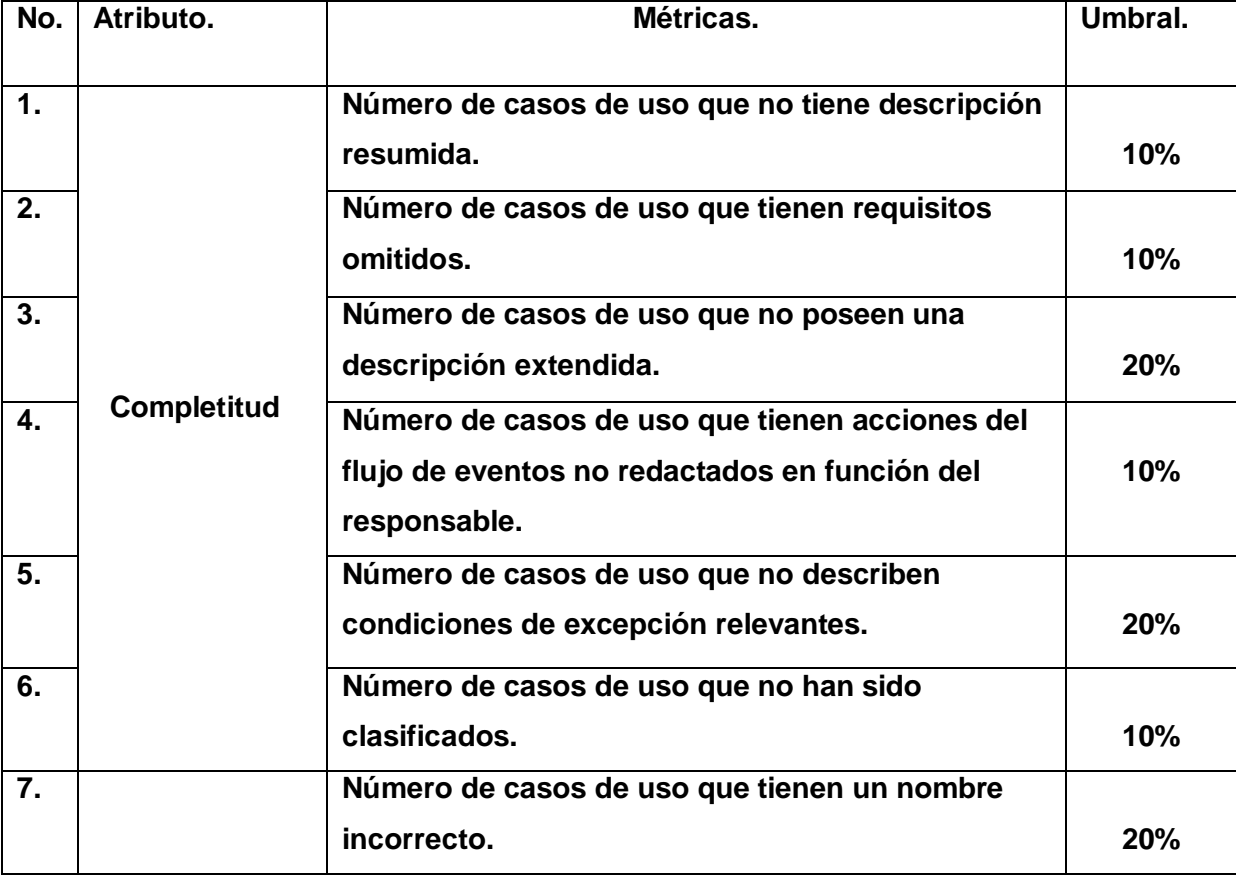

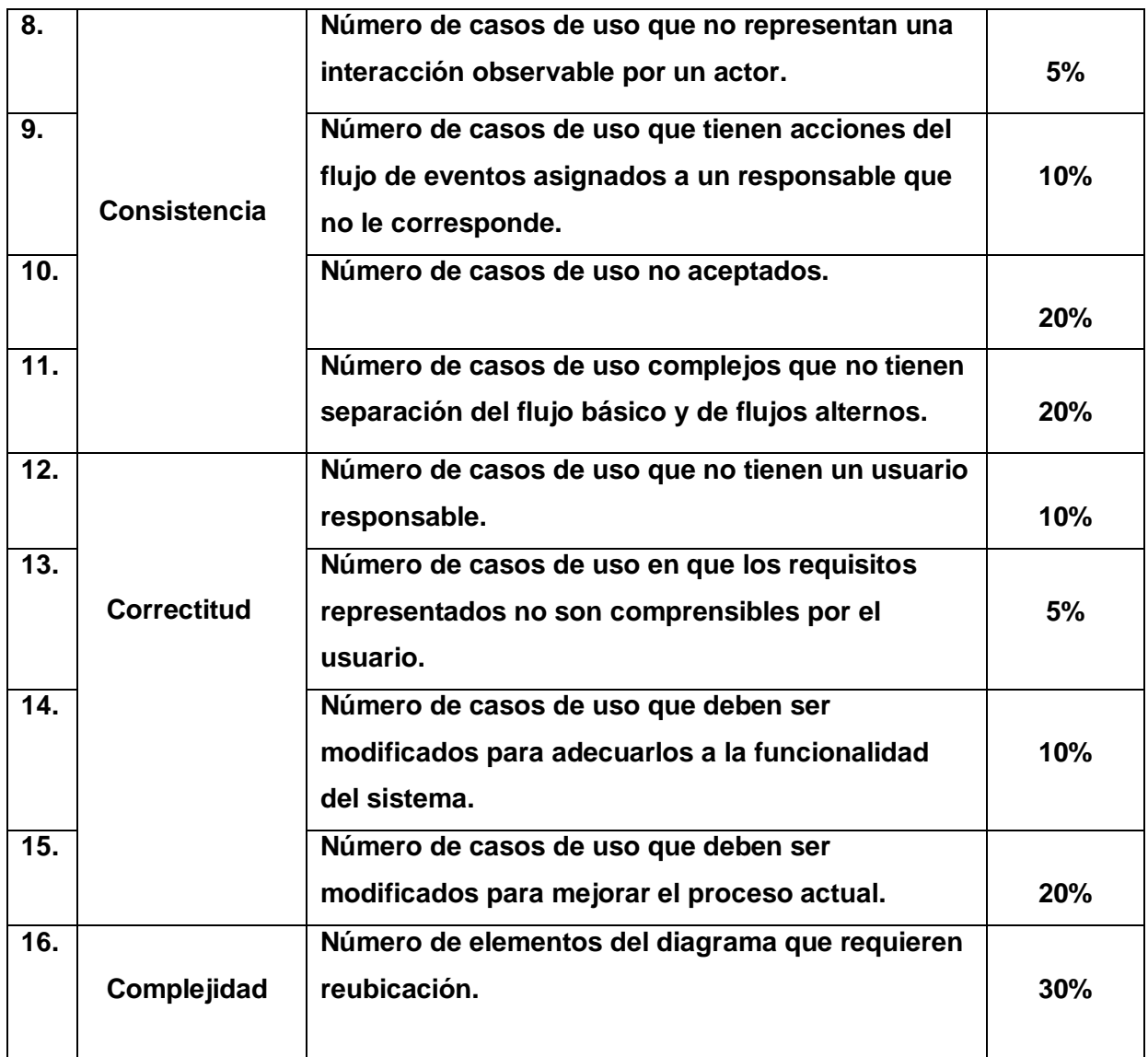

## **Tabla 54: Tabla de métricas**

4.2 Validación Módulo Presentación

Aplicación de la métrica para determinar la especificidad:

La cantidad de requerimientos generales del Módulo Presentación es: 60, y la cantidad de requisitos con interpretaciones idénticas para los revisores definidos fue de 60.

Por tanto se concluye que los requerimientos del Módulo Presentación no son ambiguos, de acuerdo a la métrica utilizada, pues todos los revisores tuvieron interpretaciones idénticas de cada uno de ellos.

## **Confección de la Matriz de trazabilidad (Ver Anexo 7):**

Una vez confeccionada la matriz de trazabilidad de requerimientos del Módulo Presentación, se evidencia que todos los requerimientos capturados se encuentran incluidos en al menos un caso de uso. De manera que teniendo en cuenta la cantidad de requerimientos totales (19) y la cantidad de requerimientos que no fueron incluidos en al menos un caso de uso (0), se concluye que se tuvo un error del 0%.

#### Aplicación de métricas para el diagrama de casos de uso:

#### **Aplicación de la Métrica #1. Resultados.**

De un total de 19 casos de uso en el módulo Presentación, todos poseen una descripción resumida. Después de haber realizado varias revisiones en busca de deficiencias, se llegó al presente estado donde no existe ninguna. Por lo que se tiene un error del 0% teniendo en cuenta los casos de uso existentes y de estos los que no poseían una descripción resumida.

#### **Aplicación de la Métrica #2. Resultados.**

De los 19 casos de uso especificados ninguno presenta requisitos omitidos, al menos están relacionados con 1 requisito. El error cometido es de un 0% de acuerdo con la cantidad de casos de uso total y los que poseían requisitos omitidos.

#### **Aplicación de la Métrica #3. Resultados.**

De 19 casos de uso especificados, se detectaron 2 casos de uso que no presentaban sus descripciones extendidas. Por lo que se tuvo un error del 10.52%, de acuerdo con la cantidad de casos de uso total y la cantidad de casos de uso que no tenían su descripción extendida, valor que no sobrepasa el umbral que es de un 20%.

#### **Aplicación de la Métrica #4. Resultados.**

De los 19 casos de uso especificados, todos están redactados en función del responsable que le corresponde a cada uno. Por lo que se tuvo un error del 0%, de acuerdo con la cantidad de casos de uso total y la cantidad de casos de uso que tienen acciones del flujo de eventos no redactados en función del responsable.

#### **Aplicación de la Métrica #5. Resultados.**

De 19 casos de uso especificados, no se detectó ningún caso de uso que no describiera condiciones de excepción relevantes. El error cometido fue del 0%, de acuerdo con la cantidad de casos de uso total y la cantidad de casos de uso que no describen condiciones de excepción relevantes.

#### **Aplicación de la Métrica #6. Resultados.**

De los 19 casos de uso especificados, todos han sido clasificados según los diferentes tipos de prioridad. El error cometido es de un 0% de acuerdo con la cantidad de casos de uso total y los casos de uso que no han sido clasificados**.**

#### **Aplicación de la Métrica #7. Resultados.**

De 19 casos de usos especificados ninguno presentó problemas en cuanto al nombre dado, ya que todos los nombres proporcionados a cada uno de los casos de uso representaban una expresión verbal en infinitivo describiendo alguna funcionalidad relevante y significativa para el usuario. Por lo que se tuvo un error del 0%, de acuerdo a la cantidad de casos de uso total y la cantidad de casos de uso nombrados incorrectamente.

### **Aplicación de la Métrica #8. Resultados.**

De 19 casos de uso especificados, todos representan correctamente la interacción con un actor. El error cometido es del 0%, teniendo en cuenta la cantidad de casos de uso total y la cantidad de casos de uso que no representan una interacción observable por un actor.

#### **Aplicación de la Métrica #9. Resultados.**

De 19 casos de uso especificados, se detectó 1 caso de uso en el cual existían acciones del flujo de eventos en las cuales el responsable no era el que le correspondía o sea especificaba quién realizaba la acción en cuestión, pero el actor era incorrecto. Por lo que se tuvo un error del 5.26%, de acuerdo con la cantidad de casos de uso total y la cantidad de casos de uso en los que tienen acciones del flujo de eventos asignados a un responsable que no le corresponde, valor que no sobrepasa el umbral que es de un 10%.

### **Aplicación de la Métrica #10. Resultados.**

De 19 casos de uso especificados, todos fueron aceptados. El error cometido es del 0%, teniendo en cuenta la cantidad de casos de uso total y la cantidad de casos de uso que no fueron aceptados.

#### **Aplicación de la Métrica #11. Resultados.**

De 19 casos de uso especificados, todos poseen sus descripciones del flujo básico y de flujos alternos separadas. Por lo que se tuvo un error del 0%, de acuerdo a la cantidad de casos de uso total y la cantidad de casos de uso complejos que no tienen separación del flujo básico y de flujos alternos.

### **Aplicación de la Métrica #12. Resultados.**

De 19 casos de uso especificados, de ellos todos poseen un usuario responsable. El error cometido el del 0%, de acuerdo a la cantidad de casos de uso total y la cantidad de casos de uso que no tienen un usuario responsable.

### **Aplicación de la Métrica #13. Resultados.**

De 19 casos de uso especificados, todos los casos de uso en que los requisitos fueron representados son comprensibles por el usuario. Por lo que se tuvo un error del 0%, de acuerdo a la cantidad de casos de uso total y la cantidad de casos de uso en que los requisitos representados no son comprensibles por el usuario.

### **Aplicación de la Métrica #14. Resultados.**

De 19 casos de uso especificados, se detectó un caso de uso que debe ser modificado para adecuarlo a la funcionalidad del sistema. Por lo que se tuvo un error del 5.26%, de acuerdo a la cantidad de casos de uso total y la cantidad de casos de uso que deben ser modificados para adecuarlos a la funcionalidad del sistema, valor que no supera el del umbral que es de un 10%.

### **Aplicación de la Métrica #15. Resultados.**

De 19 casos de uso especificados, ninguno tuvo que ser modificados para mejorar el proceso actual. Por lo que se tuvo un error del 0%, de acuerdo a la cantidad de casos de uso total y la cantidad de casos de uso que debían ser modificados para mejorar el proceso actual.

## **Aplicación de la Métrica #16. Resultados.**

Ninguno de los elementos que conforman el diagrama de casos de uso requiere reubicación. Por lo que se tuvo un error del 0%.

Luego de haber aplicado las métricas al diagrama de casos de uso, se han graficado los resultados obtenidos, los cuales se representan a continuación:

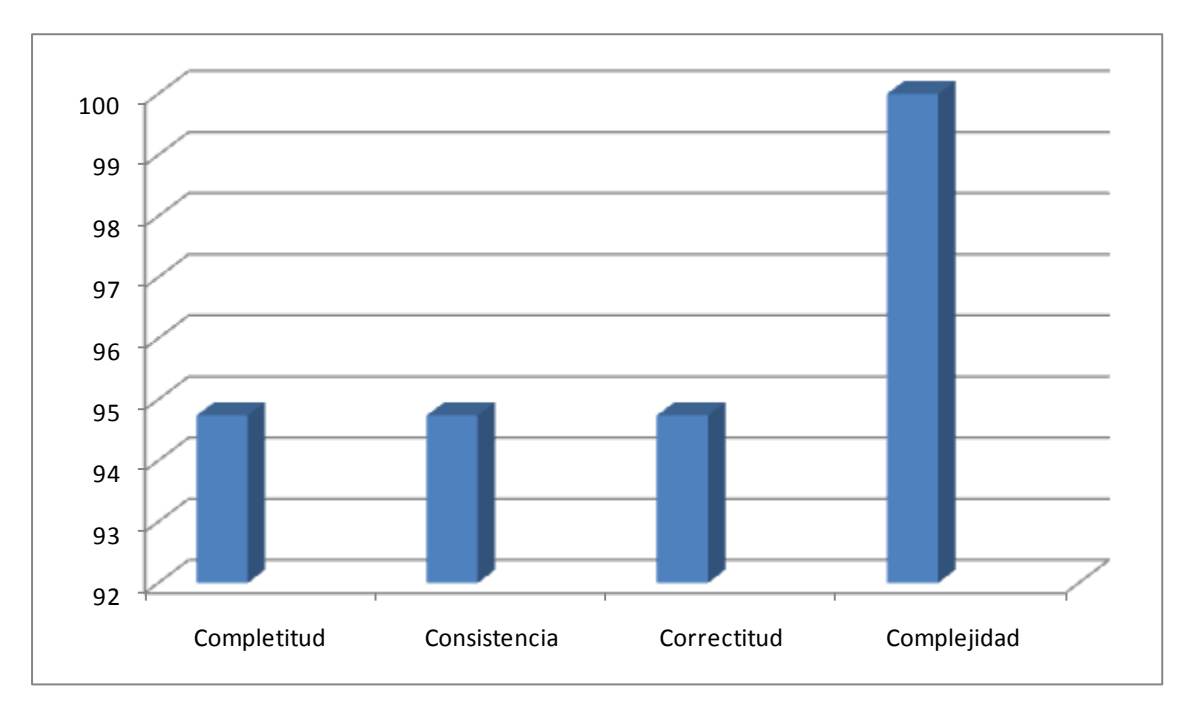

## **Figura 4 Grafica de Resultados de aplicación de Métricas al diagrama de casos de uso del Módulo Presentación.**

4.3 Validación Módulo Contratación.

Aplicación de la métrica para determinar la especificidad:

La cantidad de requerimientos generales del Módulo Contratación es: 68, y la cantidad de requisitos con interpretaciones idénticas para los revisores definidos fue 66.

Por tanto se concluye que los requerimientos del Módulo Contratación no son ambiguos, dado que el valor de Q era de un 0,97 de acuerdo con la métrica utilizada, y en un módulo tan complejo un 0.3 es insignificante.

## **Confección de la Matriz de trazabilidad (Ver Anexo 8)**:

Una vez confeccionada la matriz de trazabilidad de requerimientos del Módulo Contratación, se evidencia todos los requerimientos capturados se encuentran incluidos en al menos un caso de uso. De manera que teniendo en cuenta la cantidad de requerimientos totales (18) y la cantidad de requerimientos que no fueron incluidos en al menos un caso de uso (0), se concluye que se tuvo un error del 0%.

Aplicación de métricas para el diagrama de casos de uso:

#### **Aplicación de la Métrica #1. Resultados.**

De un total de 18 casos de uso en el módulo Presentación, se detectó que un caso de uso no posee una descripción resumida. Por lo que se tiene un error del 5.55% teniendo en cuenta los casos de uso existentes y de estos los que no poseían una descripción resumida, valor que o sobrepasa el umbral que es de un 10%.

### **Aplicación de la Métrica #2. Resultados.**

De los 18 casos de uso especificados ninguno presenta requisitos omitidos, al menos están relacionados con 1 requisito. El error cometido es de un 0% de acuerdo con la cantidad de casos de uso total y los que poseían requisitos omitidos.

#### **Aplicación de la Métrica #3. Resultados.**

De 18 casos de uso especificados, todos presentaban sus descripciones extendidas. Por lo que se tuvo un error del 0%, de acuerdo con la cantidad de casos de uso total y la cantidad de casos de uso que no tenían su descripción extendida.

### **Aplicación de la Métrica #4. Resultados.**

De los 18 casos de uso especificados, todos están redactados en función del responsable que le corresponde a cada uno. Por lo que se tuvo un error del 0%, de acuerdo con la cantidad de casos de uso total y la cantidad de casos de uso que tienen acciones del flujo de eventos no redactados en función del responsable.

### **Aplicación de la Métrica #5. Resultados.**

De 18 casos de uso especificados, no se detectó ningún caso de uso que no describiera condiciones de excepción relevantes. El error cometido fue del 0%, de acuerdo con la cantidad de casos de uso total y la cantidad de casos de uso que no describen condiciones de excepción relevantes.

#### **Aplicación de la Métrica #6. Resultados.**

De los 18 casos de uso especificados, todos han sido clasificados según los diferentes tipos de prioridad. El error cometido es de un 0% de acuerdo con la cantidad de casos de uso total y los casos de uso que no han sido clasificados**.**

#### **Aplicación de la Métrica #7. Resultados.**

De 18 casos de usos especificados ninguno presentó problemas en cuanto al nombre dado, ya que todos los nombres proporcionados a cada uno de los casos de uso representaban una expresión verbal en infinitivo describiendo alguna funcionalidad relevante y significativa para el usuario. Por lo que se tuvo un error del 0%, de acuerdo a la cantidad de casos de uso total y la cantidad de casos de uso nombrados incorrectamente.

#### **Aplicación de la Métrica #8. Resultados.**

De 18 casos de uso especificados, todos representan correctamente la interacción con un actor. El error cometido es del 0%, teniendo en cuenta la cantidad de casos de uso total y la cantidad de casos de uso que no representan una interacción observable por un actor.

#### **Aplicación de la Métrica #9. Resultados.**

De 18 casos de uso especificados, se detectó 1 caso de uso en el cual existían acciones del flujo de eventos en las cuales el responsable no era el que le correspondía o sea especificaba quién realizaba la acción en cuestión, pero el actor era incorrecto. Por lo que se tuvo un error del 5.55%, de acuerdo con la cantidad de casos de uso total y la cantidad de casos de uso en los que tienen acciones del flujo de eventos asignados a un responsable que no le corresponde, valor que o sobrepasa el umbral que es de un 10%.

### **Aplicación de la Métrica #10. Resultados.**

De 18 casos de uso especificados, todos fueron aceptados. El error cometido es del 0%, teniendo en cuenta la cantidad de casos de uso total y la cantidad de casos de uso que no fueron aceptados.

#### **Aplicación de la Métrica #11. Resultados.**

De 18 casos de uso especificados, todos poseen sus descripciones del flujo básico y de flujos alternos separadas. Por lo que se tuvo un error del 0%, de acuerdo a la cantidad de casos de uso total y la cantidad de casos de uso complejos que no tienen separación del flujo básico y de flujos alternos.

#### **Aplicación de la Métrica #12. Resultados.**

De 18 casos de uso especificados, de ellos todos poseen un usuario responsable. El error cometido el del 0%, de acuerdo a la cantidad de casos de uso total y la cantidad de casos de uso que no tienen un usuario responsable.

### **Aplicación de la Métrica #13. Resultados.**

De 18 casos de uso especificados, todos los casos de uso en que los requisitos fueron representados son comprensibles por el usuario. Por lo que se tuvo un error del 0%, de acuerdo a la cantidad de casos de uso total y la cantidad de casos de uso en que los requisitos representados no son comprensibles por el usuario.

## **Aplicación de la Métrica #14. Resultados.**

De 18 casos de uso especificados, ningún caso de uso tuvo que ser modificado para adecuarlo a la funcionalidad del sistema. Por lo que se tuvo un error del 0%, de acuerdo a la cantidad de casos de uso total y la cantidad de casos de uso que deben ser modificados para adecuarlos a la funcionalidad del sistema.

### **Aplicación de la Métrica #15. Resultados.**

De 18 casos de uso especificados, ninguno tuvo que ser modificado para mejorar el proceso actual. Por lo que se tuvo un error del 0%, de acuerdo a la cantidad de casos de uso total y la cantidad de casos de uso que debían ser modificados para mejorar el proceso actual.

## **Aplicación de la Métrica #16. Resultados.**

Ninguno de los elementos que conforman el diagrama de casos de uso requiere reubicación. Por lo que se tuvo un error del 0%.

Luego de haber aplicado las métricas al diagrama de casos de uso, se han graficado los resultados obtenidos, los cuales se representan a continuación:

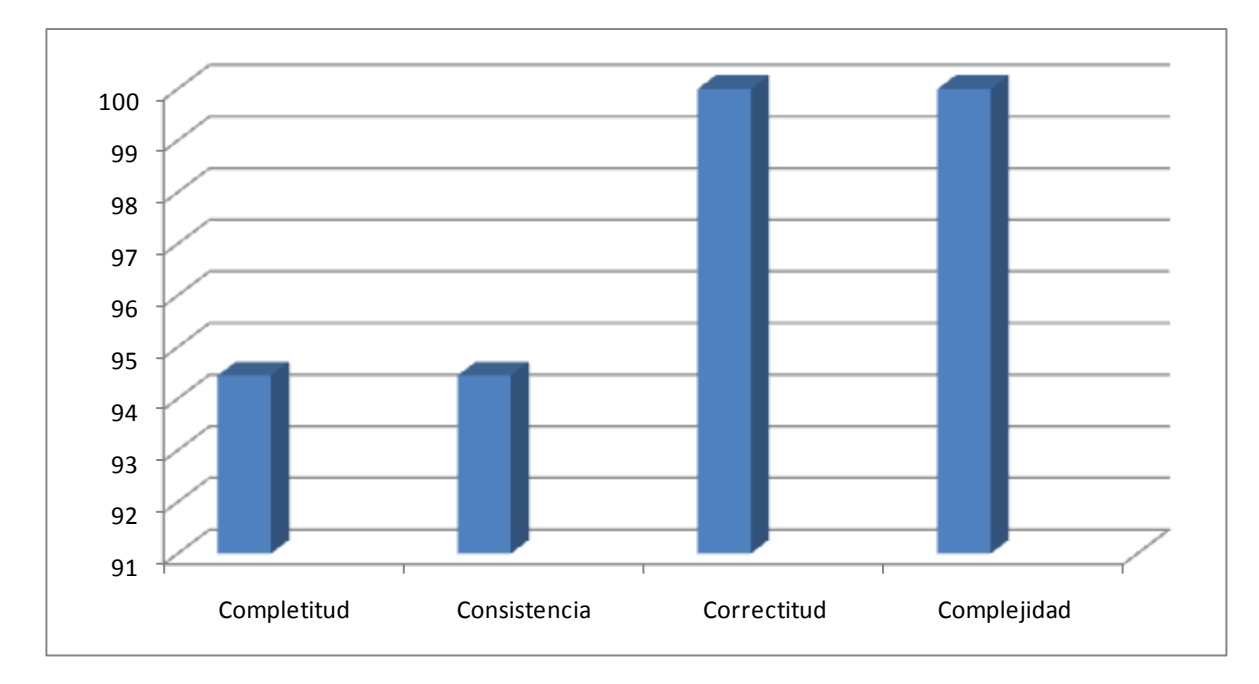

**Figura 5 Grafica de Resultados de aplicación de Métricas al diagrama de casos de uso del Módulo Contratación.** 

## 4.4 Conclusiones

La validación de los requerimientos y del diagrama de casos de uso del sistema ha dado la posibilidad de evaluar el trabajo realizado a través de las diferentes técnicas aplicadas, Poner que se han obtenido valores aceptables de acuerdo a los umbrales definidos para cada una de las técnicas seleccionadas y aplicadas. De manera que ha quedado demostrado que los requerimientos contienen la calidad necesaria para satisfacer las necesidades expuestas por el cliente.

## **CONCLUSIONES**

Una vez concluido el desarrollo del presente trabajo se puede llegar a las siguientes conclusiones:

- La realización de un estudio profundo de la Ingeniería de Requerimientos, ayudó en la comprensión de las ventajas que proporcionaría la correcta aplicación de la misma a la hora de desarrollar cualquier producto de software, y en específico el desarrollo del análisis de los Módulos Presentación y Contratación del Convenio Integral Cuba-Venezuela.
- El estudio de las tendencias de los sistemas de gestión de proyectos así como las diferentes metodologías de desarrollo de software, permitió desarrollar el trabajo utilizando tecnologías actuales y mejores prácticas.
- Se logró obtener los requerimientos de software a través de la modelación del sistema, los cuales fueron validados a través del uso de métricas.

## RECOMENDACIONES

Después de haber dado las conclusiones del trabajo se brindan las siguientes recomendaciones:

Se exhorta dar continuidad a los flujos de trabajo propuestos por RUP para lograr de esta manera que los mismos proporcionen la solución capaz de resolver los problemas para los cuales se concibió la creación del sistema.

Se recomienda realizar el refinamiento de los requisitos para lograr un mejor funcionamiento del sistema, ya que este es un negocio que se encuentra en constante cambio debido a todas las transformaciones que en él se están llevando a cabo.

Que se extienda a los analistas de los restantes módulos del proyecto los resultados del análisis realizado, con el objetivo de que sirva de base de conocimientos para próximas iteraciones y se tenga en cuenta los errores que se puedan haber cometido, para evitar pérdida de tiempo de los involucrados en la realización del sistema.

## ANEXOS

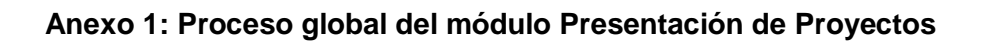

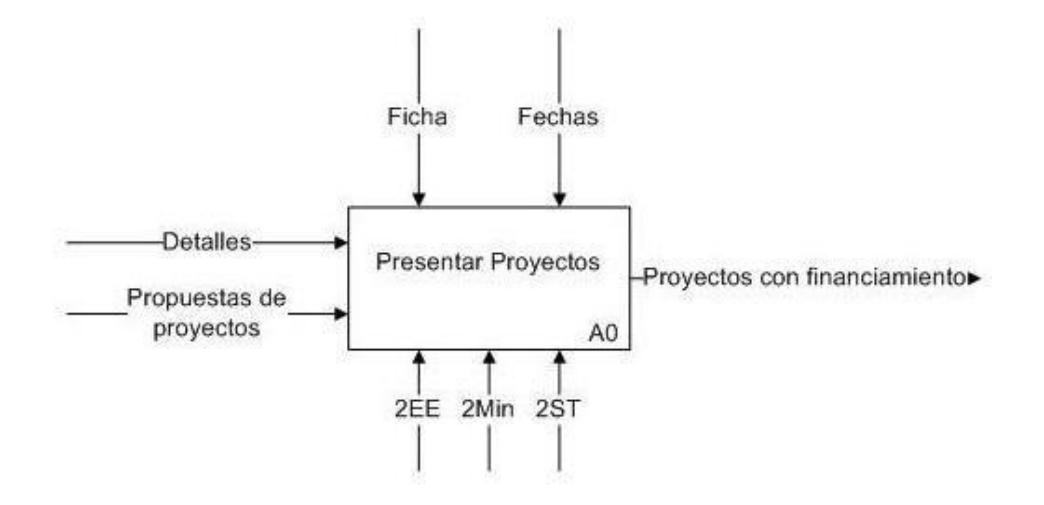

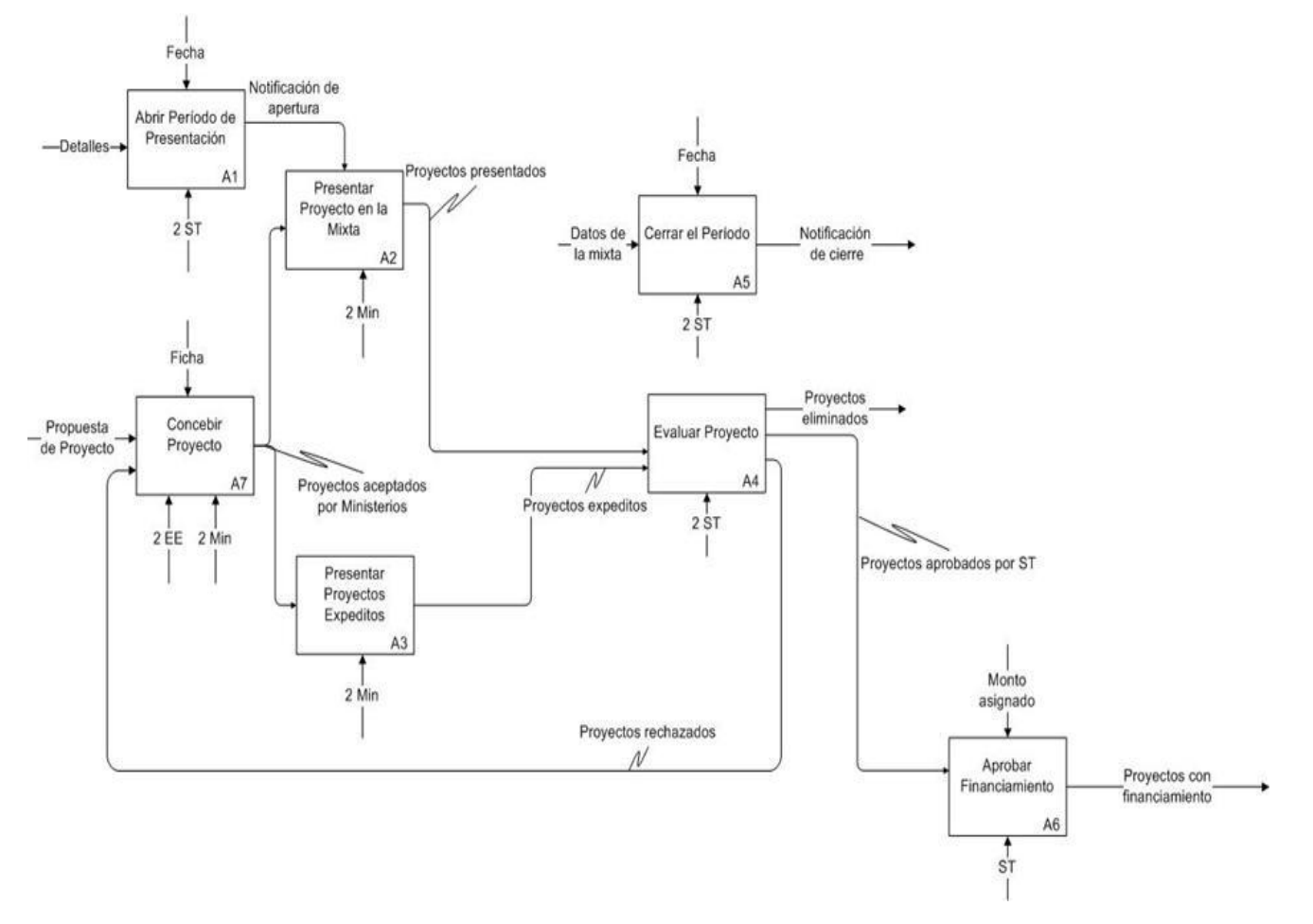

## **Anexo 2: Procesos de Presentación de Proyectos.**

## **Anexo 3: Documento Reglas del Negocio Módulo Presentación**

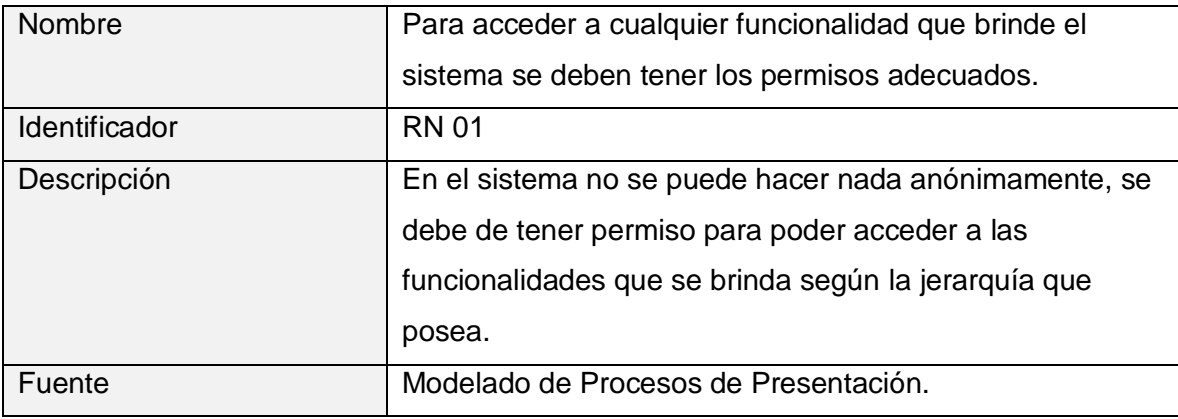

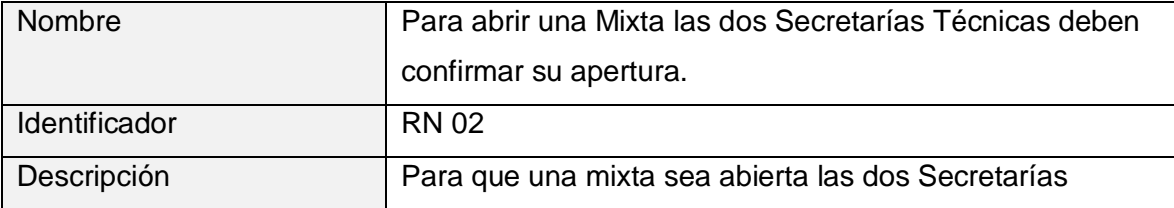

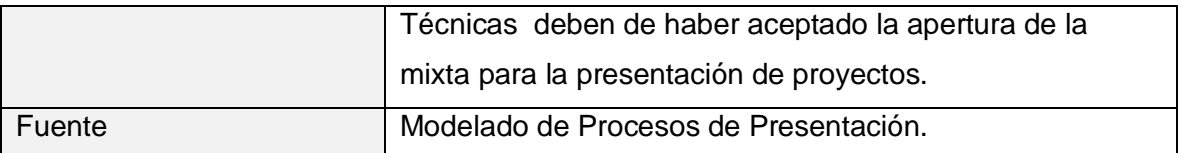

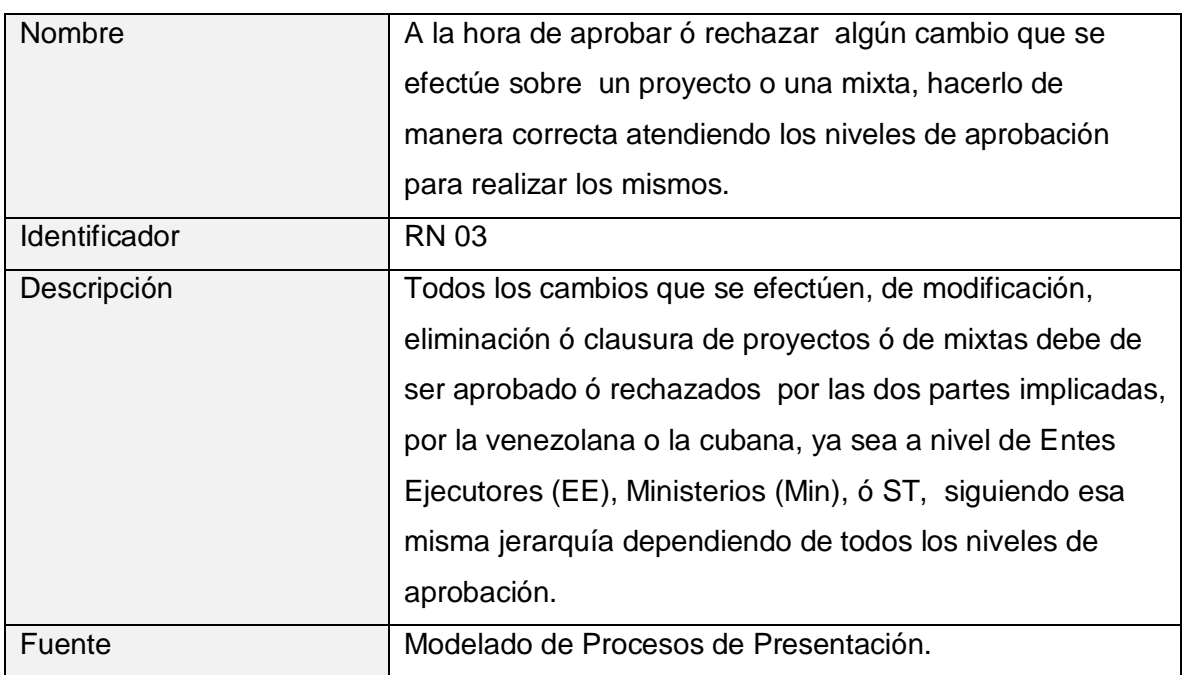

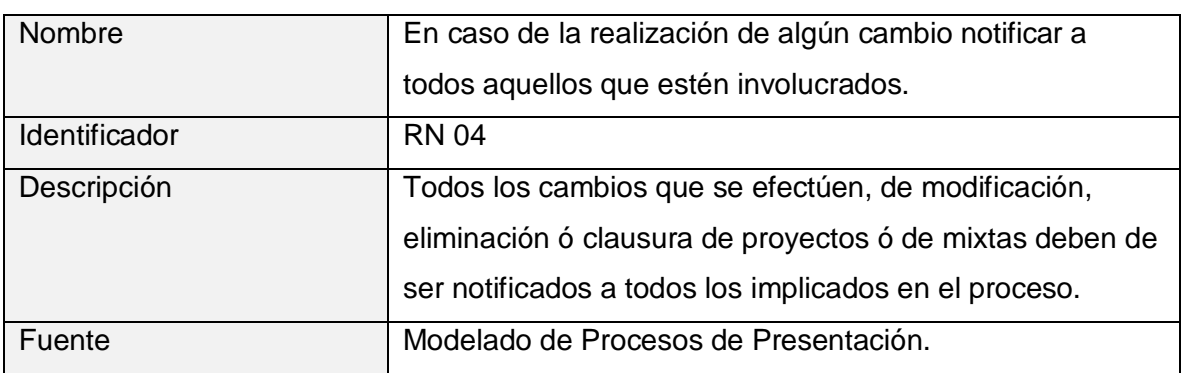

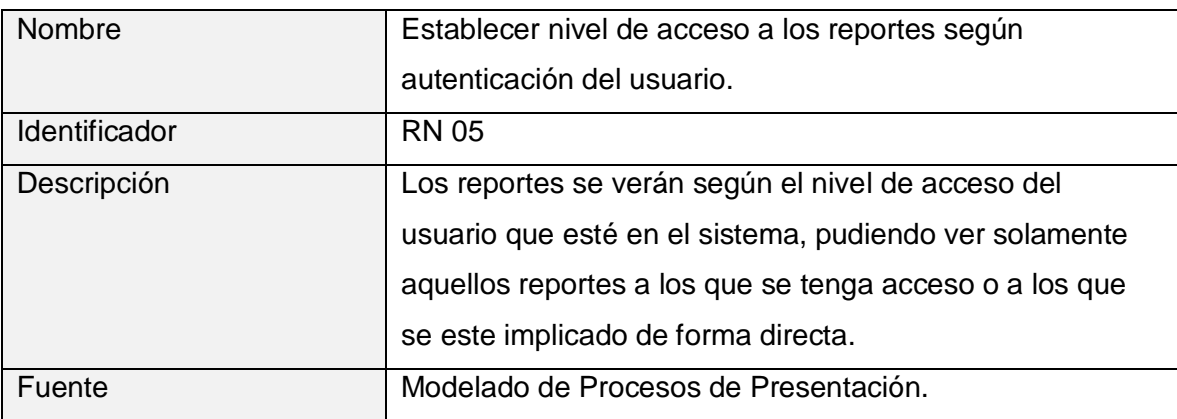

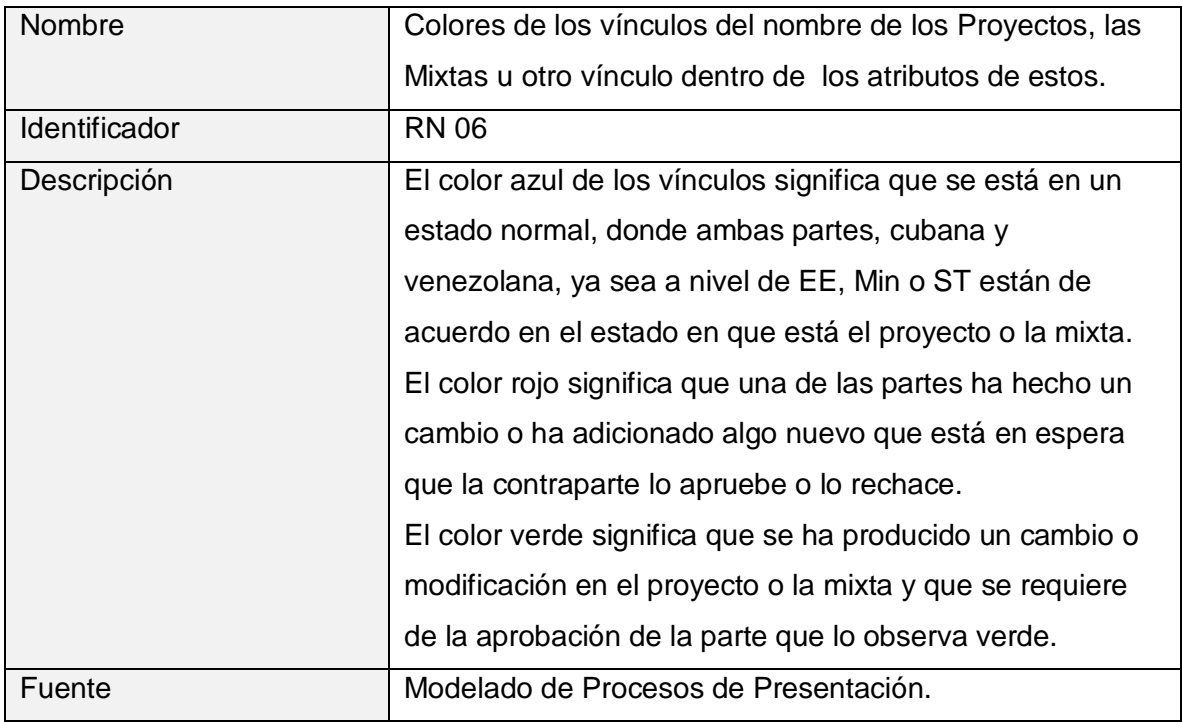

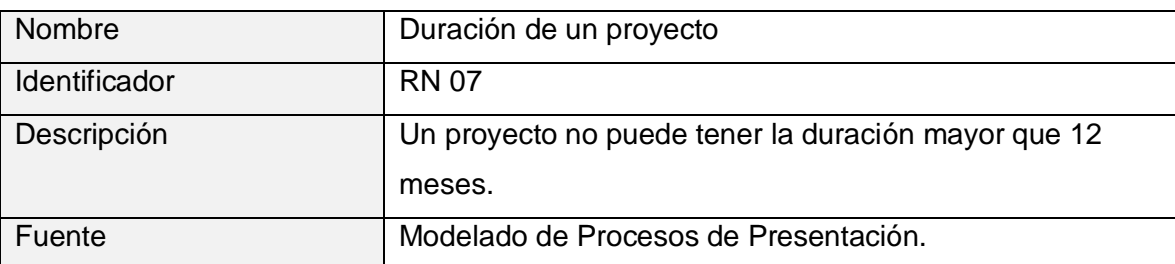

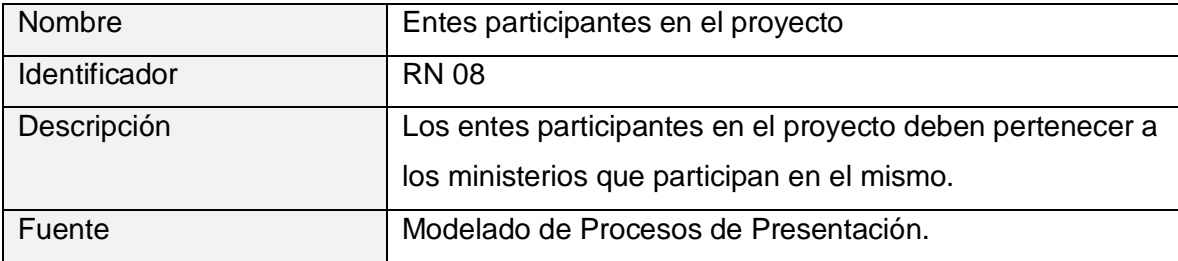

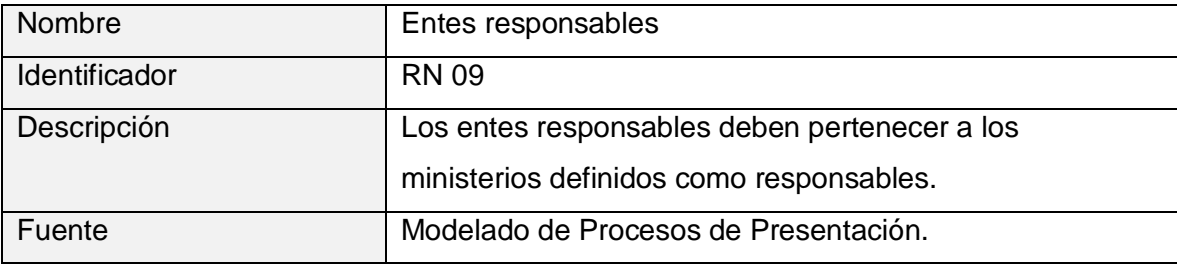

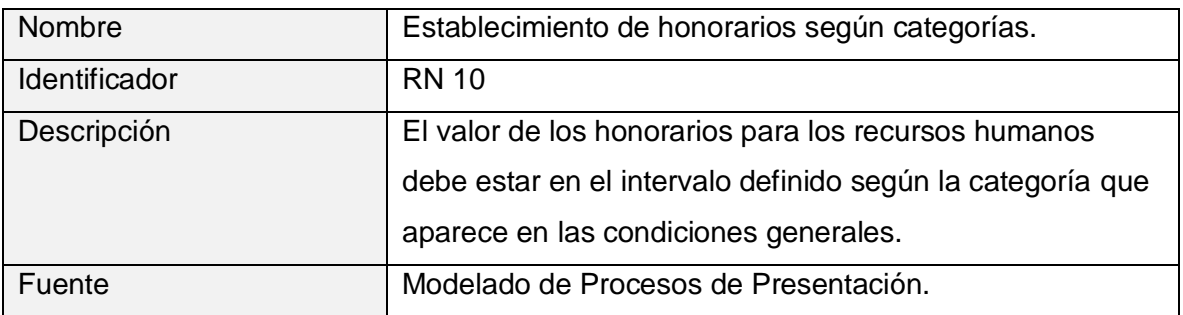

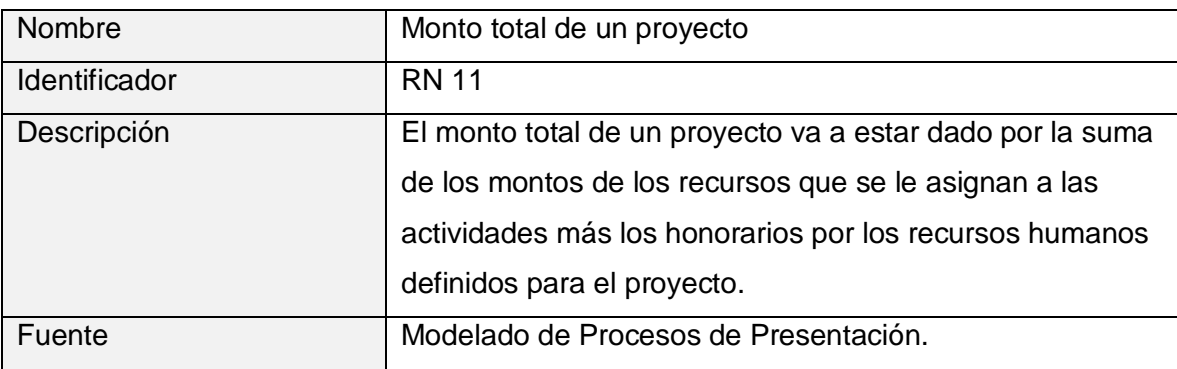

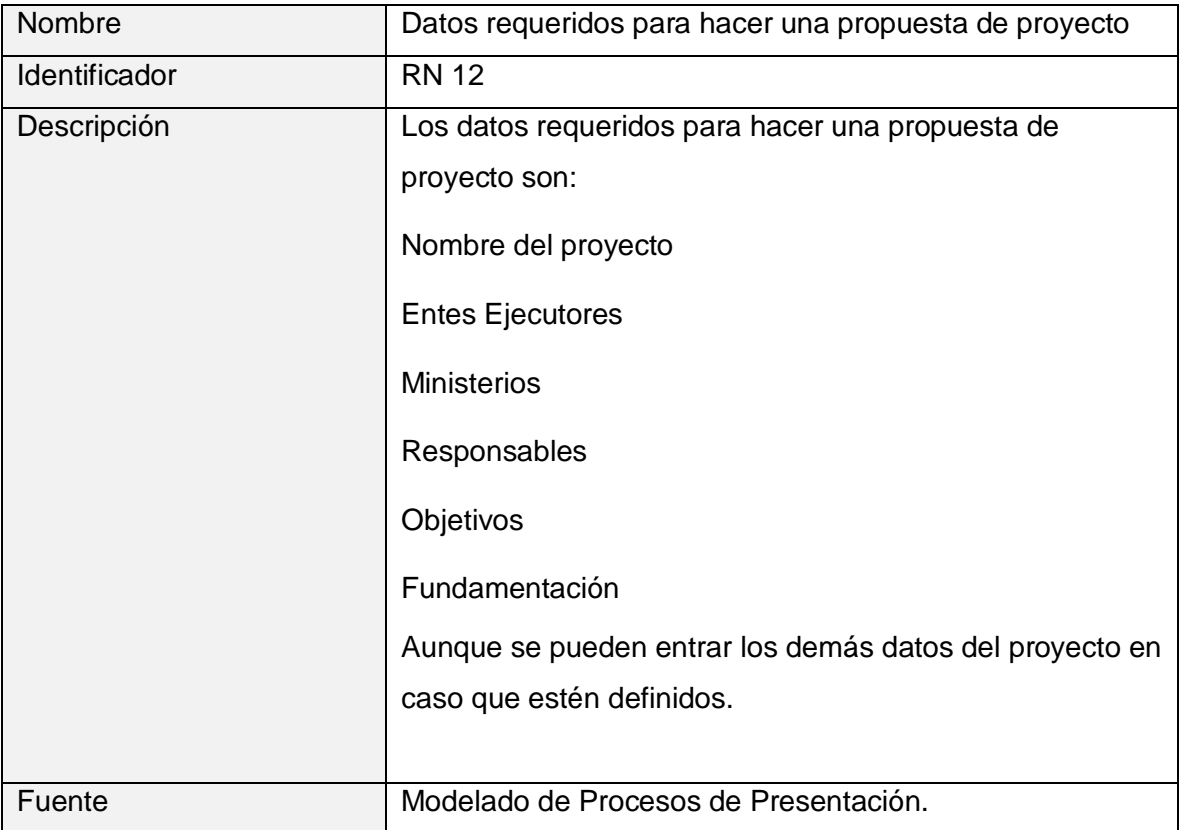

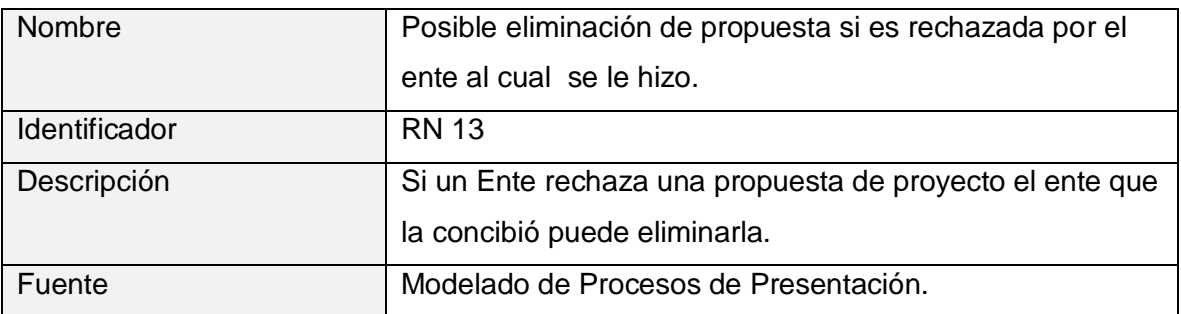

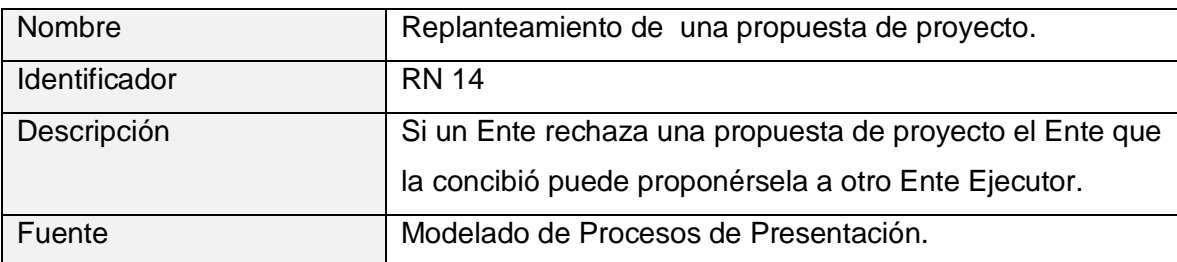

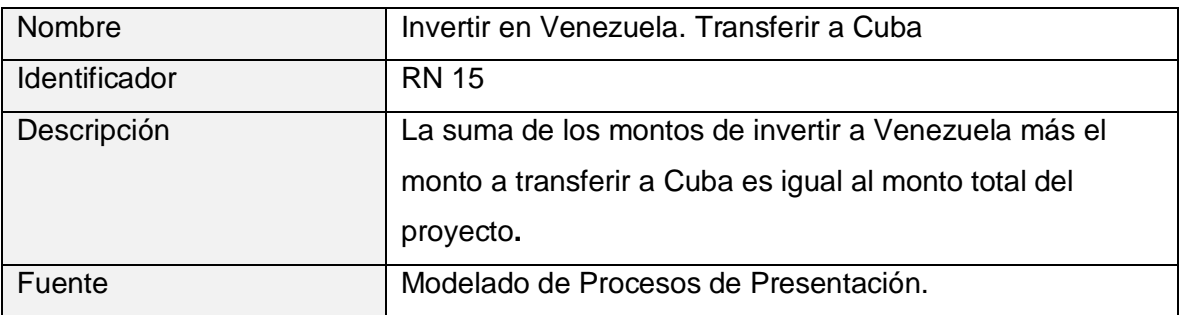

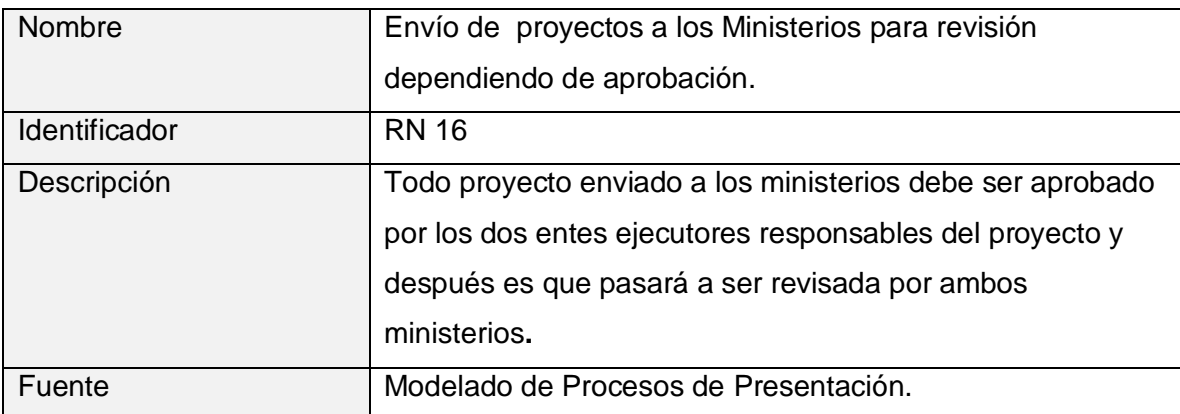

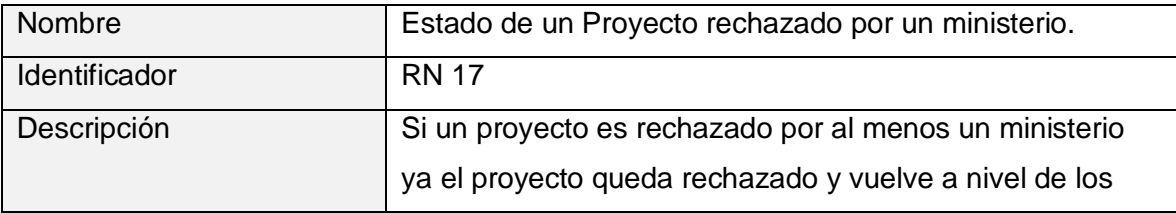

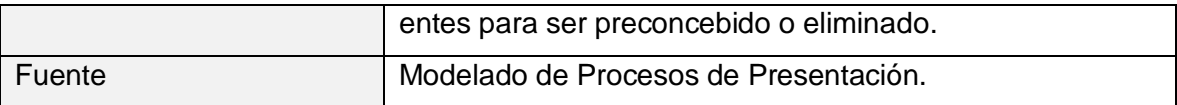

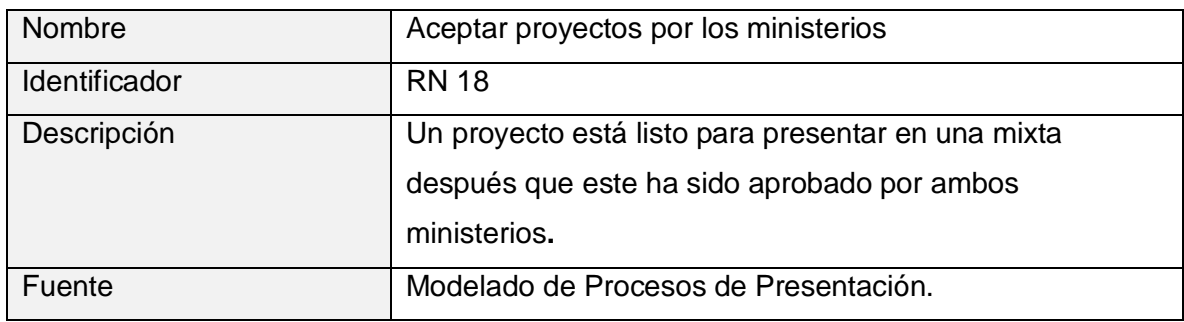

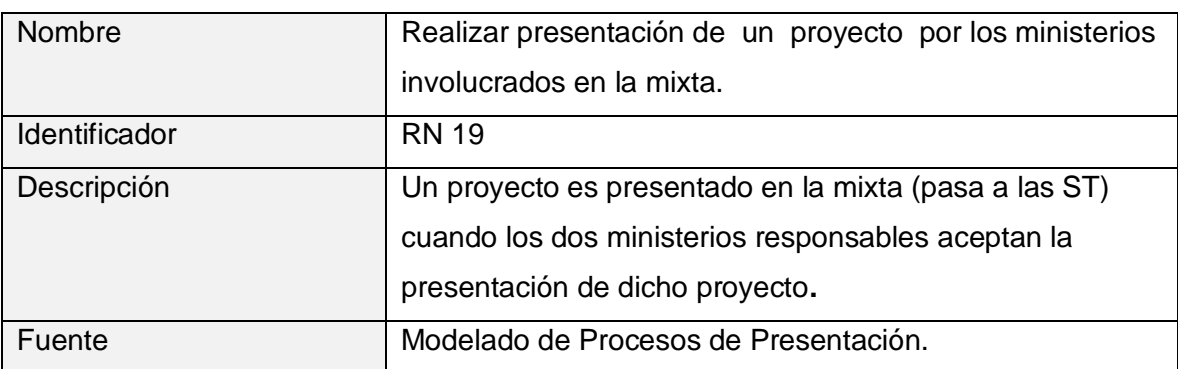

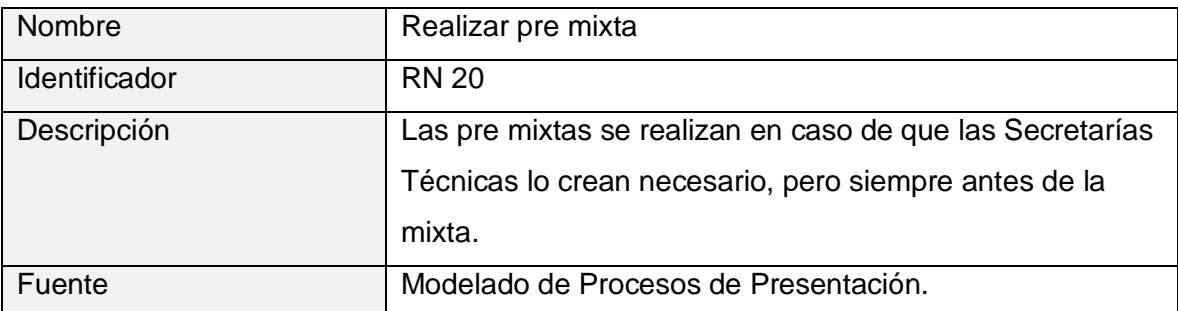

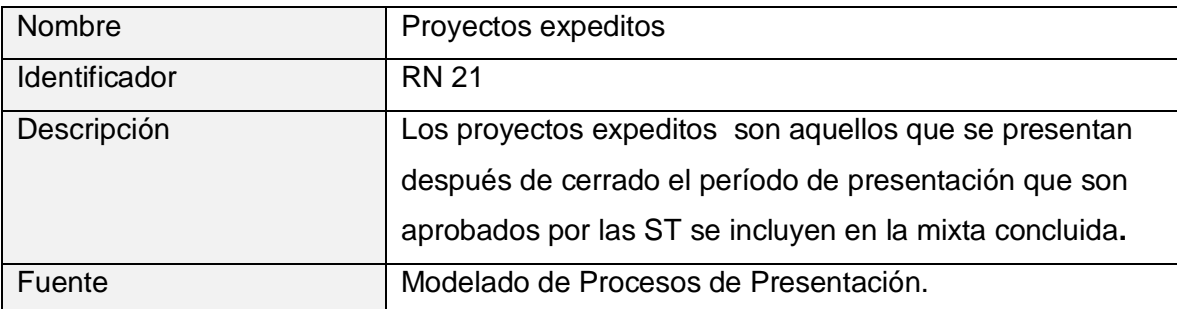

| Nombre        | Asignar financiamiento                             |
|---------------|----------------------------------------------------|
| Identificador | <b>RN 22</b>                                       |
| Descripción   | La ST venezolana asigna financiamiento a todos los |
|               | proyectos que fueron aprobados por ambas ST.       |
| Fuente        | Modelado de Procesos de Presentación.              |

**Anexo 4: Objetivo del módulo de Contratación de proyectos** 

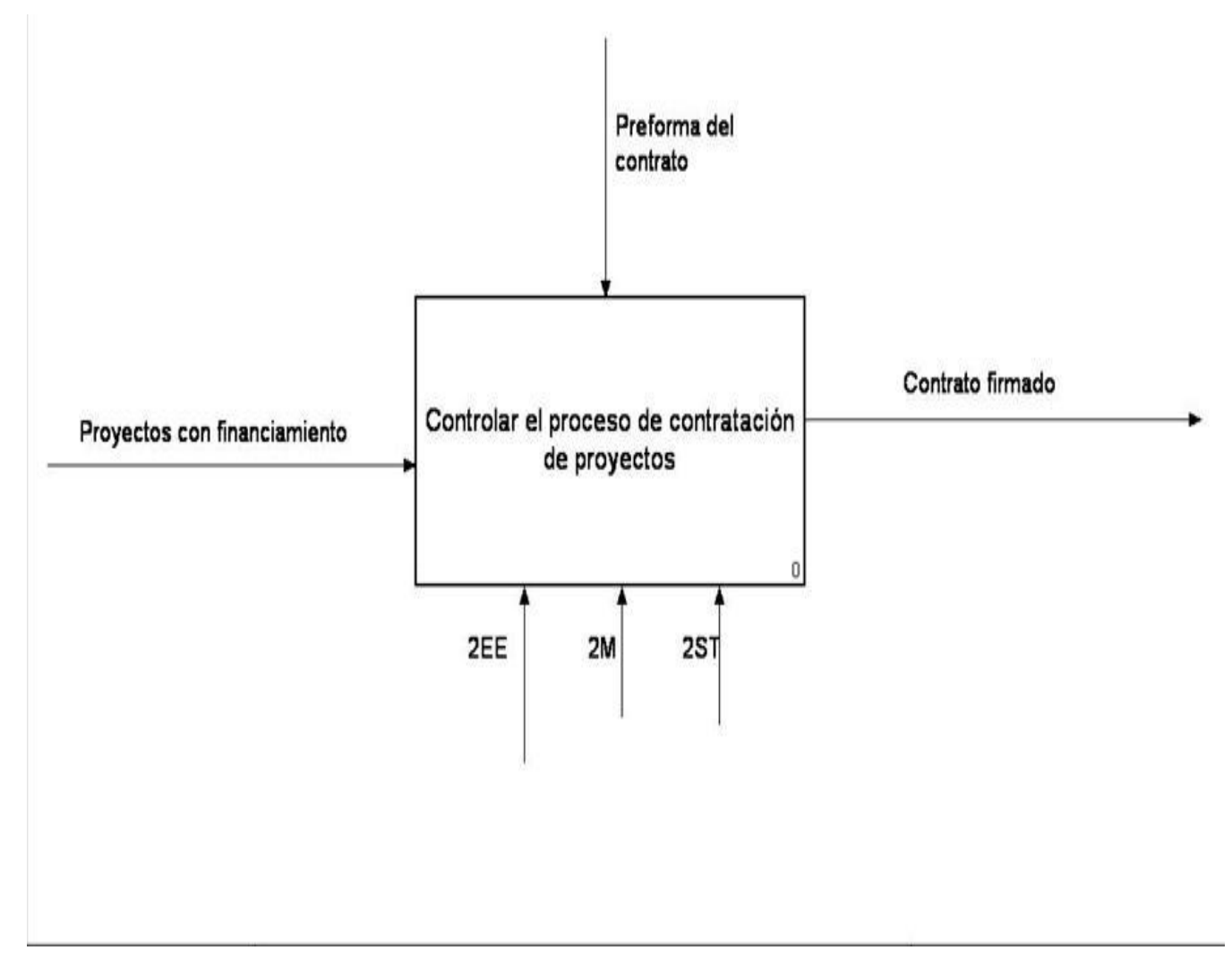

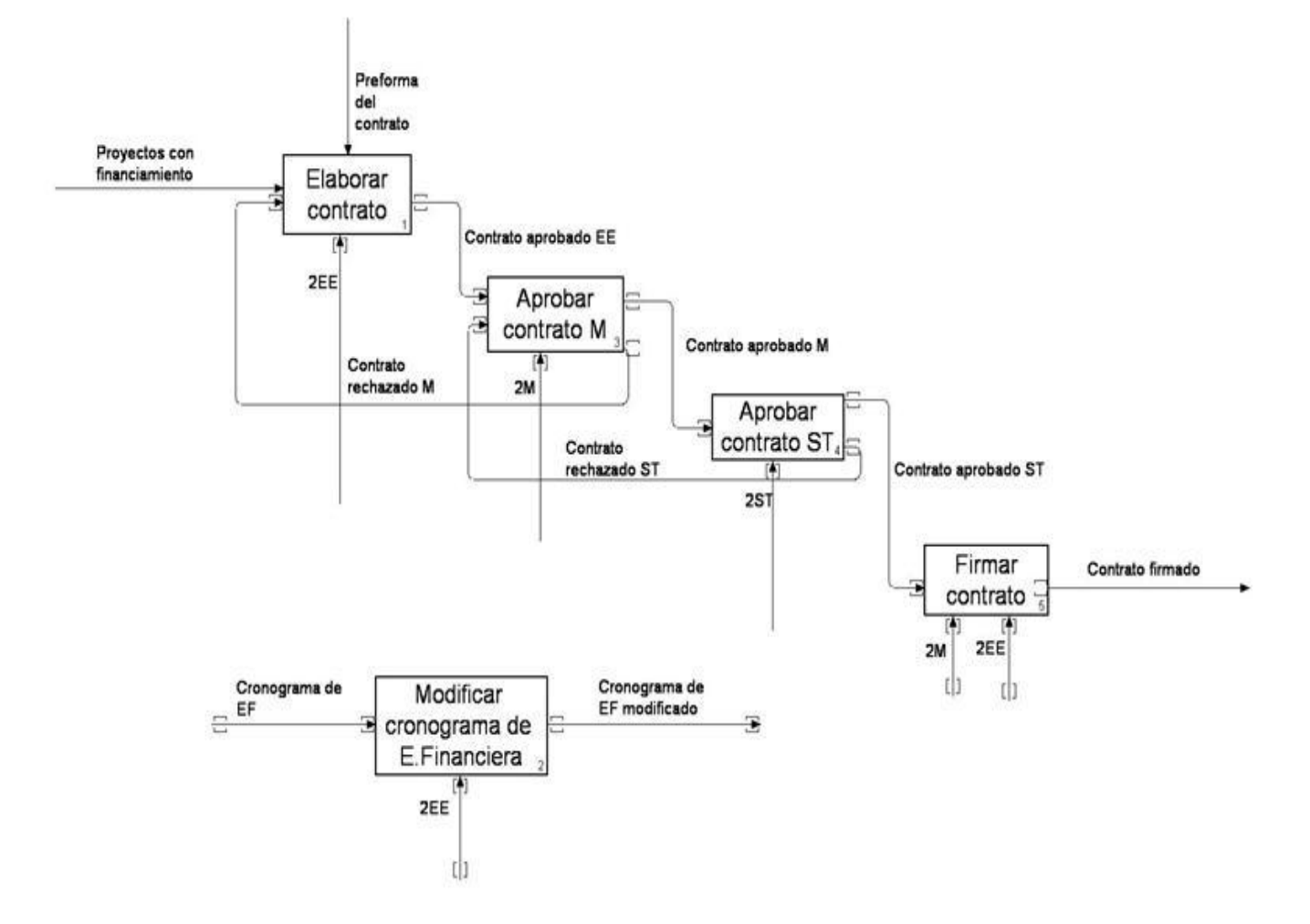

### **Anexo 5: Actividades del proceso de contratación**.

### **Anexo 6: Documento Reglas del Negocio Módulo Contratación**

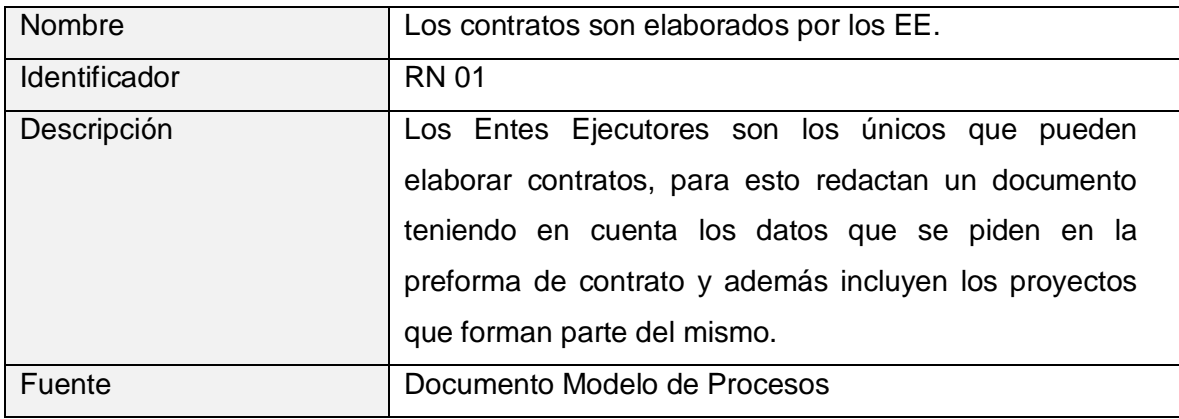

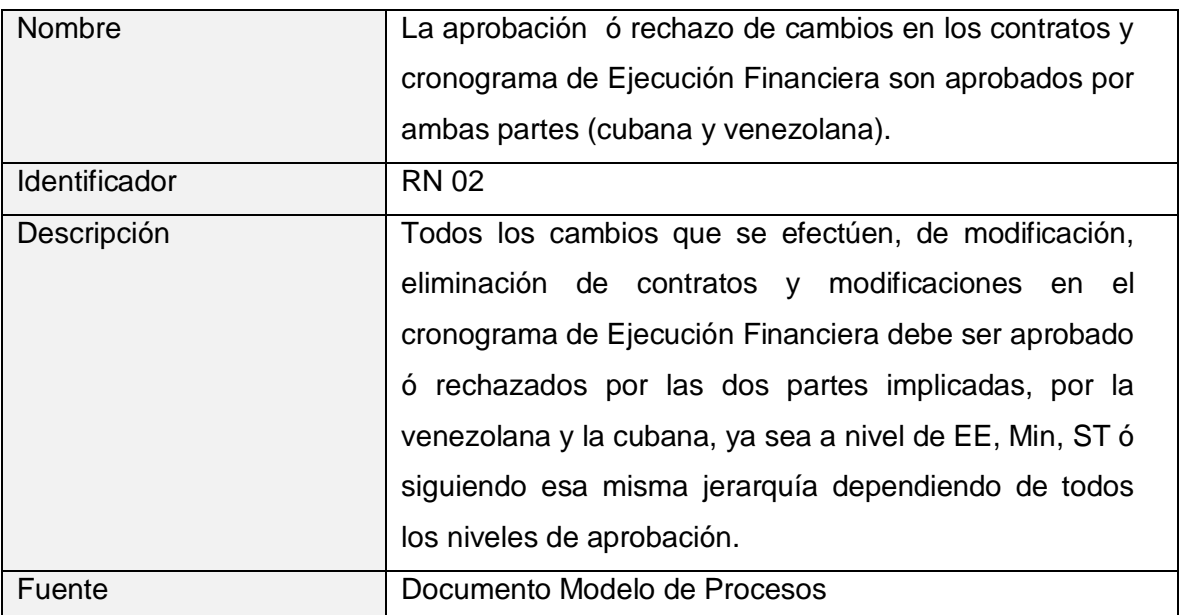

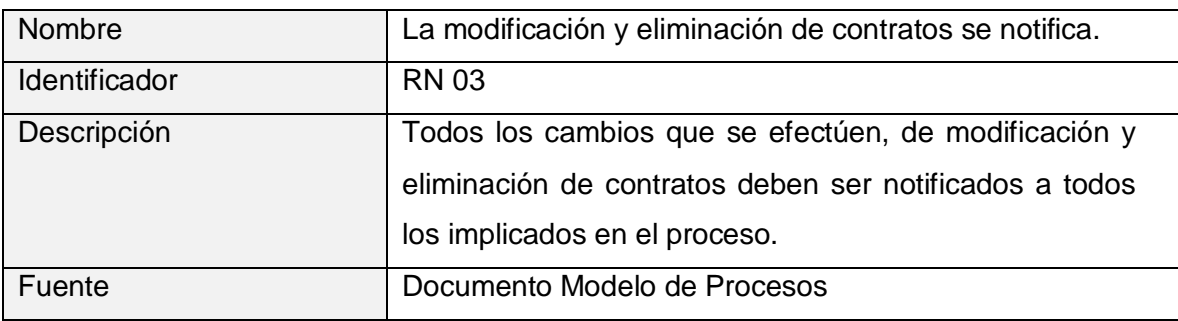

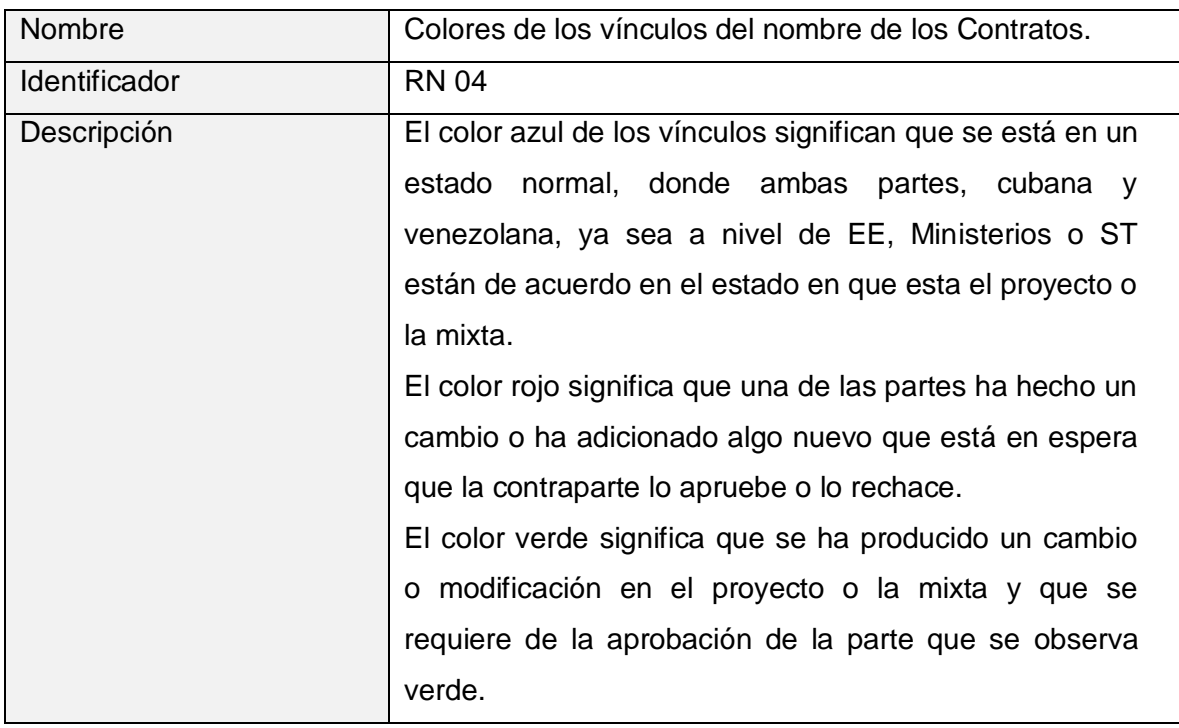

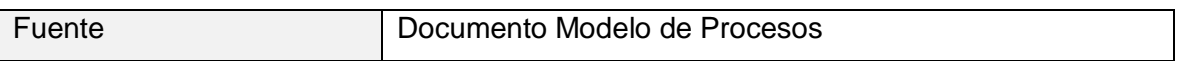

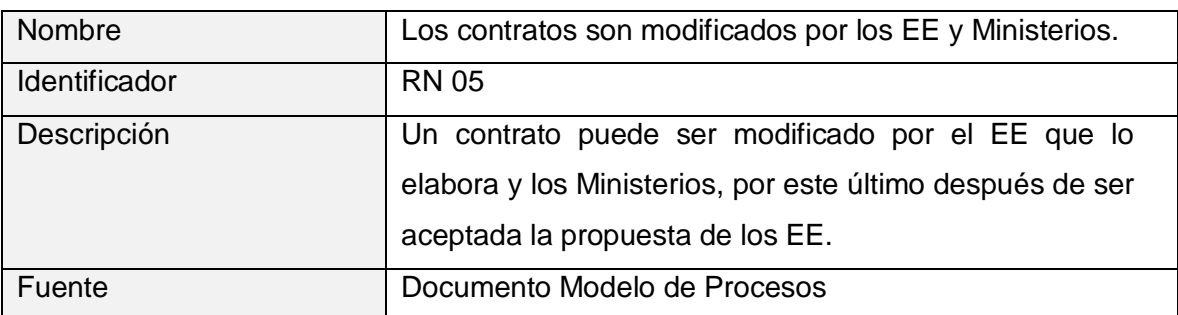

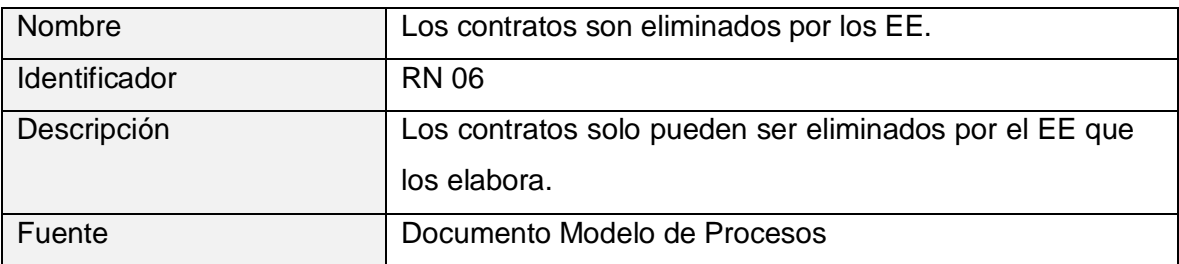

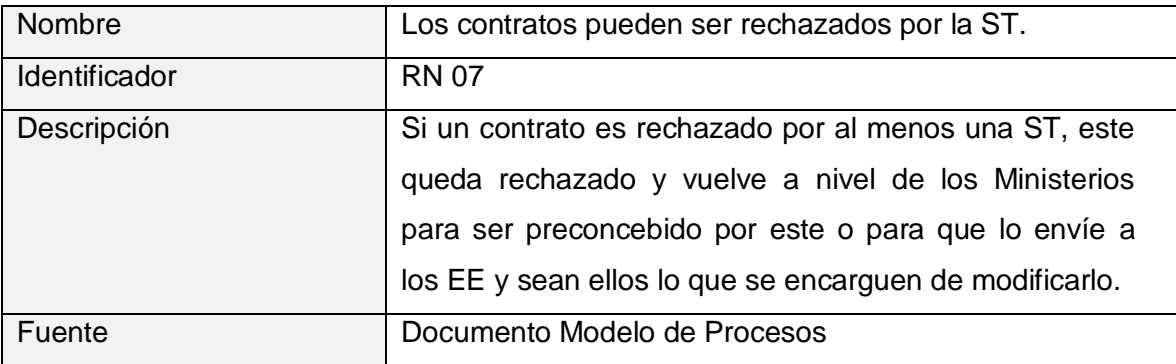

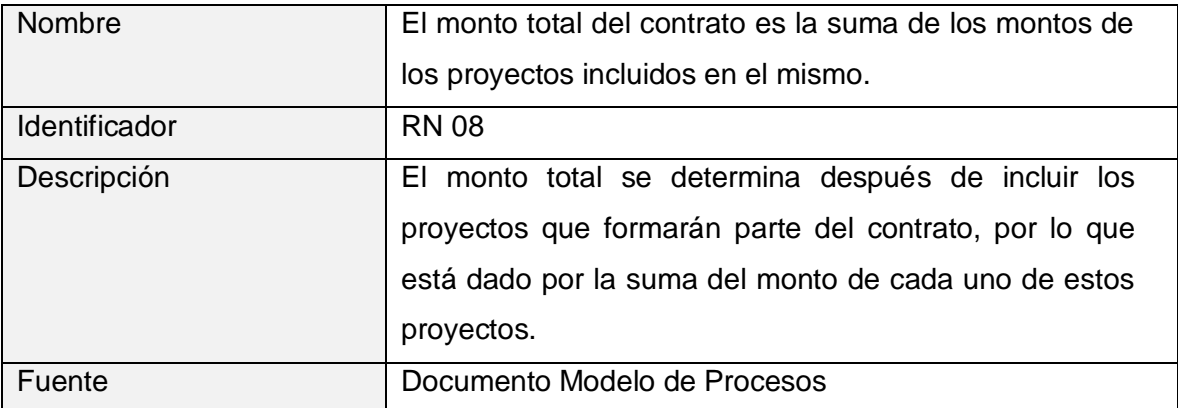
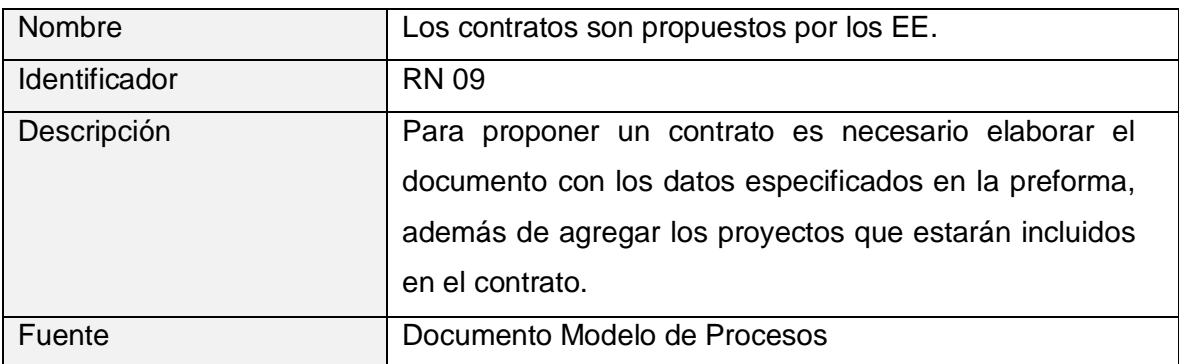

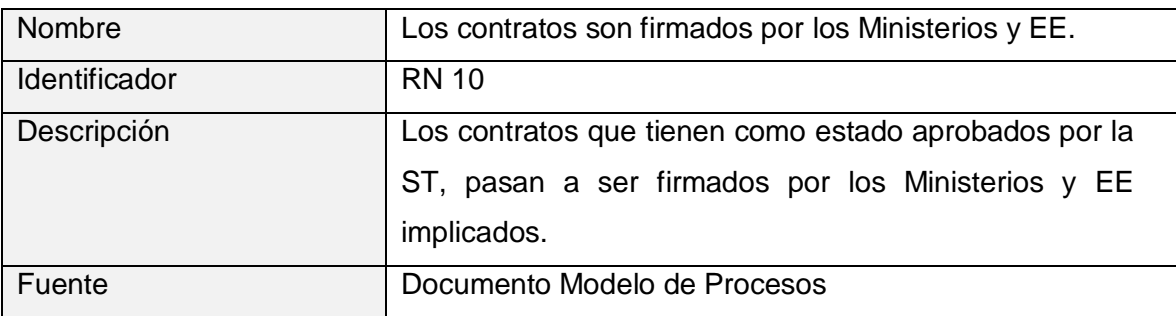

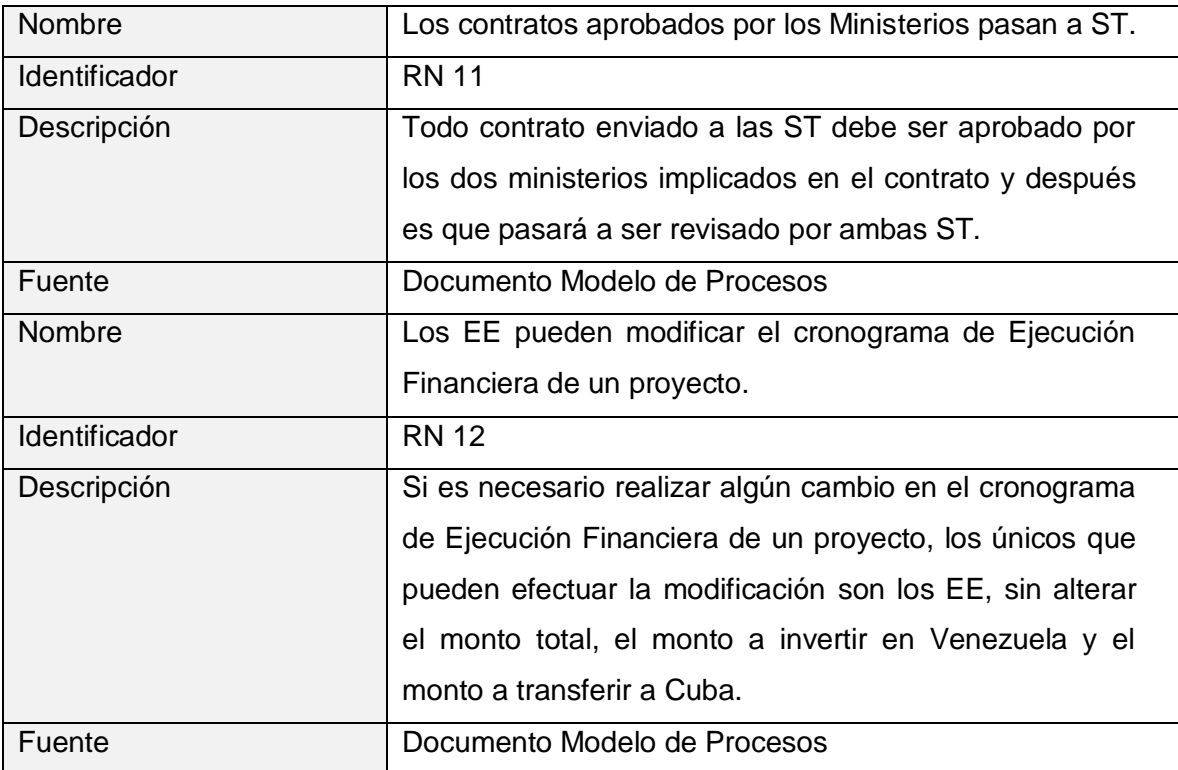

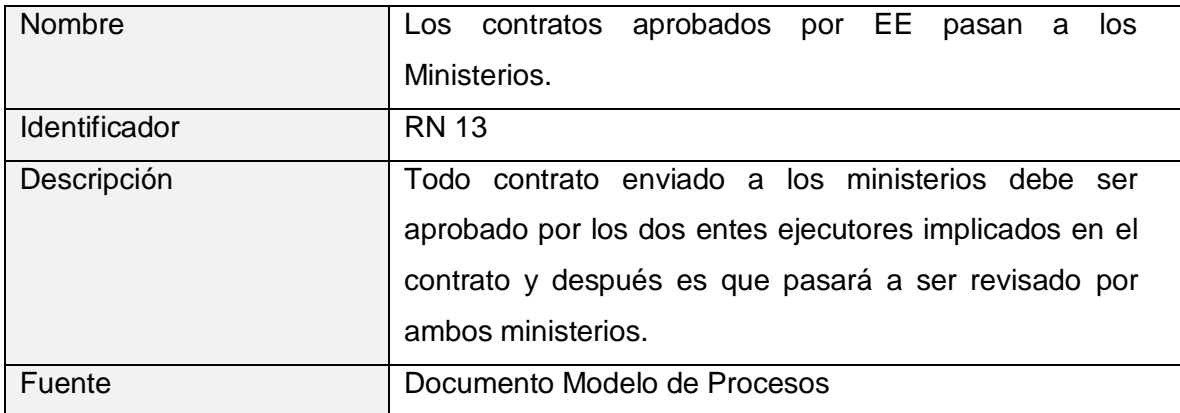

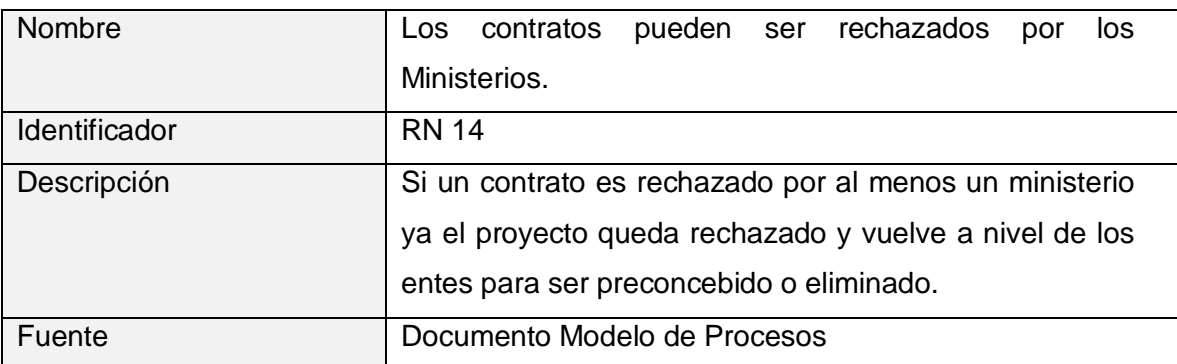

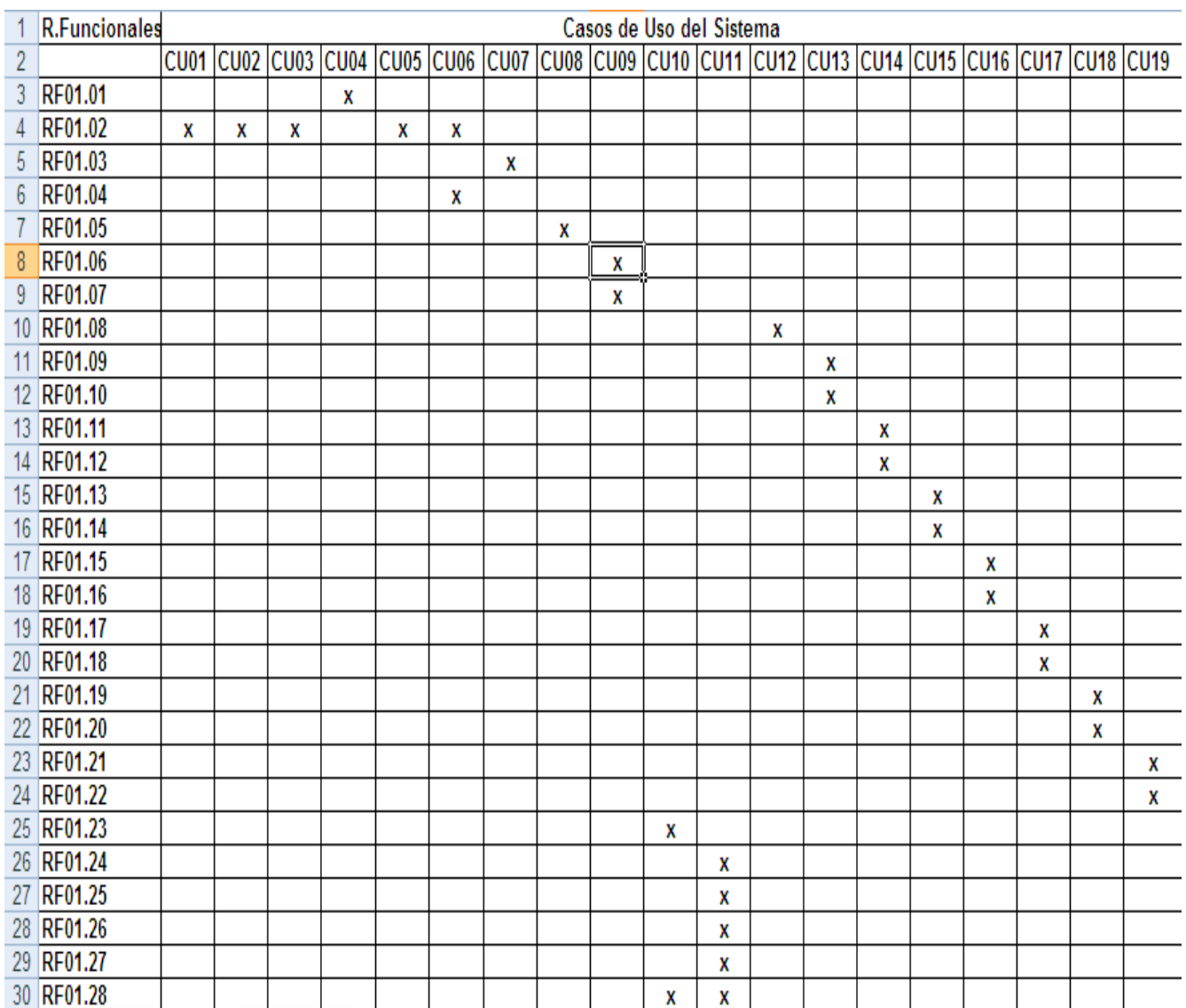

## **Anexo 7 Matriz de trazabilidad Módulo Presentación**

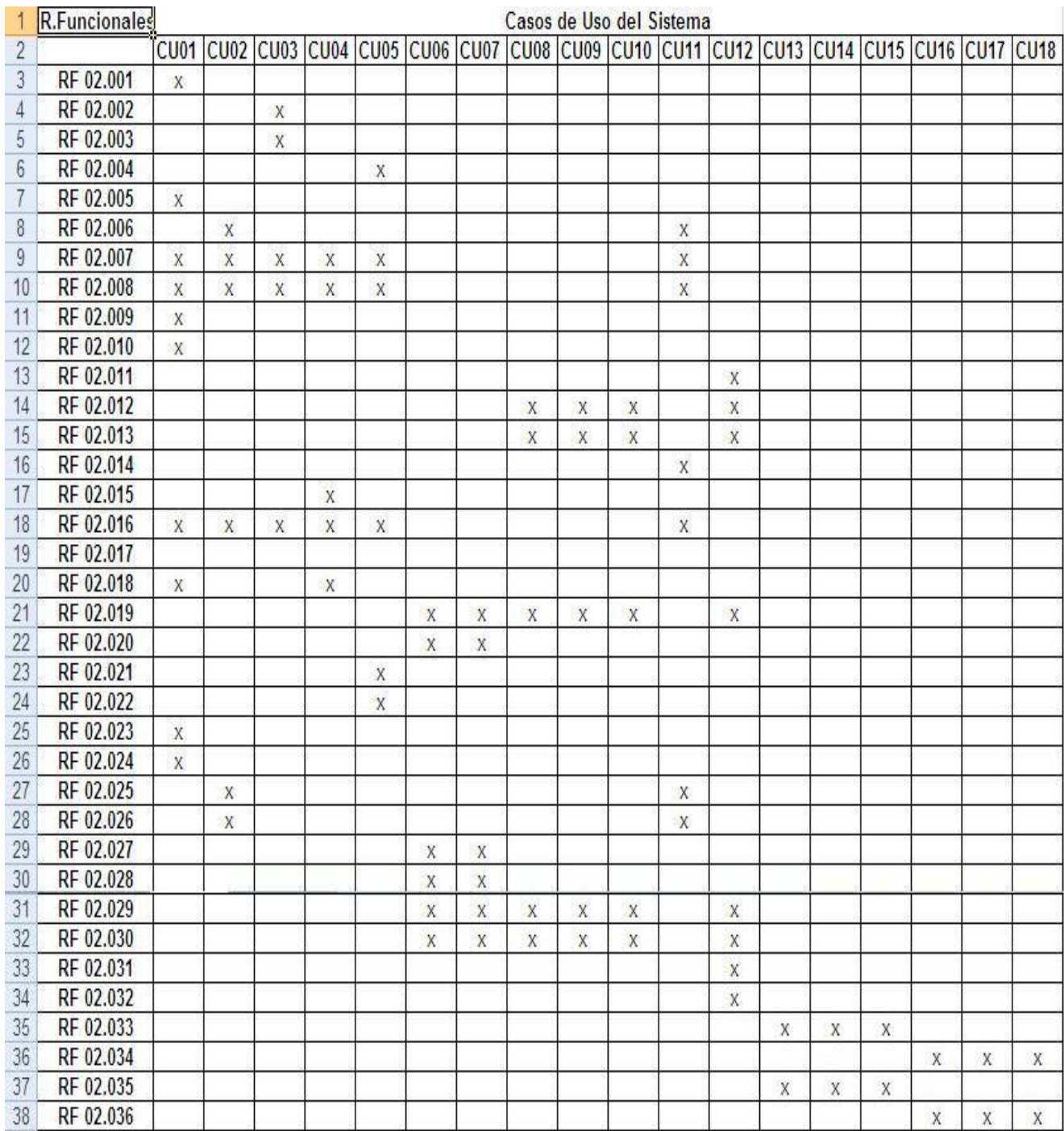

## **Anexo 8 Matriz de trazabilidad Módulo Contratación**

## BIBLIOGRAFÍA

**1. Jacobson, Ivar, Booch, Grady y Rumbaugh, James.** *El Proceso Unificado de Desarrollo* de Software. S.l.: Pearson Education, S. A., 2000.

**2**. **Pressman, Roger S.** Ingeniería del software. Un enfoque práctico. Quinta edición. S.l.: McGraw-Hill/Interamericana de España. S.A., 2002.

**3. Ralph, R. Young.** *The Requirements Engineering Handbook.* Norwood: ARTECH HOUSE, INC, 2004.

**4. Pressman, Roger S.** Ingeniería de Software. Un enfoque práctico. Sexta Edición. México:McGraw-Hill, 2006.

**5.**Visual Paradigm for UML Model-Code-Deploy platform. *Visual Paradigm/*[http://www.visual](http://www.visual-paradigm.com/)[paradigm.com/](http://www.visual-paradigm.com/)index-htm.

**6. Sommerville, Ian y Sawyer, Pete.** *Requirements Engineering: A Good Practice Guide.*Chichester, UK: John Wiley & Sons, 1997.

**7**. Rational Rose Enterprice for UML. */*[http://www.Rational-rose.com/](http://www.rational-rose.com/)index-htm.

**8**. **Young, Ralph R.** *The Requirements Engineering Handbook.* Norwood: ARTECH HOUSE, INC, 2004.

**9. Marzo, J. V. "Taller de Modelado de Procesos de Negocio con UML. Herramienta CASE IBM** Rational Rose" Volume, 15. (2004).

**10. Pressman, Roger S**.‖ Ingeniería del software: Un enfoque práctico‖. Félix Varela. (2005)

11. Grady Brooch, J. R., Ivar Jacobson. "UML".

**12**. http://www.genbeta.com/2008/01/24-collabtive-sistema-de-gestion-de-proyectos.

**13**. **http//sigespi**.dicyt.umss.edu.bo/index-htm.

**14**. http://www**.itrainonline.org/itrainonline/spanish**/detail1.shtml?cmd%5B893%5D=x-893- 29952&cmd%5B996%5D=x-996-29952.

**15**. Myers, G. J. (July 2004). The art of software testing, John Wiley & Sons, Inc

**16**. http://www.cs.ualberta.ca/~pfiguero/soo/metod/uml-met.html

**17**. Barzanallana , Rafael- Metodologías de desarrollo de software. 2008.

http://www.um.es/docencia/barzana

**18.** McConnell, Steve. Desarrollo y gestión de proyectos informáticos. Cómo dominar planificaciones ajustadas de software. Mc Graw Hill. Mayo 2008.

**19.** Overgaard, Gunnar; Palmkvist, Karin. Patterns and Blueprints. 2002.

**20.** BPMN. <http://www.emb.cl/gerencia/articulo.mv?sec=7&num=224&mag=1&wmag=64>

**21.** BPMN. [http://kuainasi.ciens.ucv.ve/ideas07/documentos/articulos\\_ideas/Articulo44.pdf](http://kuainasi.ciens.ucv.ve/ideas07/documentos/articulos_ideas/Articulo44.pdf)

- **22. Collabtive** Multi-Language Project Management. http://**collabtive**[.o-dyn.de/index.php?lang=en](http://collabtive.o-dyn.de/index.php?lang=en).
- **23**. Szalkowski, Denis 2008 <http://dszalkowski.free.fr/Telechargement/support-gestion-de-projet.pdf>
- **24**. Gonzales, Lucio 2003 <http://sigespi.dicyt.umss.edu.bo/sigespi2.pdf>
- **25.** PhpCollab<http://www.plan2net.at/fileadmin/dammigration/media/intro.pdf>
- **26.** Feldman, Michelle L. 2003 [http://www.plan2net.at/fileadmin/dammigration/media/team\\_manual.pdf](http://www.plan2net.at/fileadmin/dammigration/media/team_manual.pdf)
- **27.** www.**efaber**[.net/lib/OpenSource-](http://www.efaber.net/lib/OpenSource-eFaber.pdf)**eFaber**.pdf
- **28.** Baselga, Pilar; G. Ferrero 2003 http://dicc.hegoa.**efaber**.net
- **29.** Burke, Eric; Coyner Brian 2000<http://oreilly.com/catalog/jextprockbk/chapter/ch04.pdf>
- **30.** <http://www.willydev.net/descargas/prev/ExplicaXP.pdf>
- **31**.<http://es.tldp.org/Presentaciones/200211hispalinux/ferrer/robles-ferrer-ponencia-hispalinux-2>
- **32.** <http://www.software.net.mx/desarrolladores/directorios/asociaciones/amcis/MoProSoft.htm>
- **33.** <http://www.enterate.unam.mx/Articulos/2006/marzo/moprosoft.htm>
- **34.** <http://www.navegapolis.net/content/view/426/63/>
- **35.** [http://132.248.181.149/COMUNIDAD\\_MOPROSOFT/](http://132.248.181.149/COMUNIDAD_MOPROSOFT/)
- **36.**[http://geeks.ms/blogs/mllopis/archive/2007/09/09/el-modelo-de-desarrollo-software-en-](http://geeks.ms/blogs/mllopis/archive/2007/09/09/el-modelo-de-desarrollo-software-en-microsoft.aspx)

[microsoft.aspx](http://geeks.ms/blogs/mllopis/archive/2007/09/09/el-modelo-de-desarrollo-software-en-microsoft.aspx)

- **37.** [http://www.mentores.net/articulos/intro\\_microsoft\\_sol\\_frame.htm](http://www.mentores.net/articulos/intro_microsoft_sol_frame.htm)
- **38.**[http://download.microsoft.com/download/4/4/E/44E1B331-E509-4D10-A9E3-](http://download.microsoft.com/download/4/4/E/44E1B331-E509-4D10-A9E3-B60640A3A403/20051206)

[B60640A3A403/20051206](http://download.microsoft.com/download/4/4/E/44E1B331-E509-4D10-A9E3-B60640A3A403/20051206)

**39**.Torres,Francisco200[6http://giga4.es/archivos/raiz/moviendoarchivos/2008/febrero/presentacion\\_tac.](http://giga4.es/archivos/raiz/moviendoarchivos/2008/febrero/presentacion_tac.pdf) [pdf](http://giga4.es/archivos/raiz/moviendoarchivos/2008/febrero/presentacion_tac.pdf)

**40**. Ivar Jacobson, Magnus Christerson, Patrik Jonsson, and Gunnar Övergaar*d, Object-Oriented Software*Engineering—A Use Case Driven Approach.

**41**. A.Fuente, M.Lovelle 2006,ttps://forja.rediris.es/docman/view.php/227/369/Proceso%20Unificado.pdf

## GLOSARIO

**EE:** Entes Ejecutores. Un Ente Ejecutor puede ser una empresa o institución, es uno de los responsables de proyecto.

**EE Contraparte:** Es el otro Ente responsable del proyecto, se refiere al que aprueba y chequea las solicitudes y cambios realizados en los aspectos del sistema.

**Ejecución Financiera:** Realización financiera del proyecto, constituido por los pagos y las

transacciones financieras referentes al proyecto.

**Ejecución Física:** Realización física del proyecto, lo constituye las actividades que se deben realizar

en el proyecto.

- **ST:** Secretarias Técnicas.
- **IR:** Ingeniería de Requerimientos.
- **RUP:** Rational Unified Process.
- **IDEF:** Integration Definition for Function Modelling.